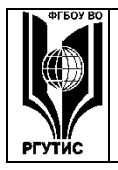

ФЕДЕРАЛЬНОЕ ГОСУДАРСТВЕННОЕ БЮДЖЕТНОЕ ОБРАЗОВАТЕЛЬНОЕ УЧРЕЖДЕНИЕ ВЫСШЕГО ОБРАЗОВАНИЯ

# **«РОССИЙСКИЙ ГОСУДАРСТВЕННЫЙ УНИВЕРСИТЕТ ТУРИЗМА И СЕРВИСА»**

**СМК** РГУТИС **\_\_\_\_\_\_\_\_**

*Лист 1 из 84*

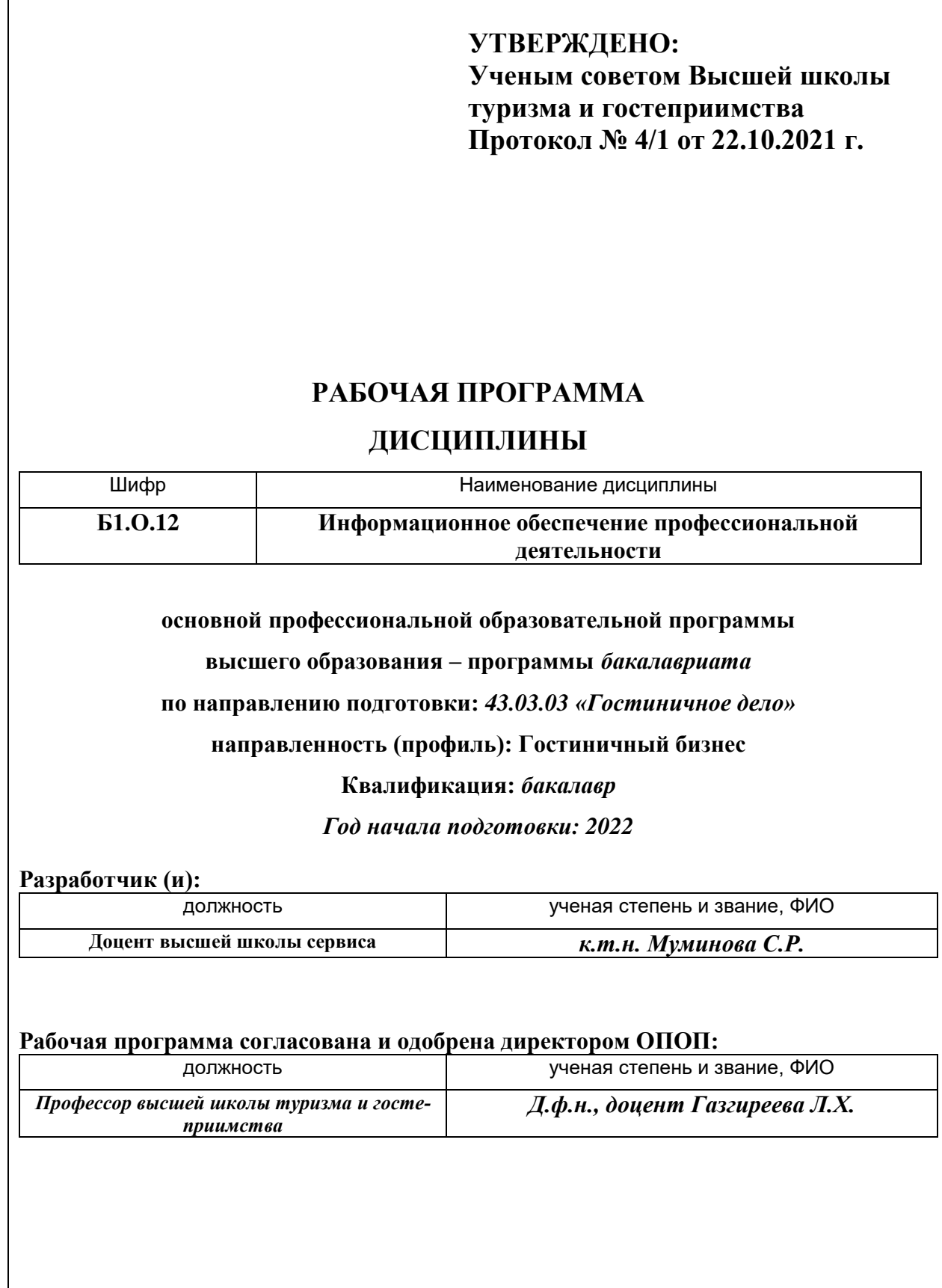

# **«РОССИЙСКИЙ ГОСУДАРСТВЕННЫЙ УНИВЕРСИТЕТ ТУРИЗМА И СЕРВИСА»**

*Лист 2 из 84*

### **1. Аннотация рабочей программы дисциплины (модуля)**

Дисциплина «Информационное обеспечение профессиональной деятельности» является частью первого блока программы бакалавриата 43.03.03 «Гостиничное дело» профиль «Гостиничный бизнес» и относится к обязательной части программы.

Изучение данной дисциплины базируется на знании школьной программы по следующему предмету: математика и информатика, а также на изучении дисциплины «Сервис-дизайн».

Дисциплина направлена на формирование следующих компетенций выпускника:

ОПК-1 - Способен применять технологические новации и современное программное обеспечение в сфере гостеприимства и общественного питания в части:

ОПК-1.3 – Использует современные информационно-коммуникационные технологии и специализированное программное обеспечение в организациях сферы гостеприимства и общественного питания.

ОПК-8 Способен понимать принципы работы современных информационных технологий и использовать их для решения задач профессиональной деятельности в части:

ОПК-8.1 - Понимает основные принципы работы современных информационных технологий;

ОПК-8.2 - Использует современные информационные технологии для решения задач профессиональной деятельности.

Содержание дисциплины охватывает круг следующих вопросов: теоретикометодологические основы дисциплины; средства оргтехники, коммуникации и связи; глобальные компьютерные сети (в том числе технологий поиска данных в сети Интернет и использования мировых и отечественных информационных ресурсов в туризме и гостеприимстве, контент-анализа, парсинга); системы бронирования и резервирования CRS, GDS (Amadeus, Galileo, Sabre, Worldspan и др.), ADS/IDS (booking, trivago, tripadvisor и др.), OTA и др.; мультимедийные технологии; геоматика и геоинформационные технологии (ГИС); знакомство с работой в современных АСУ и программных комплексах предприятий туризма; освоение умений применять прикладные программы Microsoft Office в профессиональных целях; анализировать (в том числе с позиций конкуренции), разрабатывать и использовать сайты в туристской деятельности; основы разработки и использования мобильных приложений в сфере туризма и гостеприимства; обеспечение информационной безопасности; технологии «BIG DATE» в туризме и гостиничном деле; использования правовых информационных систем в туризме и гостеприимстве, управление данными при организации информационного обеспечения в задачах защиты прав потребителей.

Общая трудоемкость освоения дисциплины составляет 10 зачетных единиц, 360 часов. Преподавание дисциплины ведется на 1 и 2 курсе в 2, 3 и 4 семестрах продолжительностью 18 недель и предусматривает проведение учебных занятий следующих видов: лекций (48 часов), в форме лекции-визуализации, практические занятия (108 часов) в форме практических работ и семинаров, самостоятельная работа обучающихся (192 часа), групповые консультации и (или) индивидуальная работа обучающихся с преподавателем (6 часов), аттестационные испытания промежуточной аттестации (6 часов).

2 семестр – продолжительность 18 недель: лекции – 16 часов, практические занятия 36 часов, самостоятельная работа – 52 часа, групповые консультации и (или) индивидуальная работа обучающихся с преподавателем (2 часа), аттестационные испытания промежуточной аттестации (2 часа), 3 зачетные единицы;

3 семестр – продолжительность 18 недель: лекции – 16 часов, практические занятия 36 часов, самостоятельная работа – 52 часа, групповые консультации и (или) индивиду-

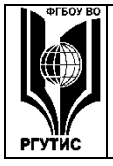

*Лист 3 из 84*

альная работа обучающихся с преподавателем (2 часа), аттестационные испытания промежуточной аттестации (2 часа), 3 зачетные единицы;

4 семестр – продолжительность 18 недель: лекции – 16 часов, практические занятия 36 часов, самостоятельная работа – 88 часов, групповые консультации и (или) индивидуальная работа обучающихся с преподавателем (2 часа), аттестационные испытания промежуточной аттестации (2 часа), 4 зачетные единицы.

На заочной форме обучения общая трудоемкость освоения дисциплины составляет 10 зачетных единиц, 360 часов. Преподавание дисциплины ведется на 1 и 2 курсе в 2, 3 и 4 семестрах: лекций (8 часов), практические занятия (18 часов) самостоятельная работа обучающихся (322 часа), групповые консультации и (или) индивидуальная работа обучающихся с преподавателем (6 часов), аттестационные испытания промежуточной аттестации (6 часов):

2 семестр: лекции – 2 часа, практические занятия – 6 часов, самостоятельная работа – 96 часов, групповые консультации и (или) индивидуальная работа обучающихся с преподавателем (2 часа), аттестационные испытания промежуточной аттестации (2 часа), 3 зачетных единицы;

3 семестр: лекции – 2 часа, практические занятия – 6 часов, самостоятельная работа – 96 часов, групповые консультации и (или) индивидуальная работа обучающихся с преподавателем (2 часа), аттестационные испытания промежуточной аттестации (2 часа), 3 зачетных единицы;

4 семестр: лекции – 4 часа, практические занятия – 6 часов, самостоятельная работа – 130 часов, групповые консультации и (или) индивидуальная работа обучающихся с преподавателем (2 часа), аттестационные испытания промежуточной аттестации (2 часа), 4 зачетных единицы.

Виды самостоятельной работы студентов:

- Изучение теоретический источников по теме занятий;
- Повторение изученных материалов.
- Подготовка к текущему контролю

Программой предусмотрены следующие виды контроля: текущий контроль (контроль посещаемости (на лекциях и практических занятиях), контрольные работы, защиты проектов, выполнение сравнительного анализа, клиентского онлайн опроса, инфографического отчета; промежуточный контроль в форме защиты проекта (зачеты (2, 3 семестр), экзамен в 4 семестре).

Изучение дисциплины базируется на знании дисциплины « Сервис-дизайн».

Основные положения дисциплины должны быть использованы в дальнейшем при изучении дисциплины «Разработка гостиничного продукта», «Формирование гостиничного продукта» и завершаться во время производственной и преддипломной практик, а также при защите ВКР.

### **2. Перечень планируемых результатов обучения по дисциплине (модулю), соотнесенные с планируемыми результатами освоения образовательной программы**

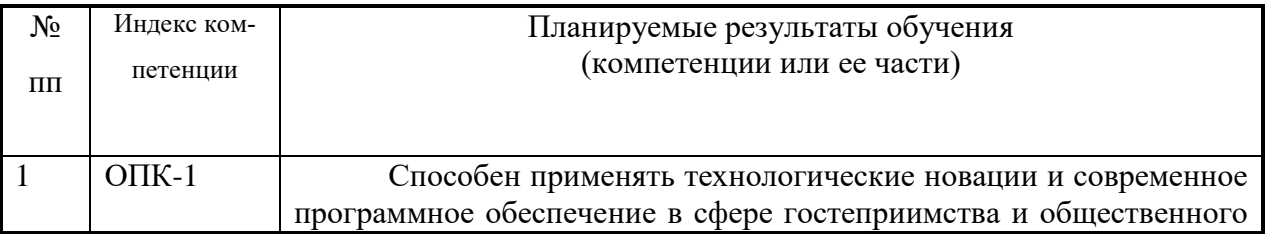

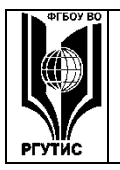

### ФЕДЕРАЛЬНОЕ ГОСУДАРСТВЕННОЕ БЮДЖЕТНОЕ ОБРАЗОВАТЕЛЬНОЕ УЧРЕЖДЕНИЕ ВЫСШЕГО ОБРАЗОВАНИЯ

# **«РОССИЙСКИЙ ГОСУДАРСТВЕННЫЙ УНИВЕРСИТЕТ ТУРИЗМА И СЕРВИСА»**

**СМК** РГУТИС **\_\_\_\_\_\_\_\_**

*Лист 4 из 84*

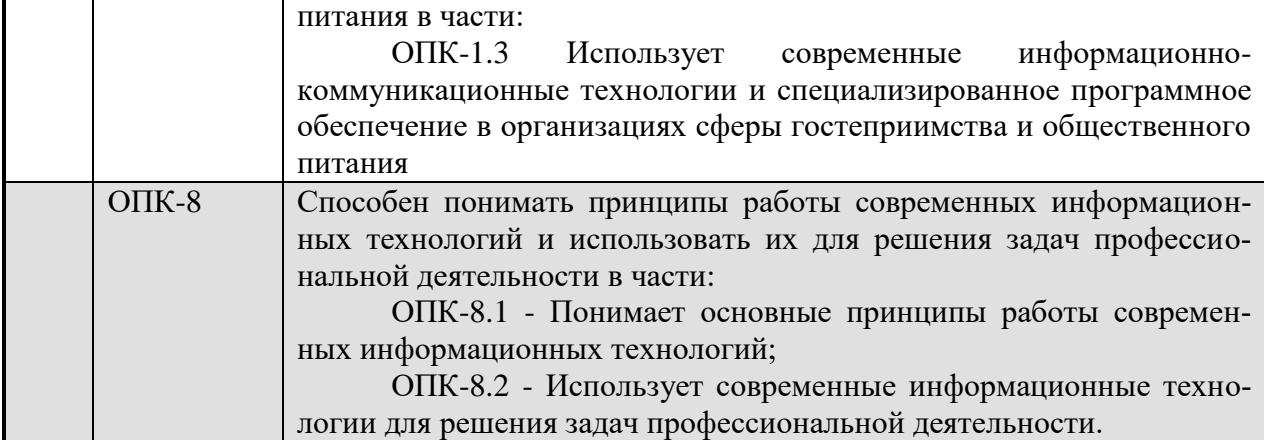

# **3. Место дисциплины (модуля) в структуре ОПОП:**

Дисциплина «Информационное обеспечение профессиональной деятельности» является частью первого блока программы бакалавриата 43.03.03 «Гостиничное дело» профиль «Гостиничный бизнес» и относится к обязательной части программы.

Изучение данной дисциплины базируется на знании школьной программы по следующему предмету: математика и информатика, а также на изучении дисциплины «Сервис-дизайн».

# **4. Объем дисциплины (модуля) в зачетных единицах с указанием количества академических часов, выделенных на контактную работу обучающихся с преподавателем (по видам учебных занятий) и на самостоятельную работу обучающихся**

Общая трудоемкость дисциплины составляет 10 зачетных единиц/ 360 акад. часов. *(1 зачетная единица соответствует 36 академическим часам)*

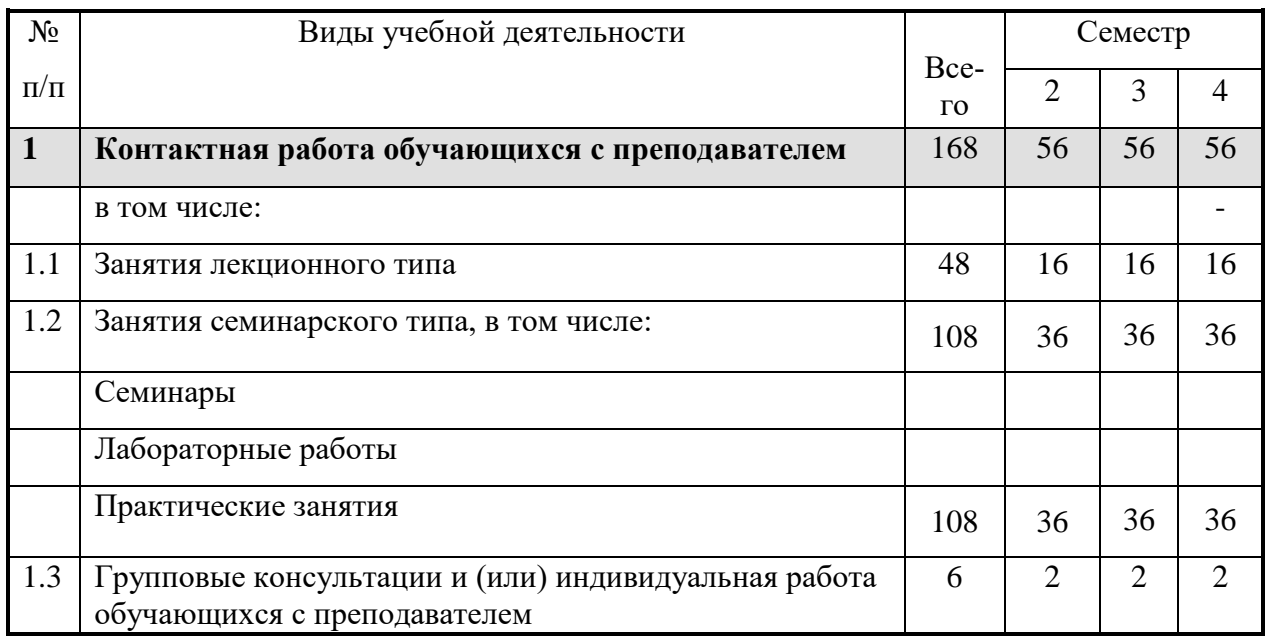

Для очной формы обучения:

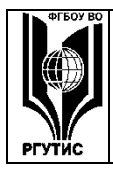

### ФЕДЕРАЛЬНОЕ ГОСУДАРСТВЕННОЕ БЮДЖЕТНОЕ ОБРАЗОВАТЕЛЬНОЕ УЧРЕЖДЕНИЕ ВЫСШЕГО ОБРАЗОВАНИЯ

# **«РОССИЙСКИЙ ГОСУДАРСТВЕННЫЙ УНИВЕРСИТЕТ ТУРИЗМА И СЕРВИСА»**

**СМК** РГУТИС **\_\_\_\_\_\_\_\_**

*Лист 5 из 84*

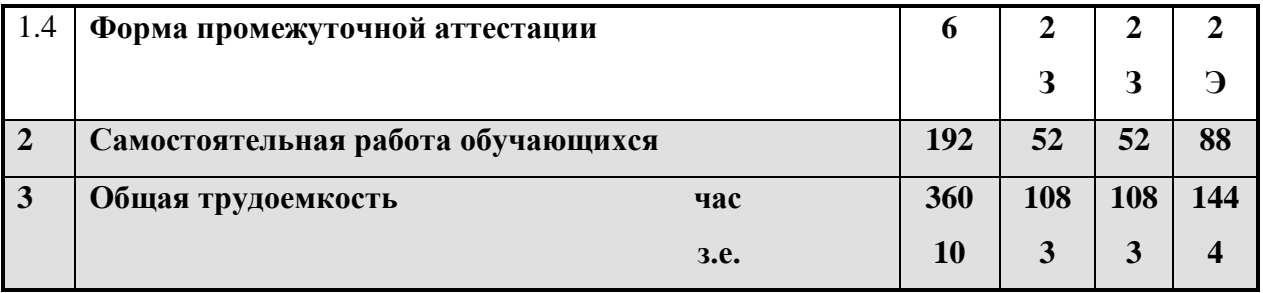

Для заочной формы обучения:

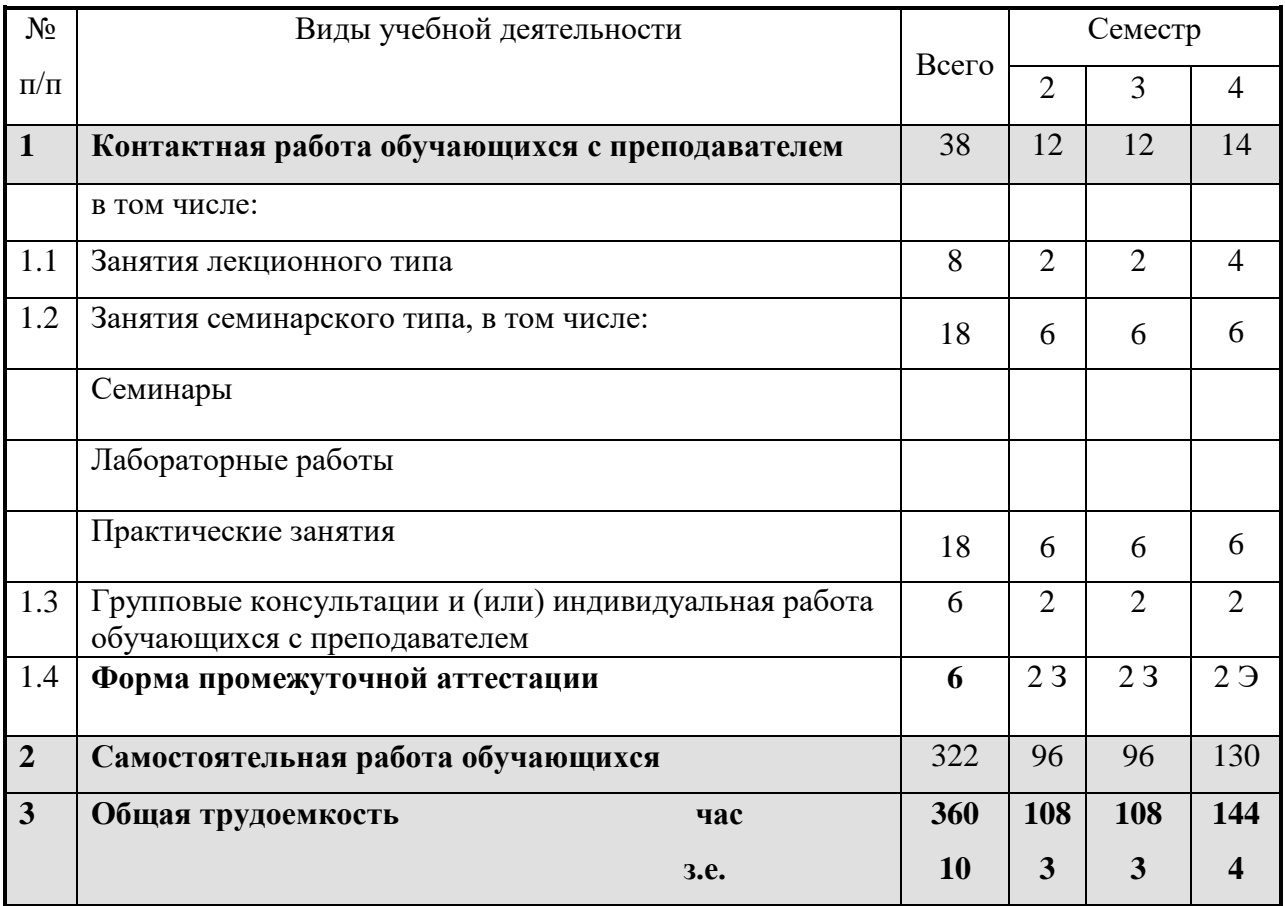

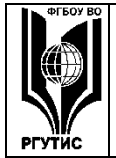

# **5. Содержание дисциплины (модуля), структурированное по темам (разделам) с указанием отведенного на них количества академических часов и видов учебных занятий**

### **Очная форма**

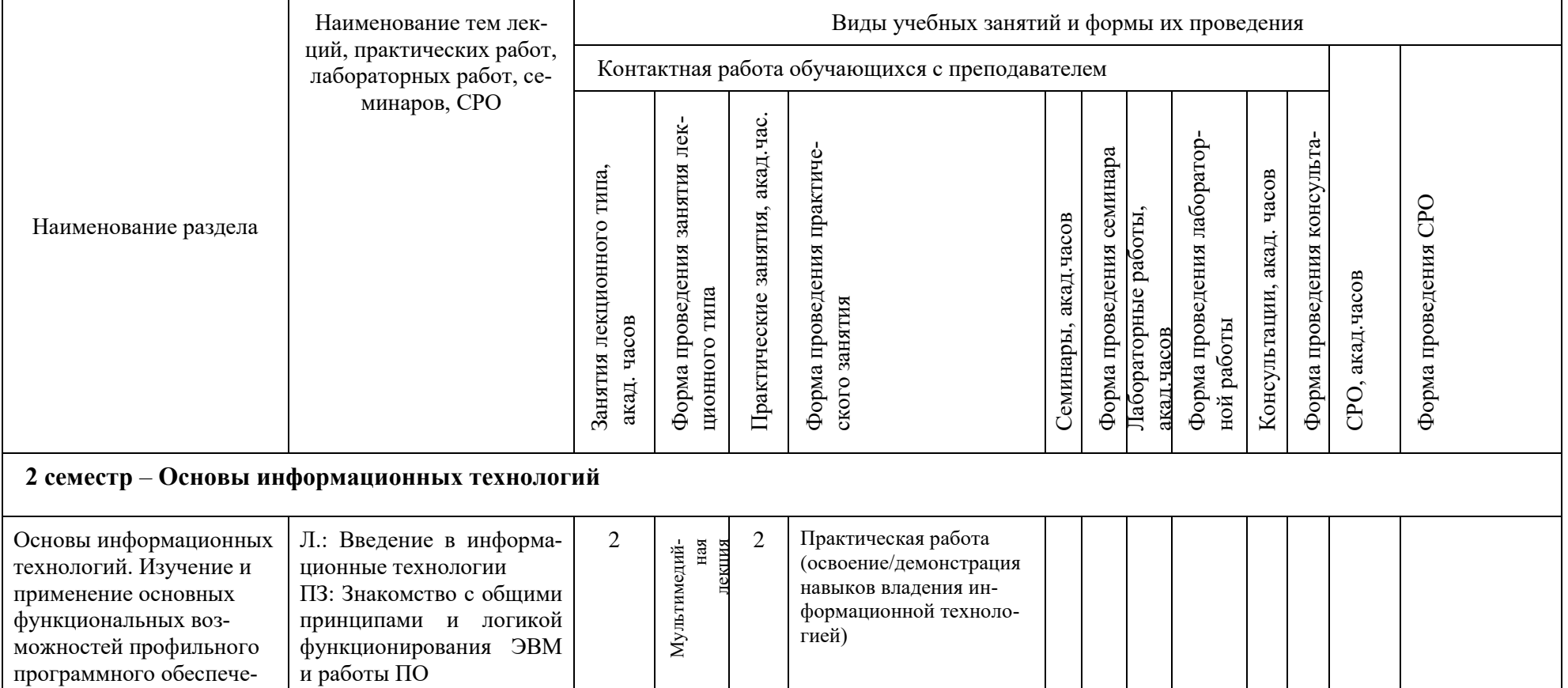

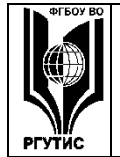

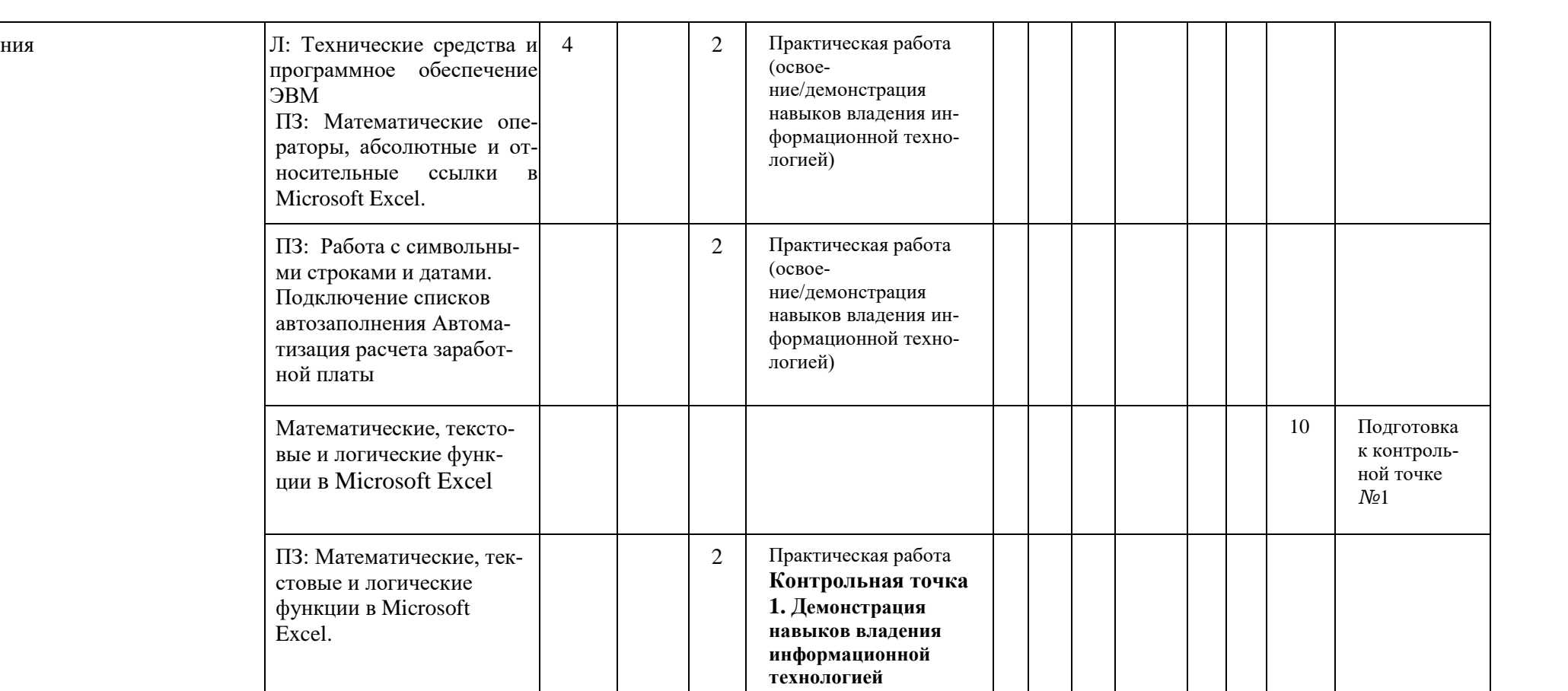

**\_\_\_\_\_\_\_\_**

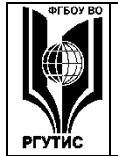

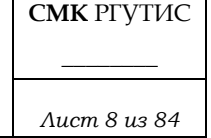

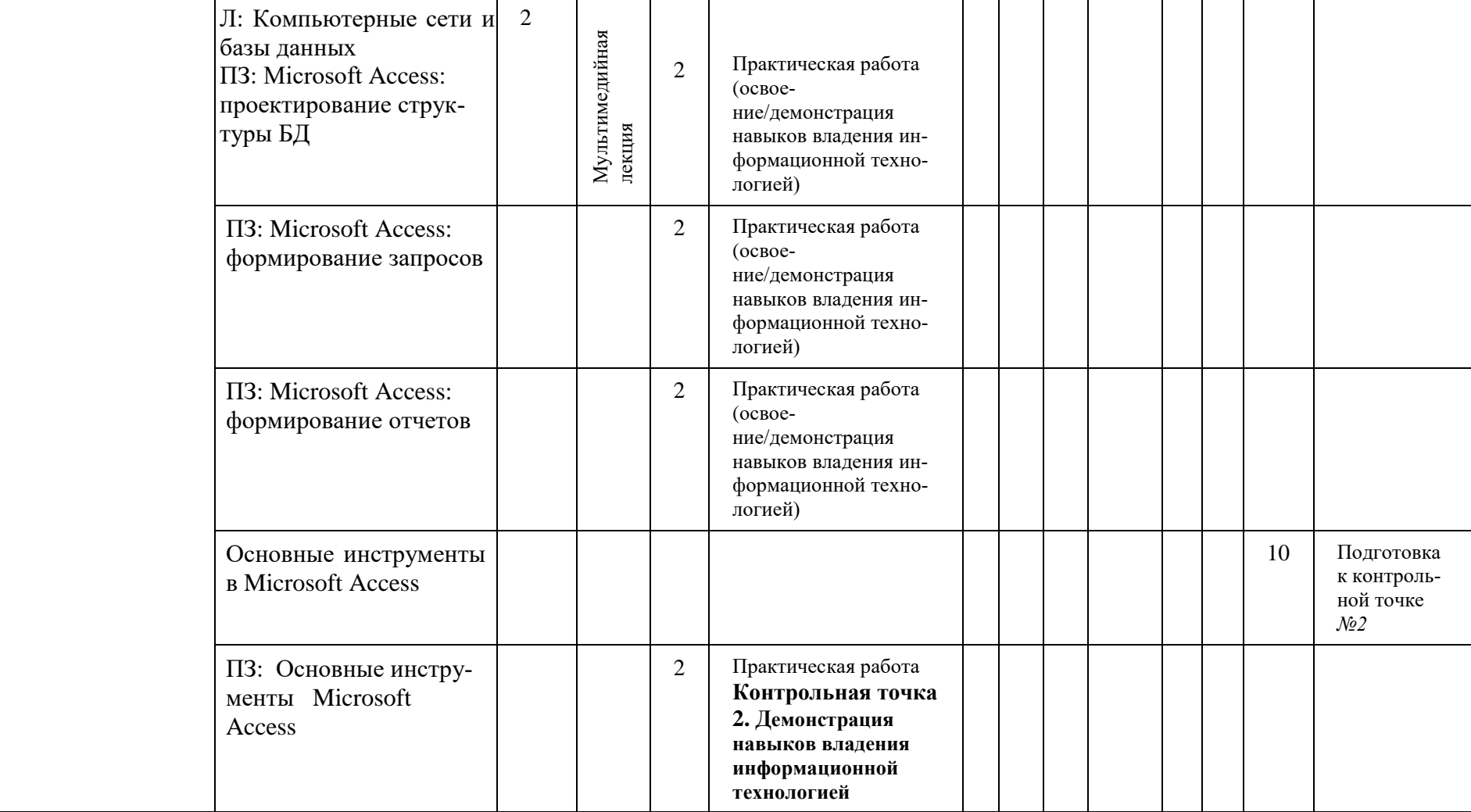

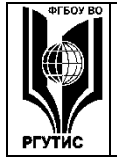

(CRM)

### ФЕДЕРАЛЬНОЕ ГОСУДАРСТВЕННОЕ БЮДЖЕТНОЕ ОБРАЗОВАТЕЛЬНОЕ УЧРЕЖДЕНИЕ ВЫСШЕГО ОБРАЗОВАНИЯ **«РОССИЙСКИЙ ГОСУДАРСТВЕННЫЙ УНИВЕРСИТЕТ ТУРИЗМА И СЕРВИСА» СМК** РГУТИС

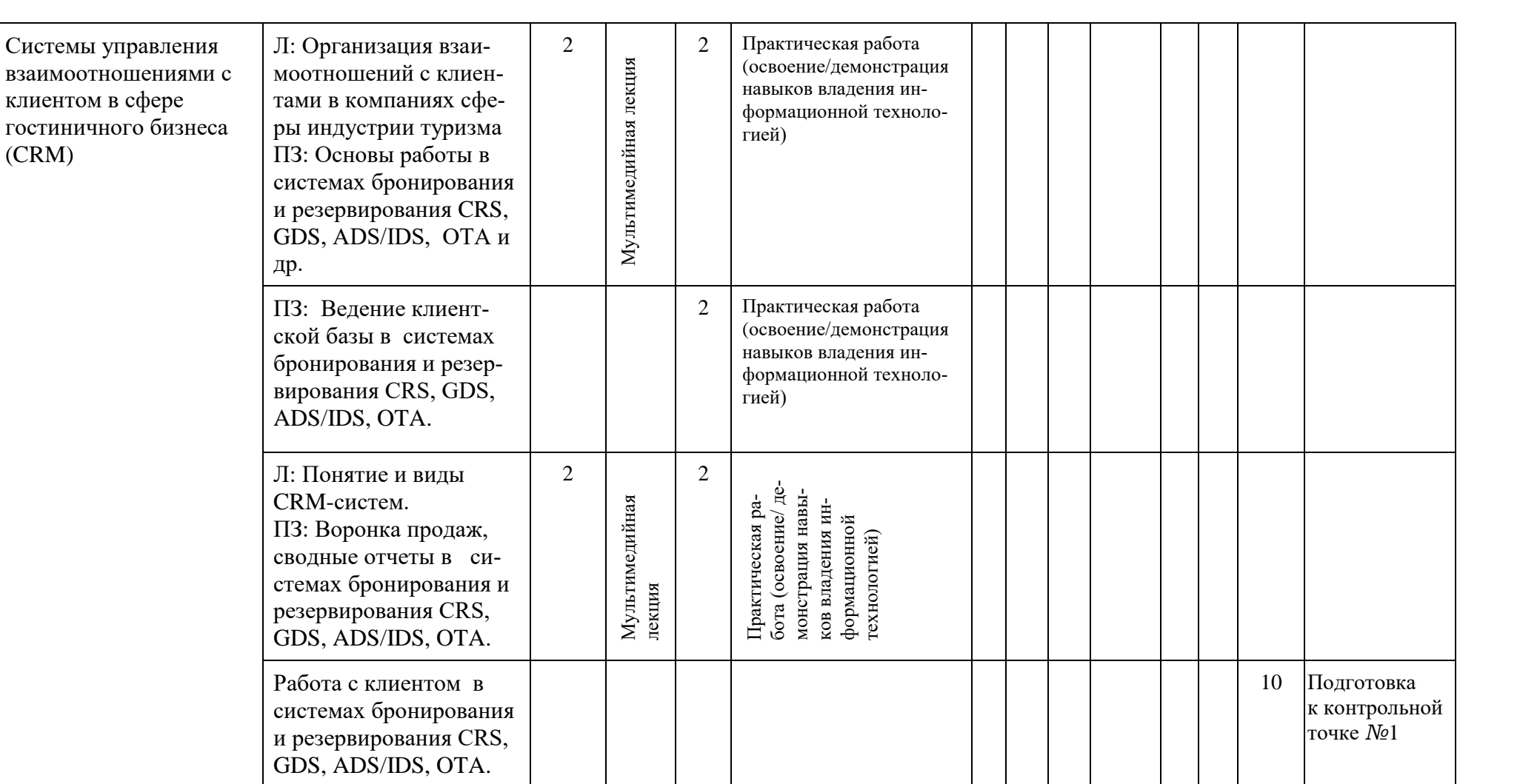

**\_\_\_\_\_\_\_\_**

*Лист 9 из 84*

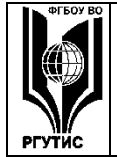

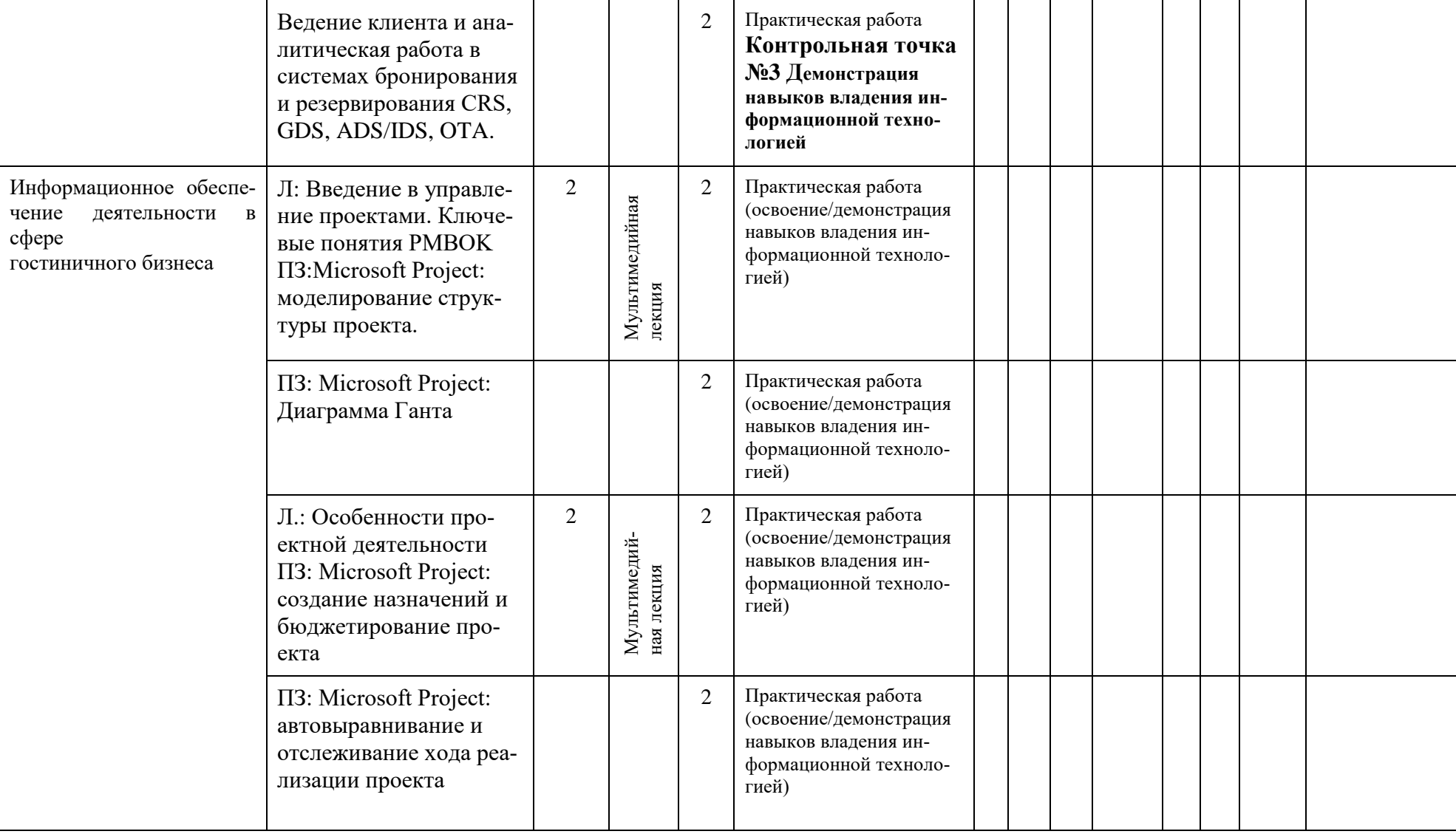

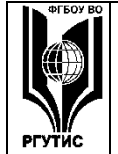

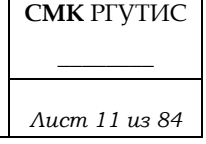

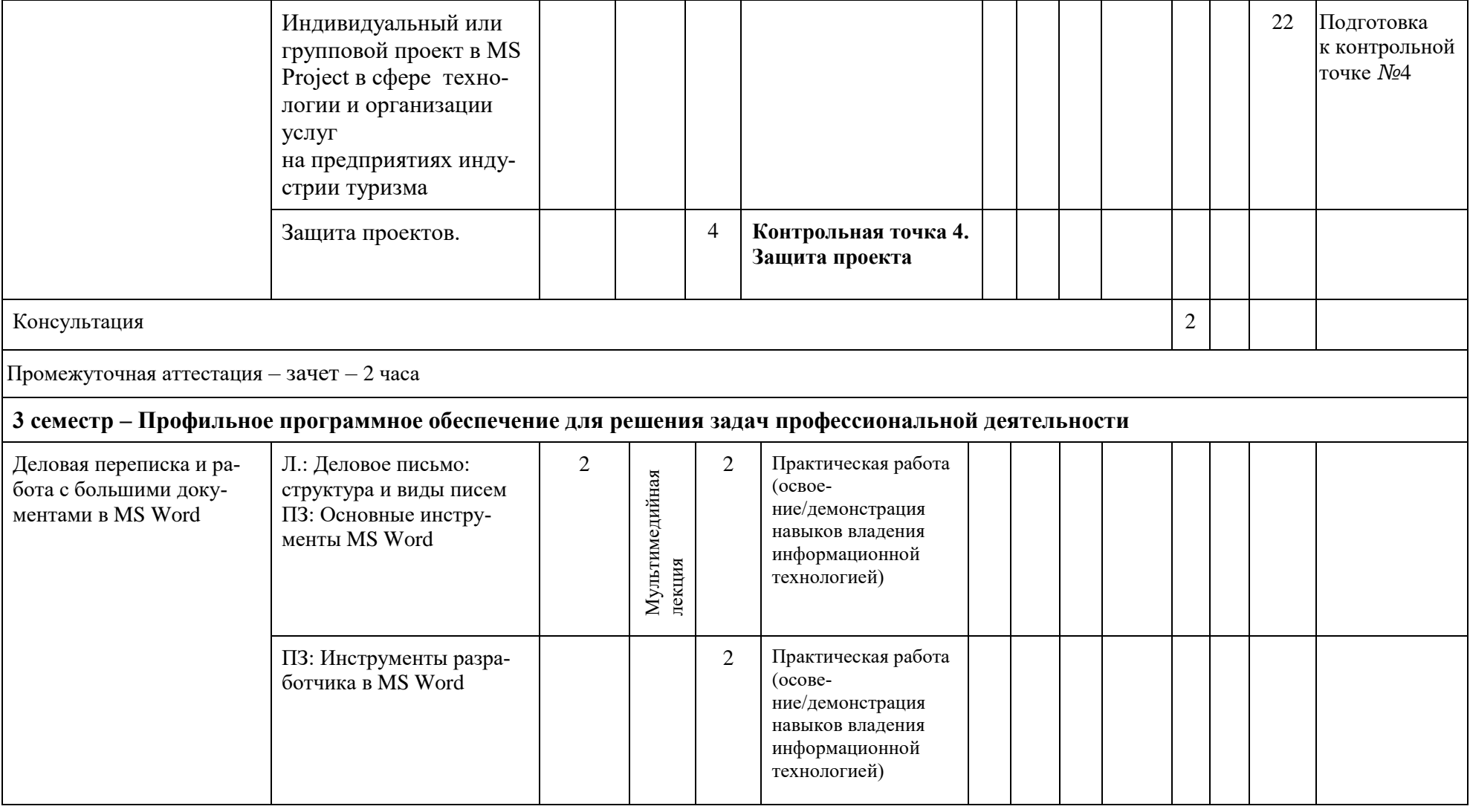

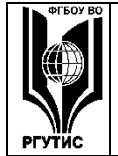

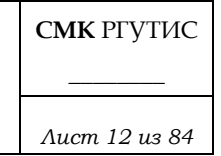

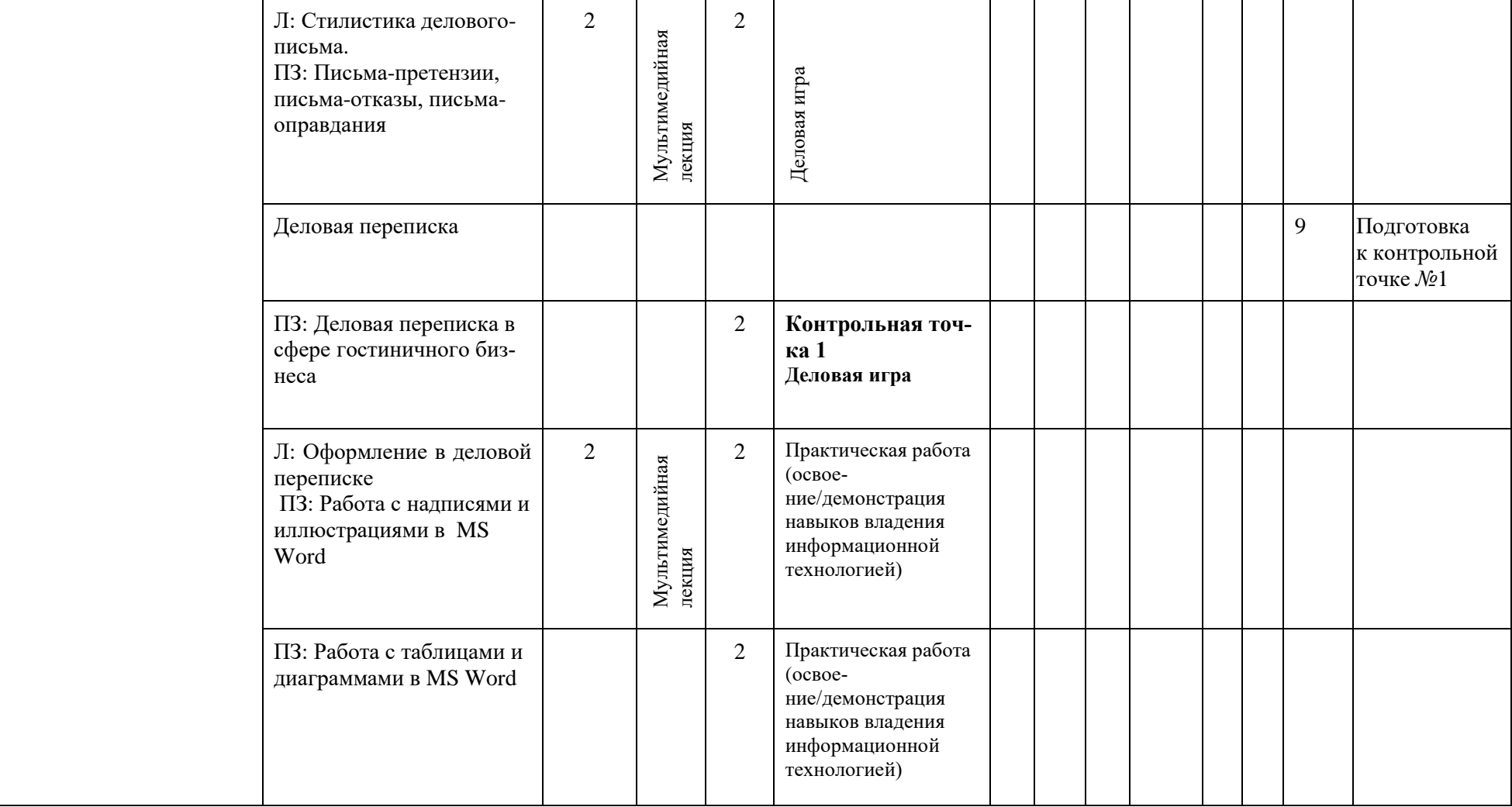

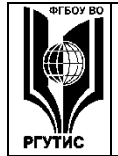

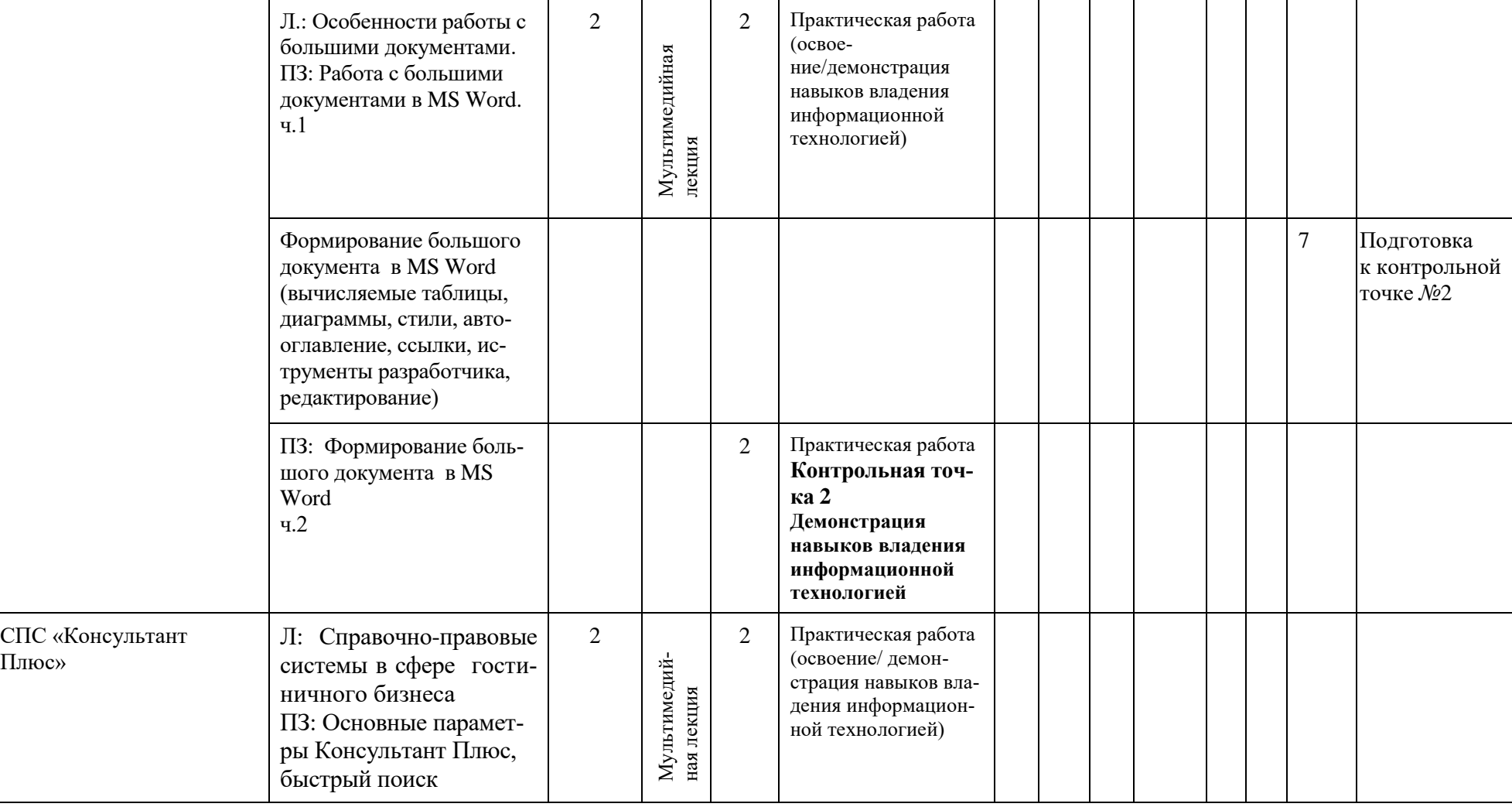

**\_\_\_\_\_\_\_\_**

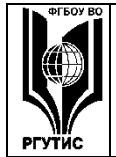

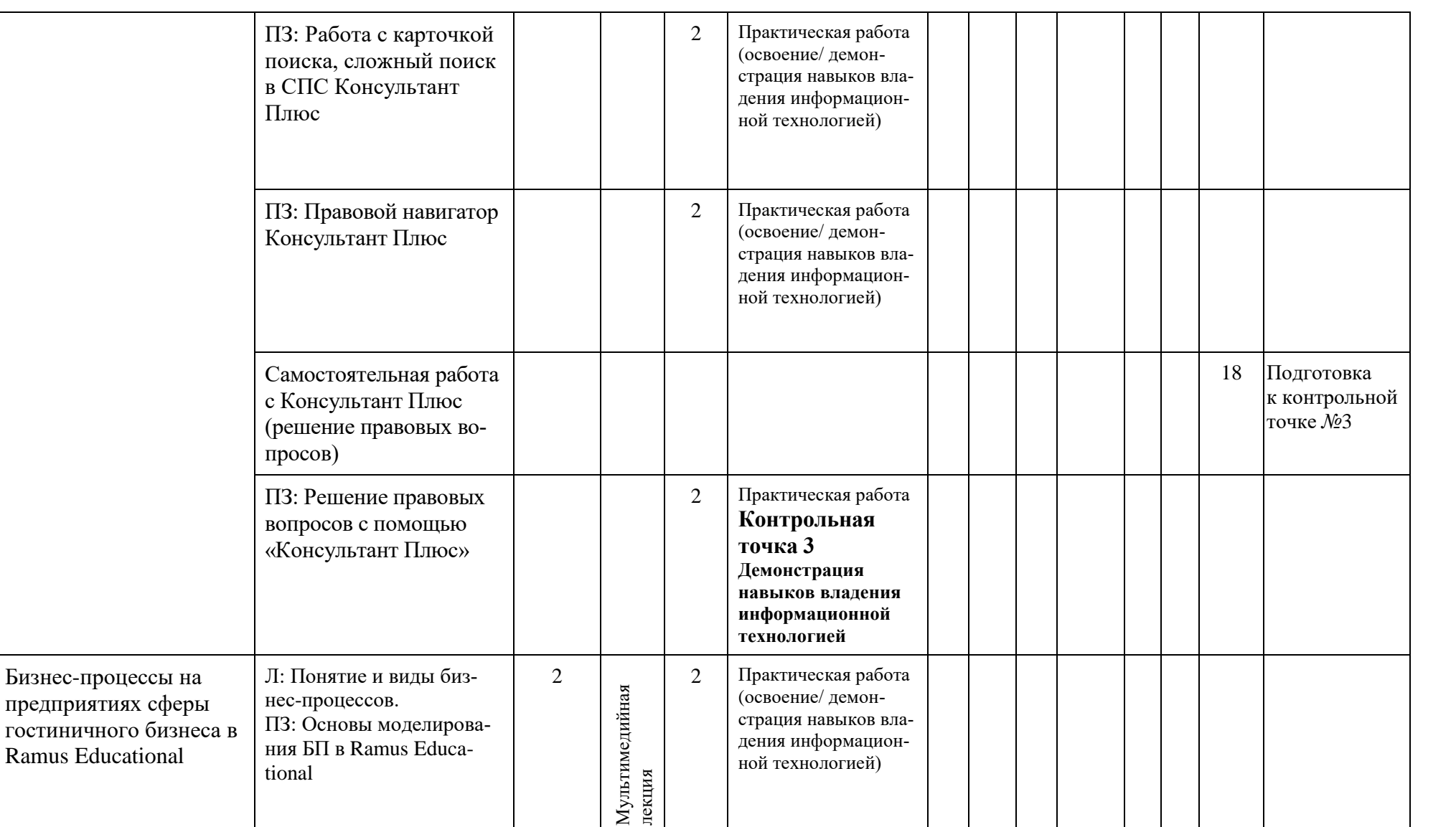

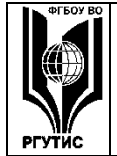

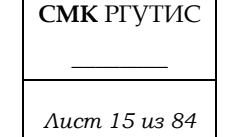

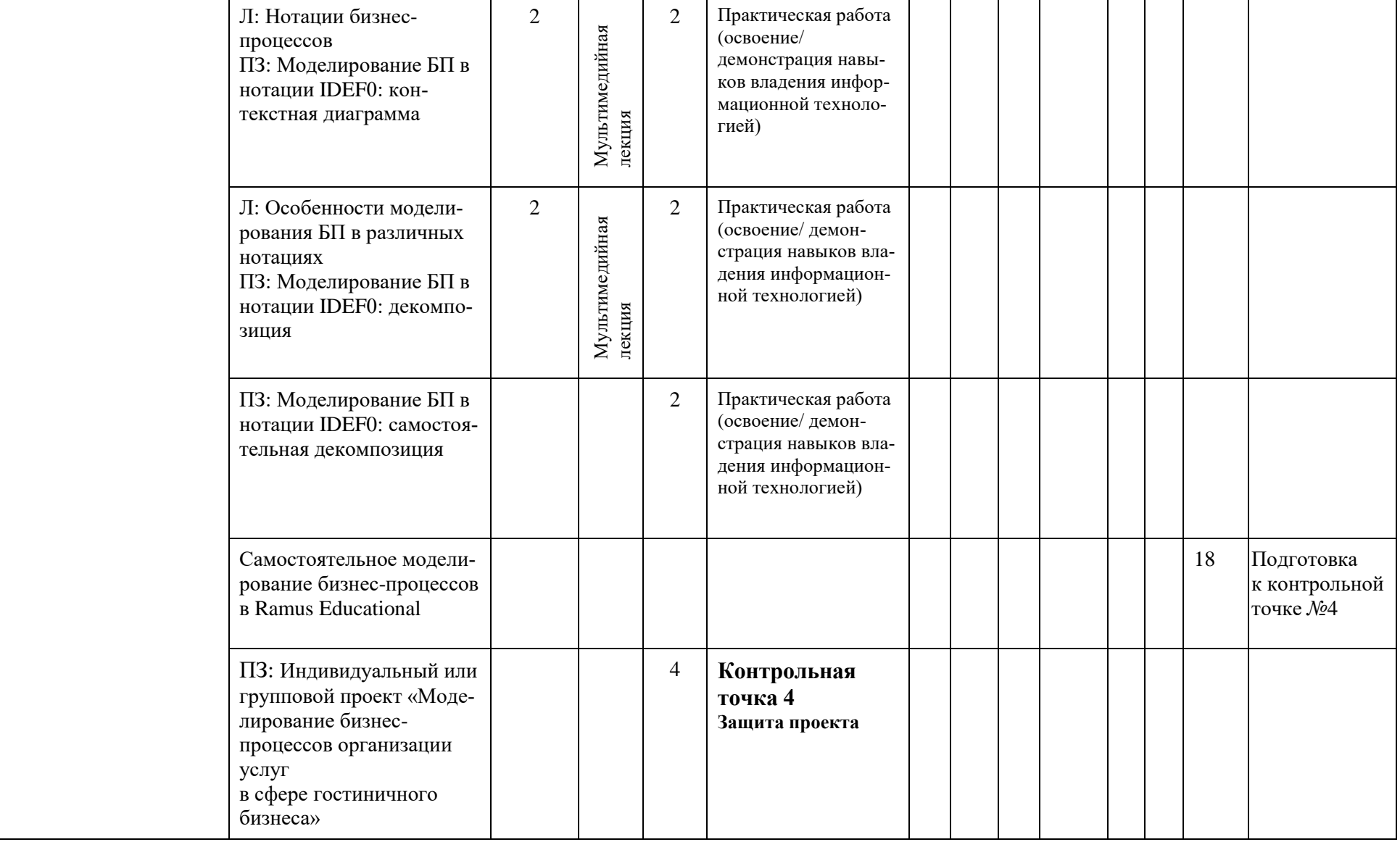

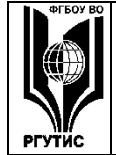

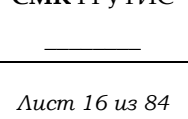

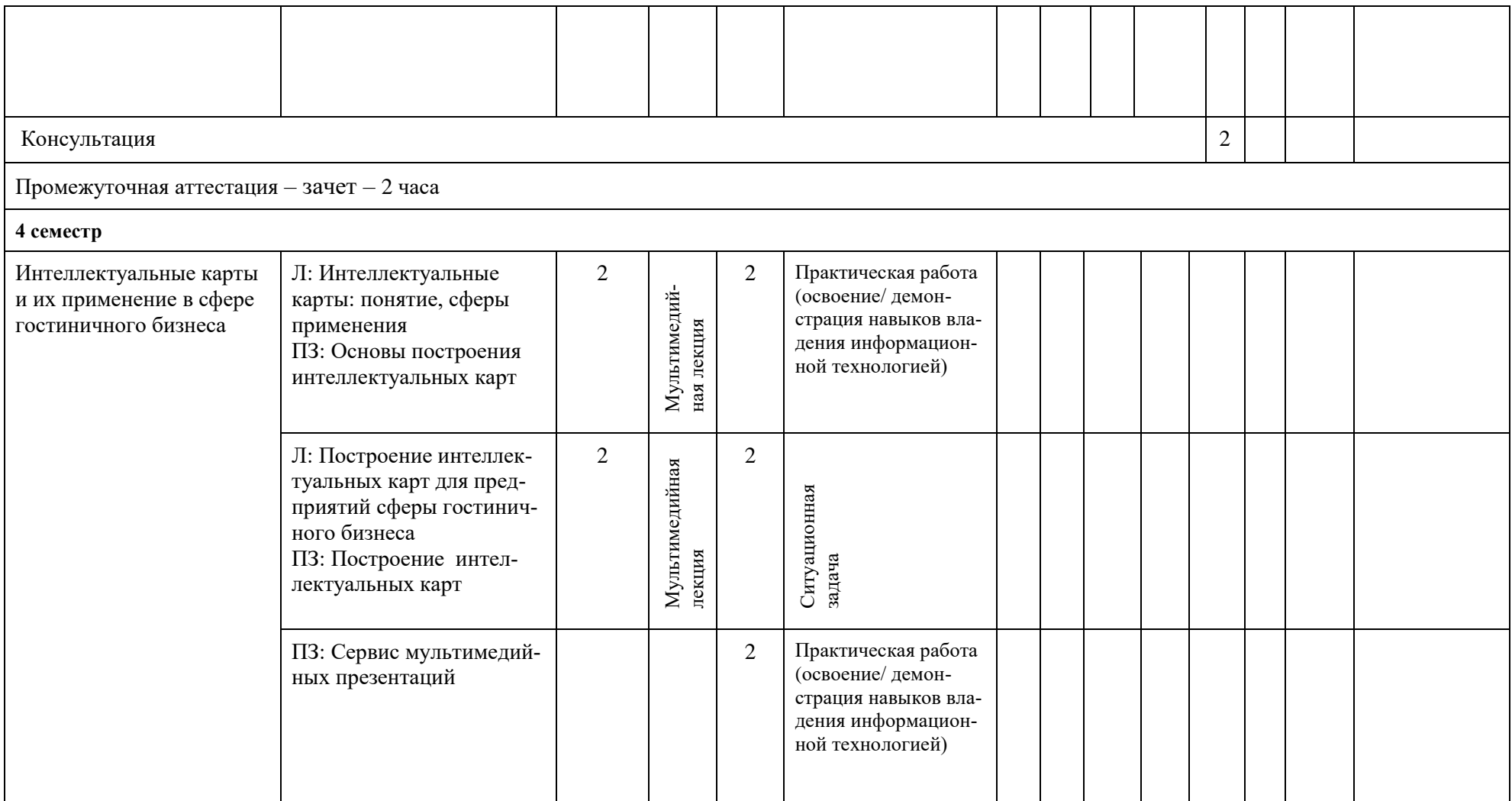

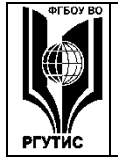

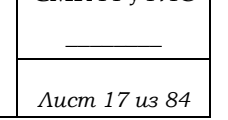

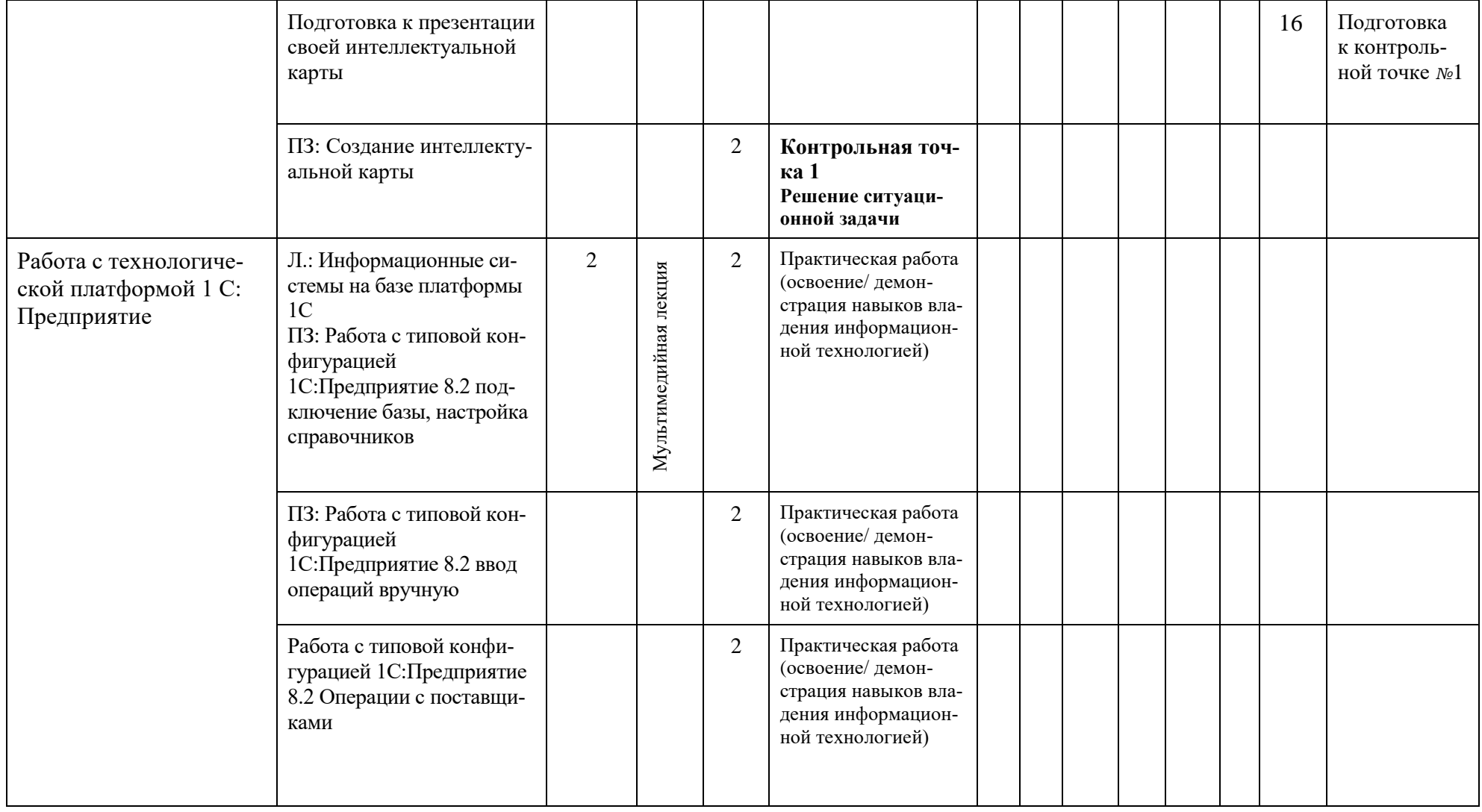

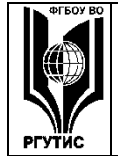

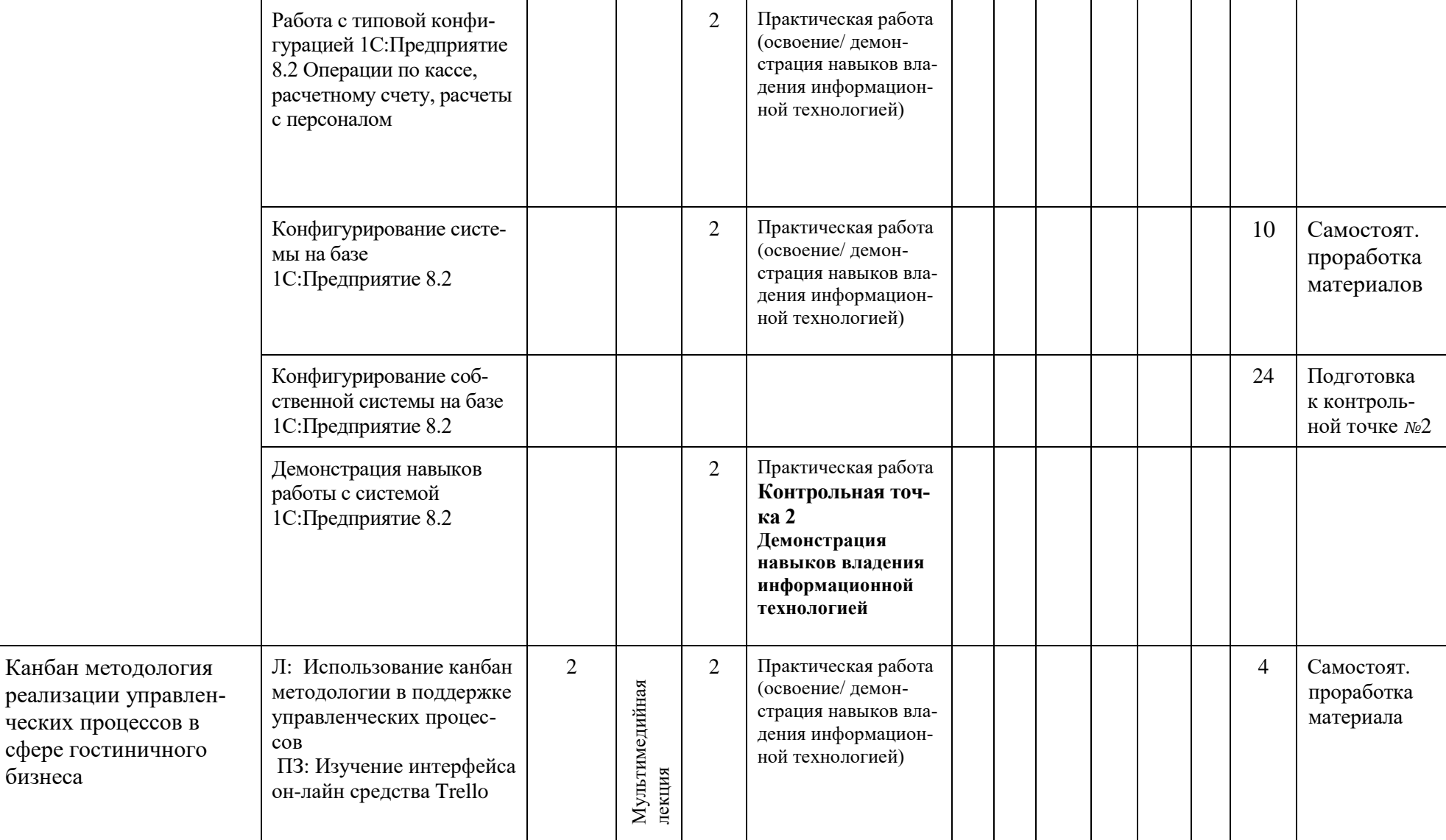

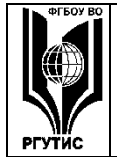

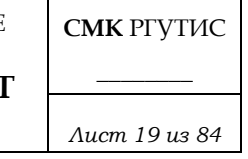

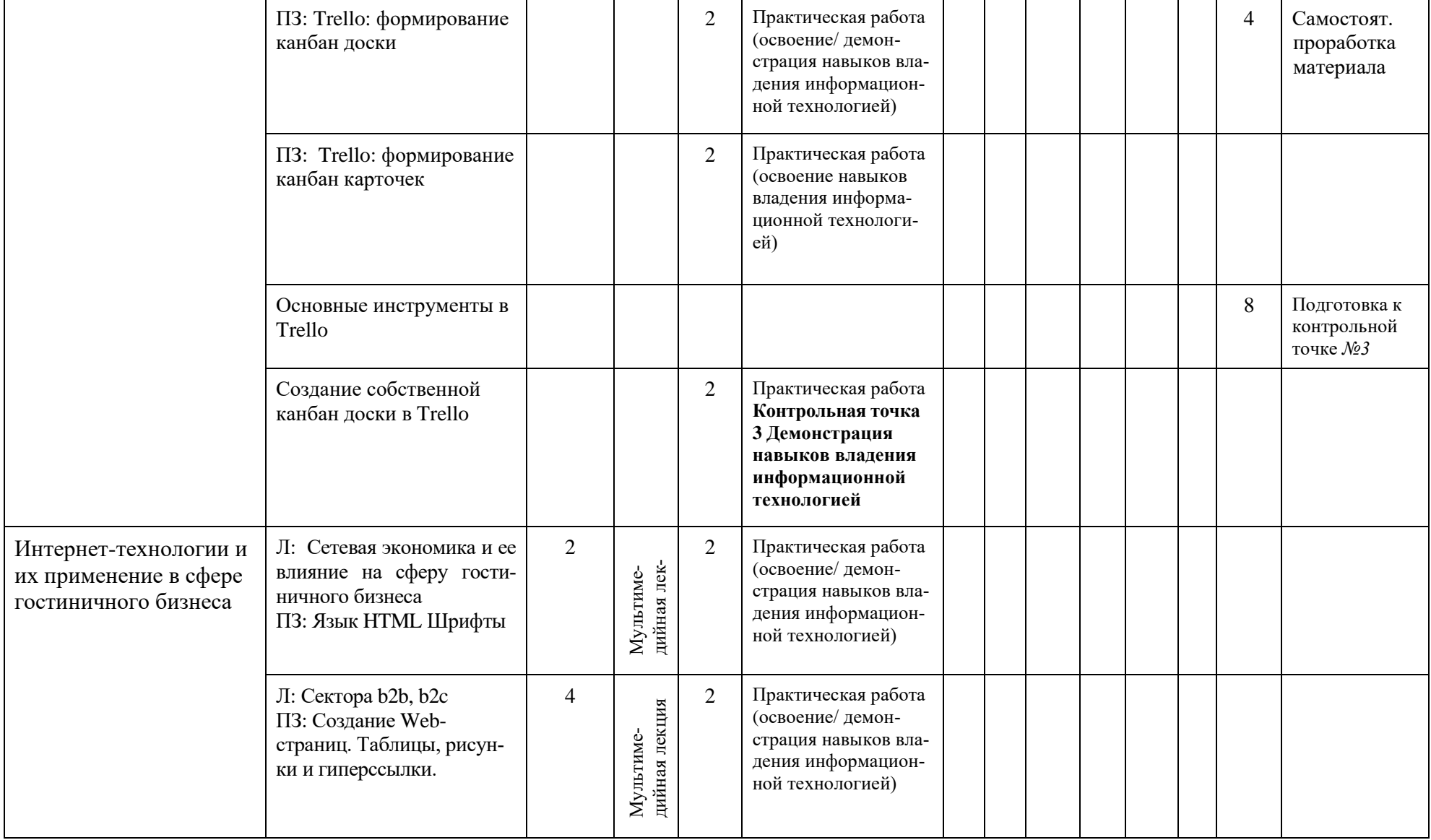

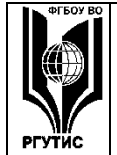

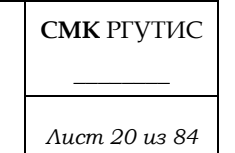

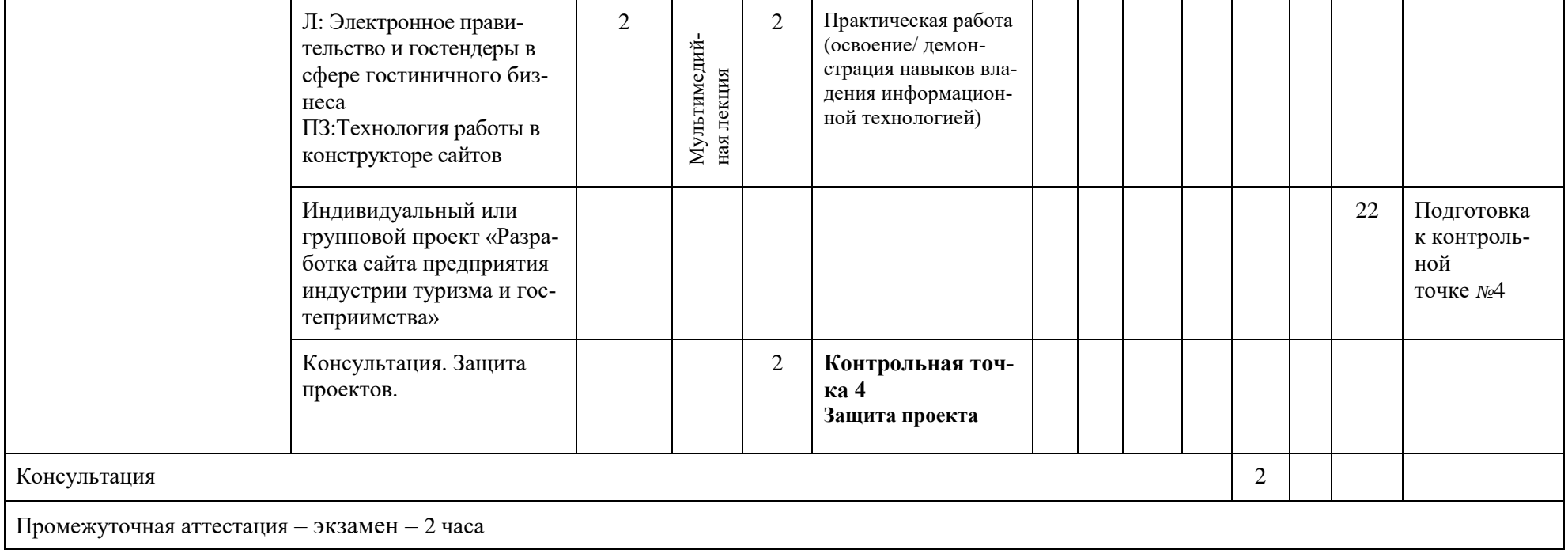

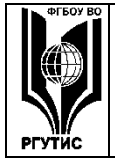

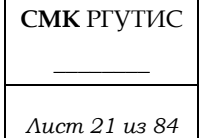

# **Для заочной формы:**

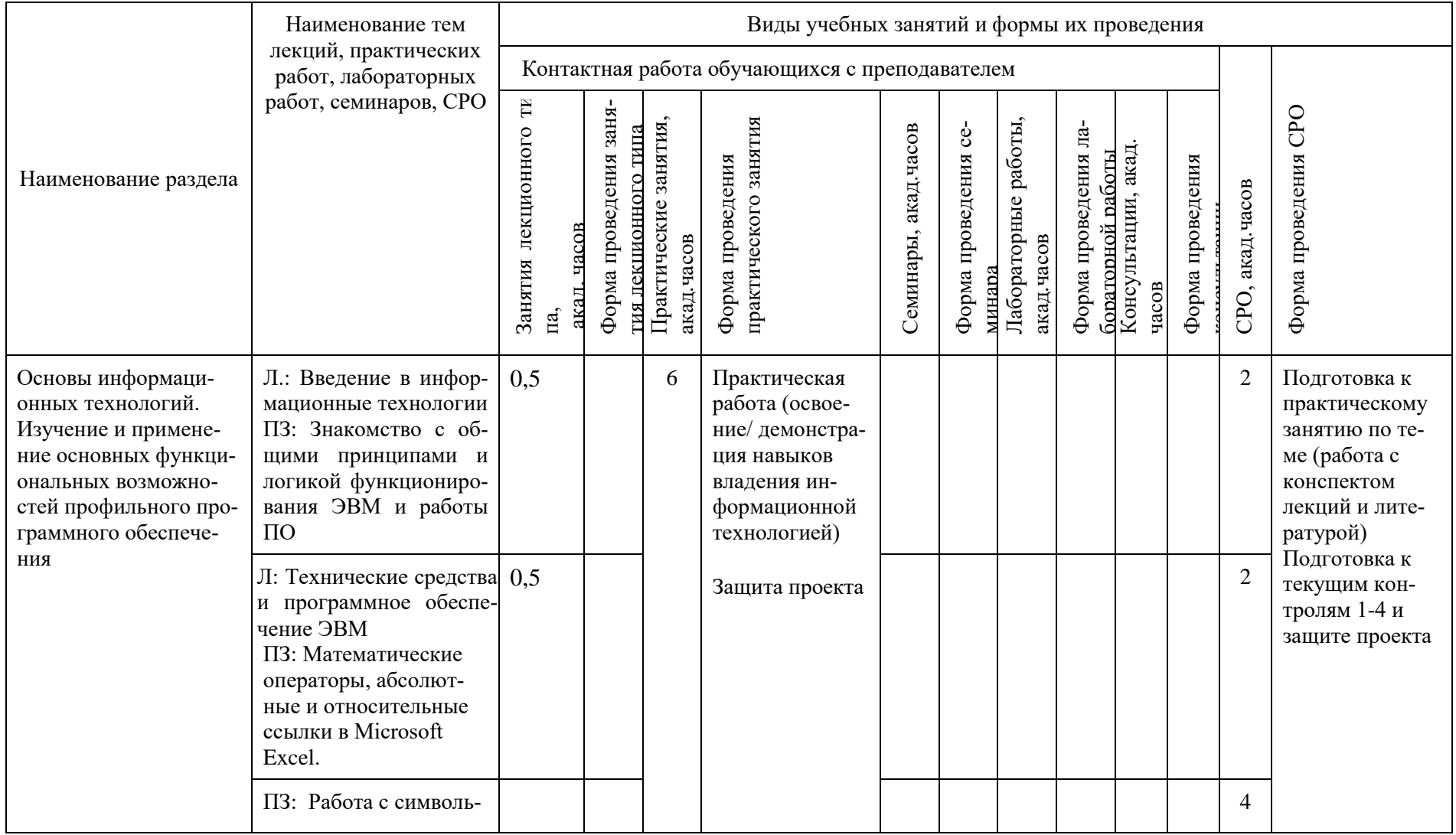

© РГУТИС

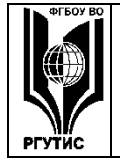

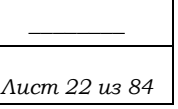

**СМК** РГУТИС

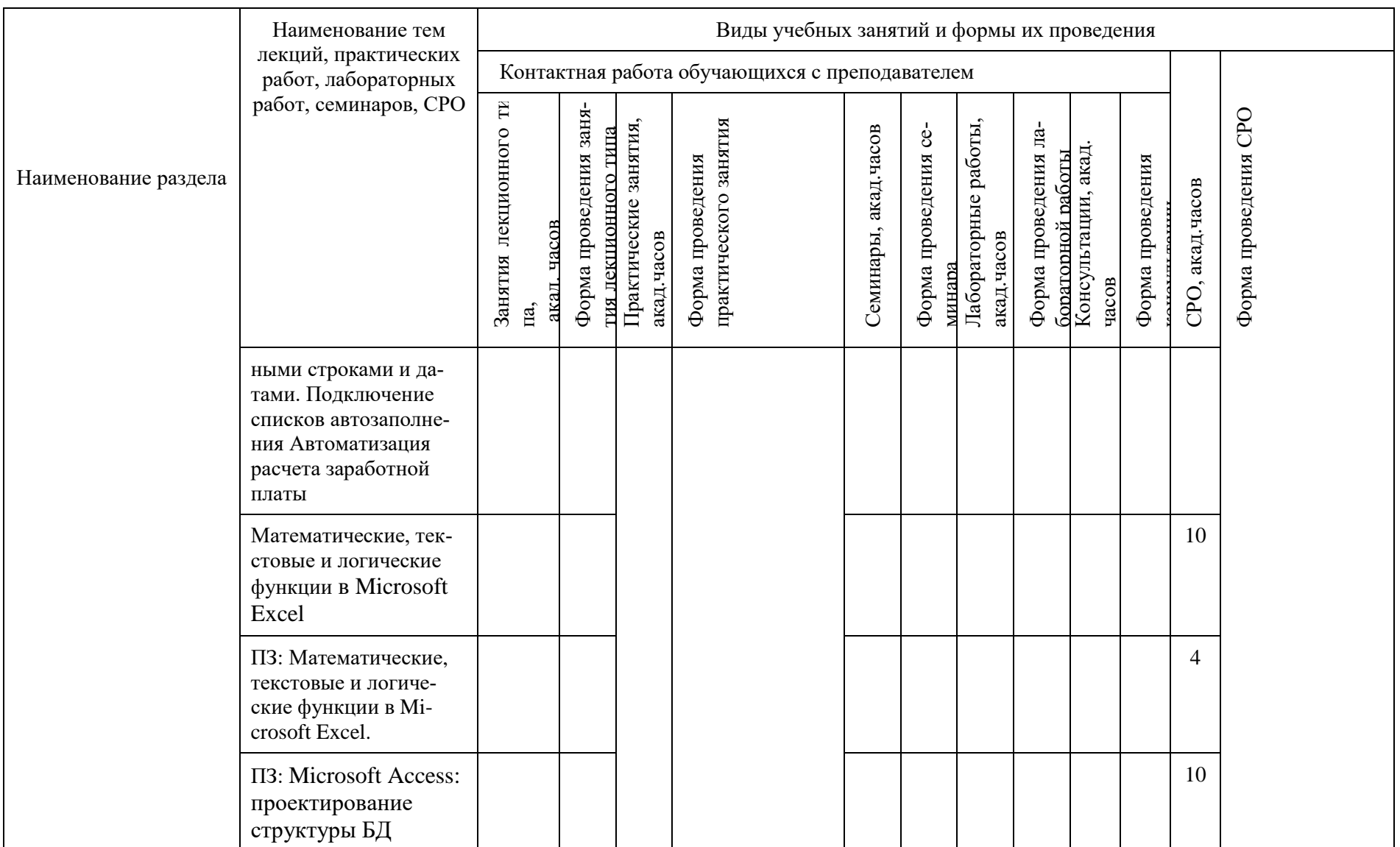

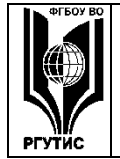

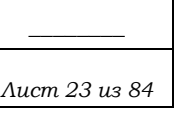

**СМК** РГУТИС

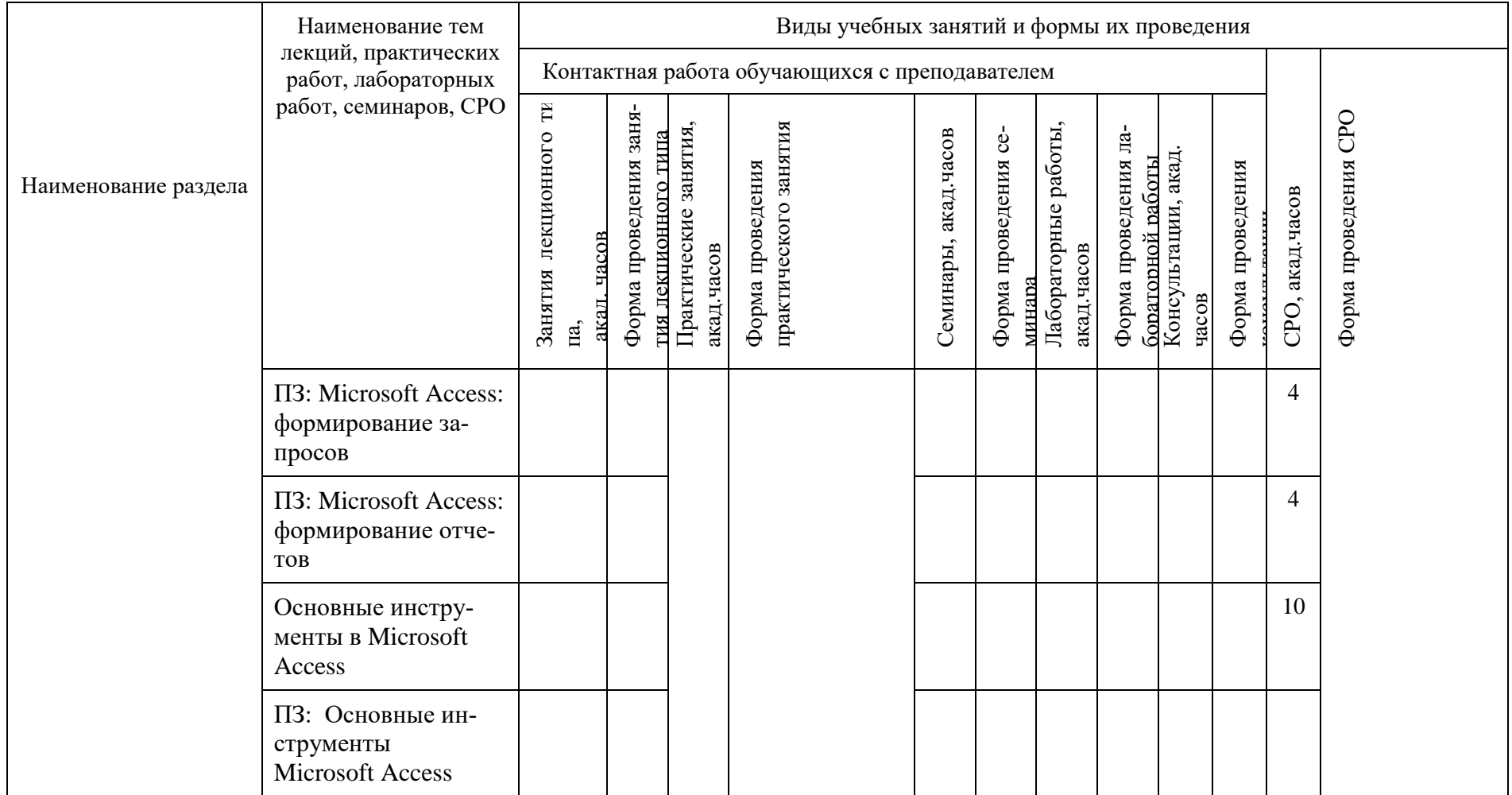

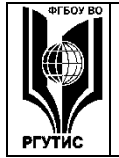

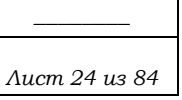

**СМК** РГУТИС

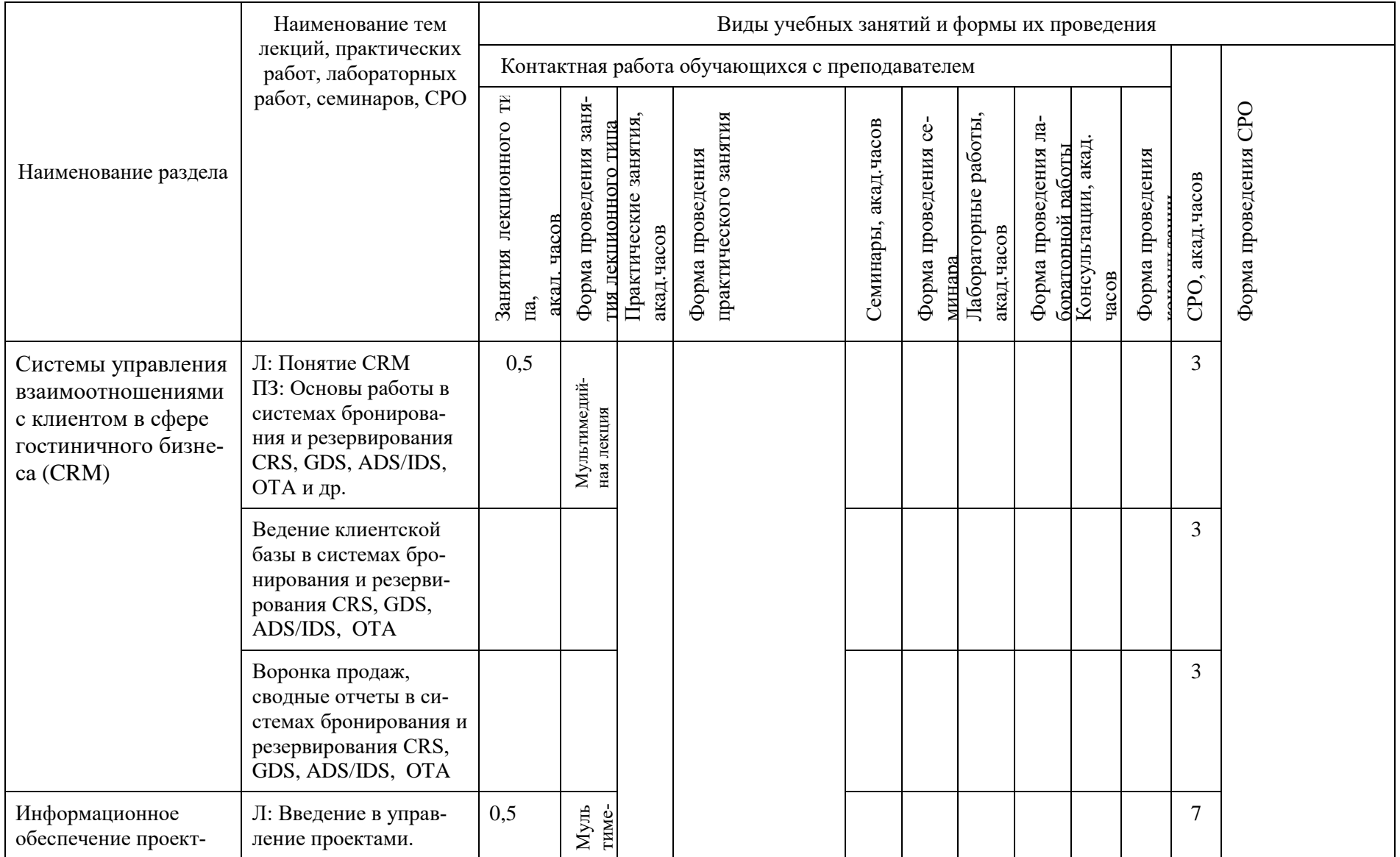

© РГУТИС

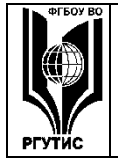

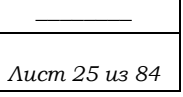

**СМК** РГУТИС

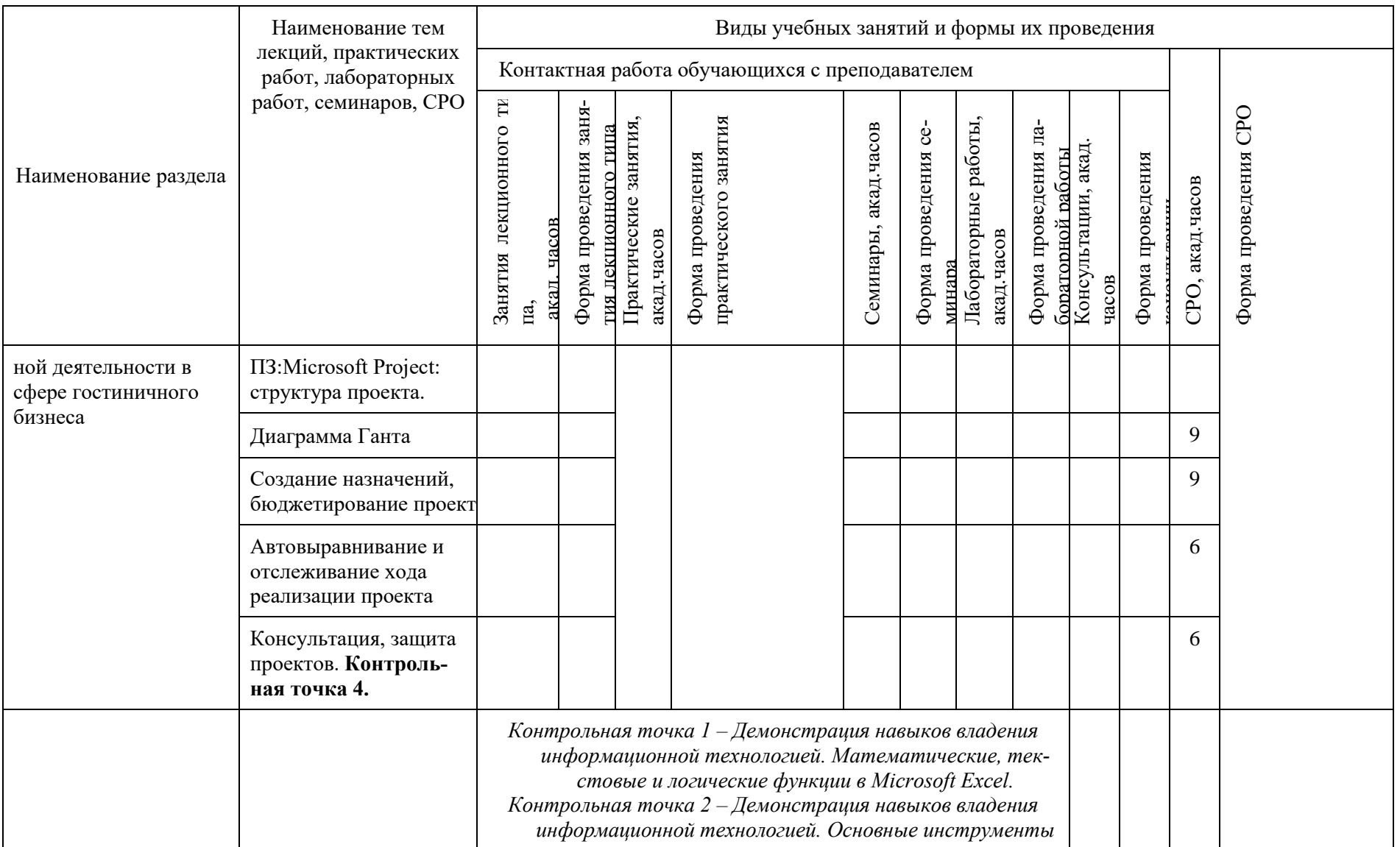

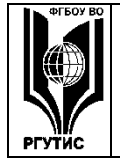

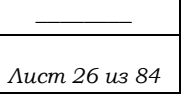

**СМК** РГУТИС

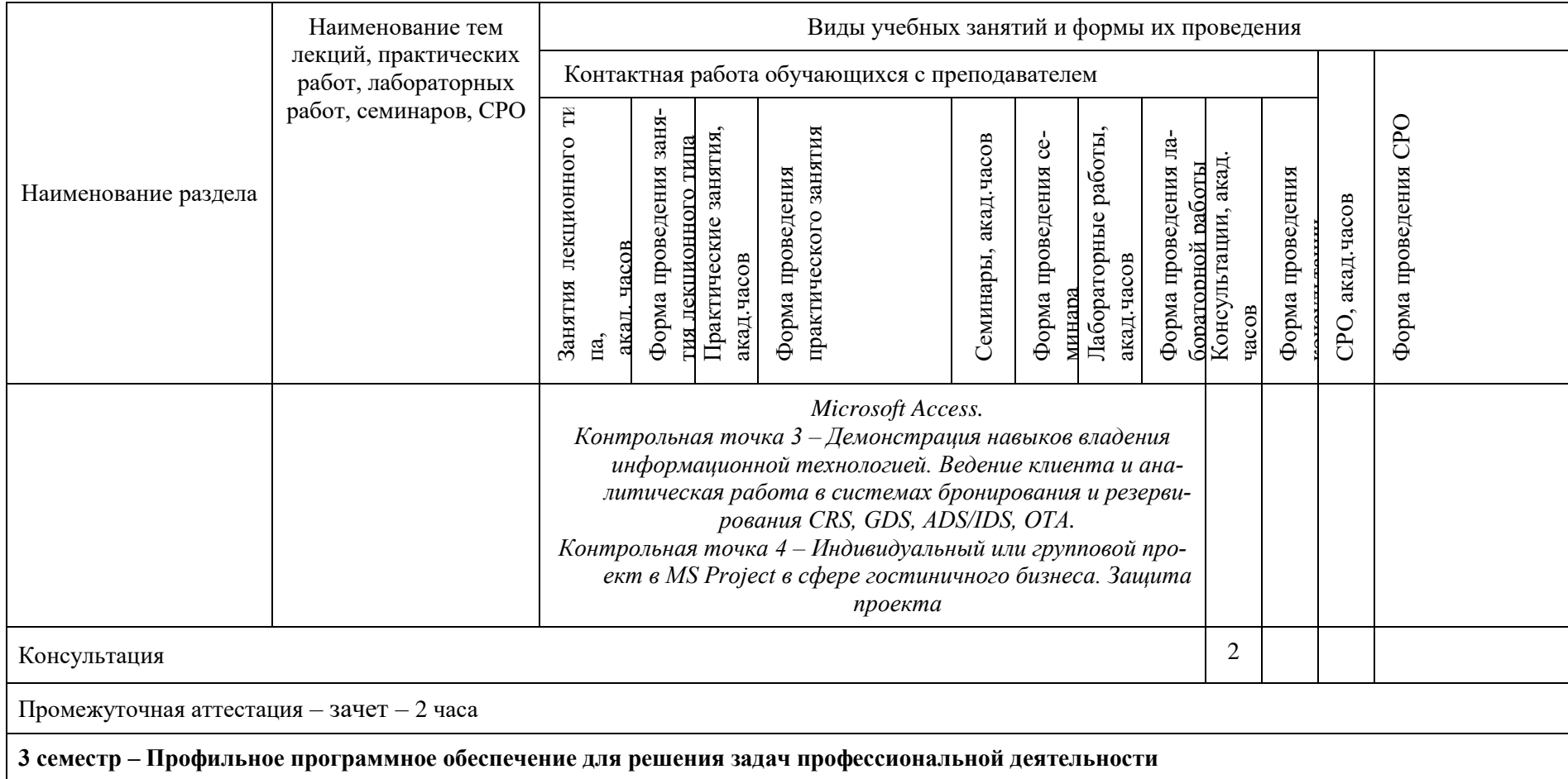

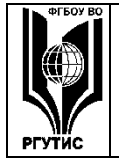

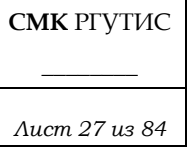

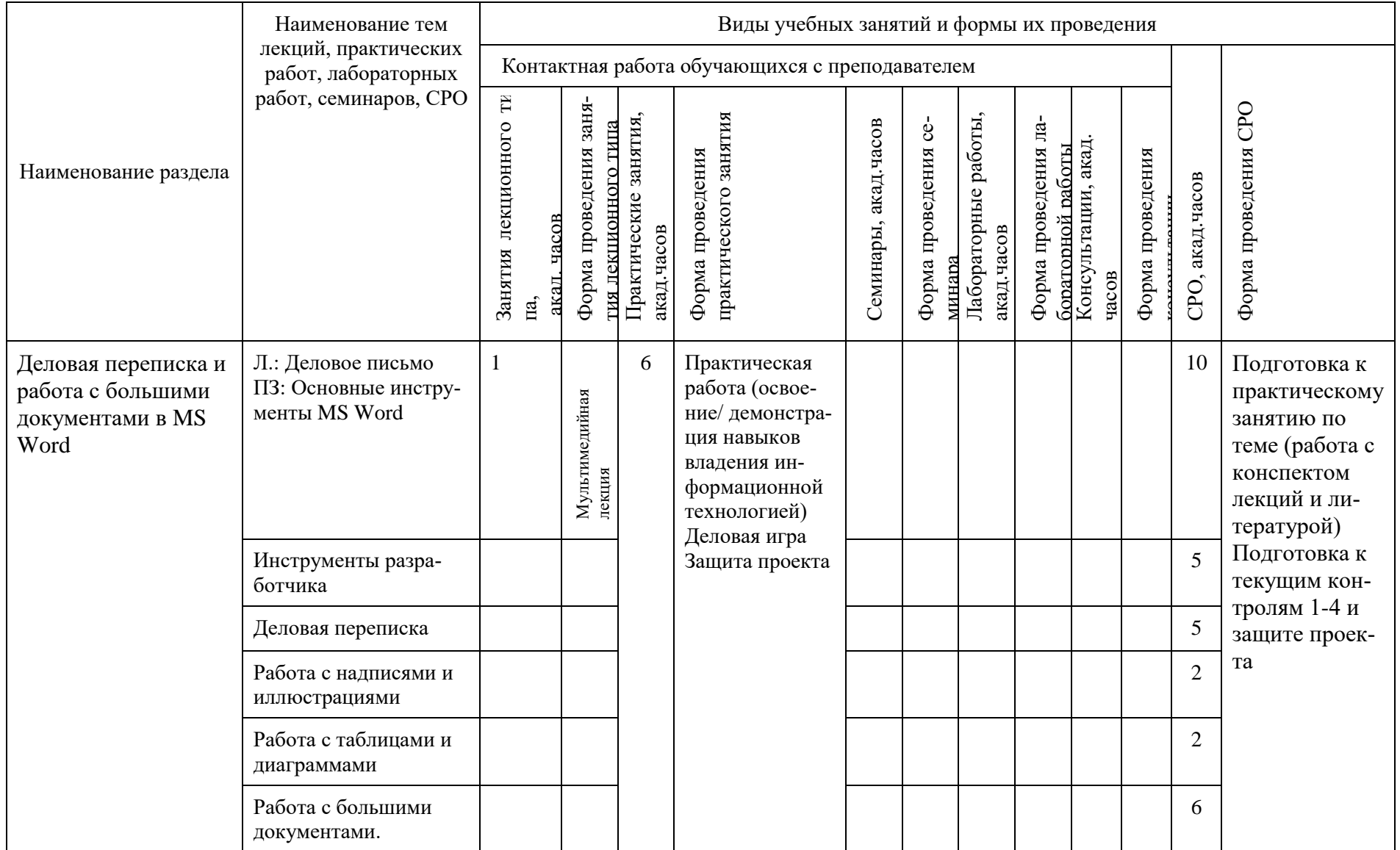

© РГУТИС

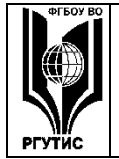

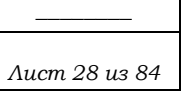

**СМК** РГУТИС

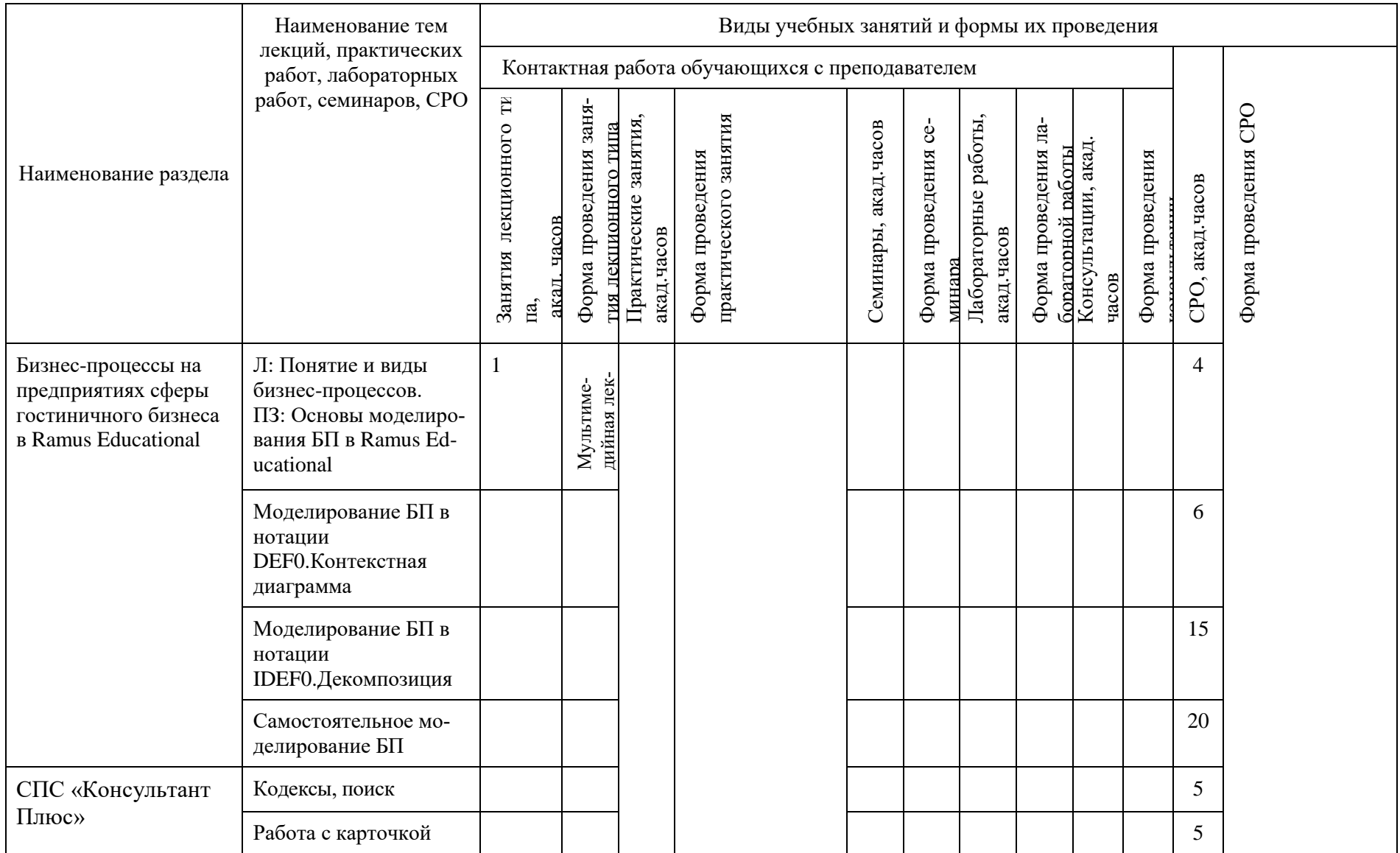

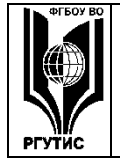

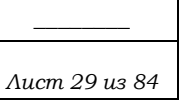

**СМК** РГУТИС

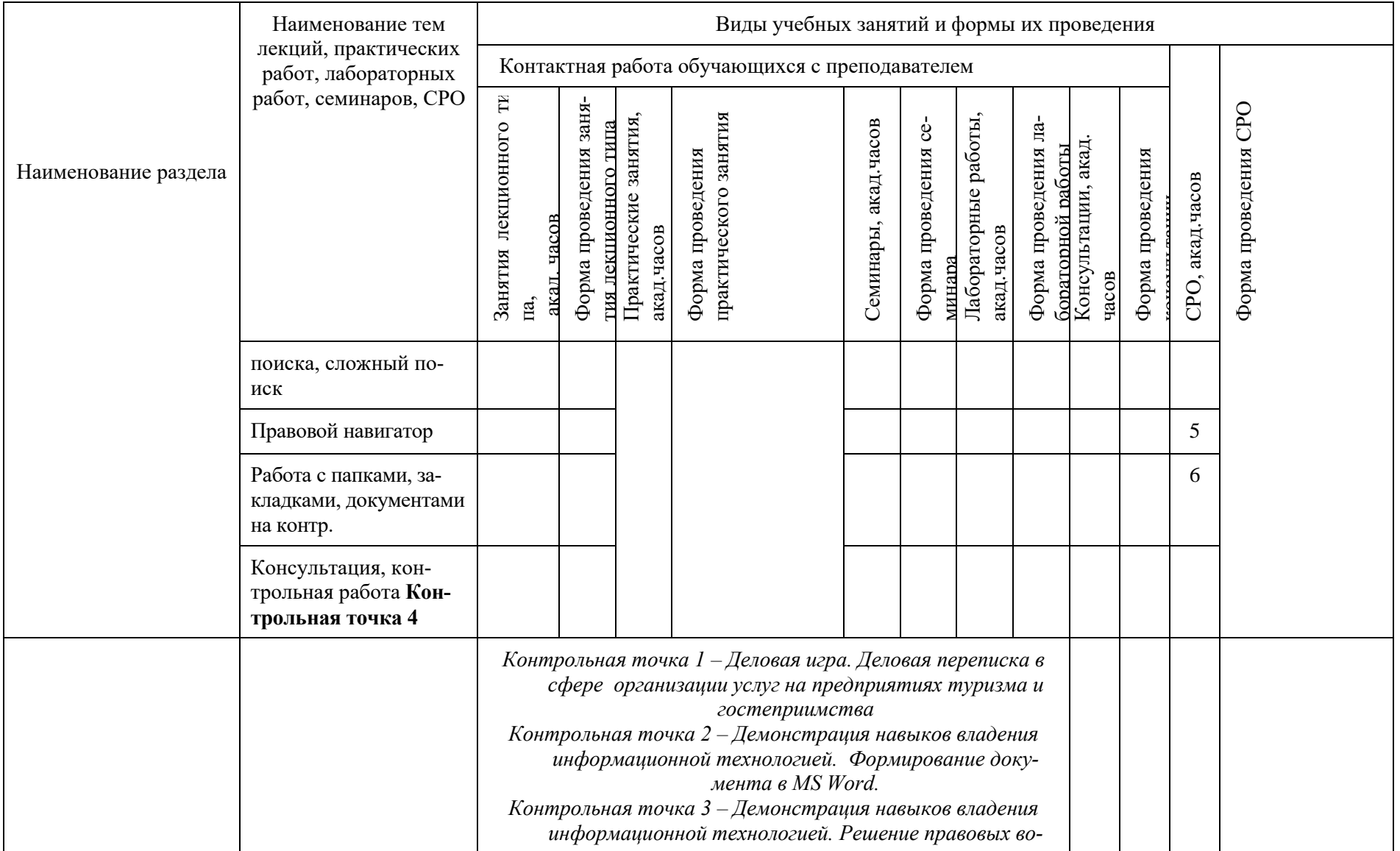

© РГУТИС

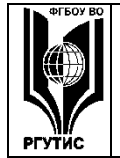

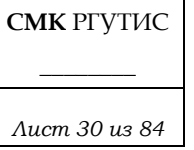

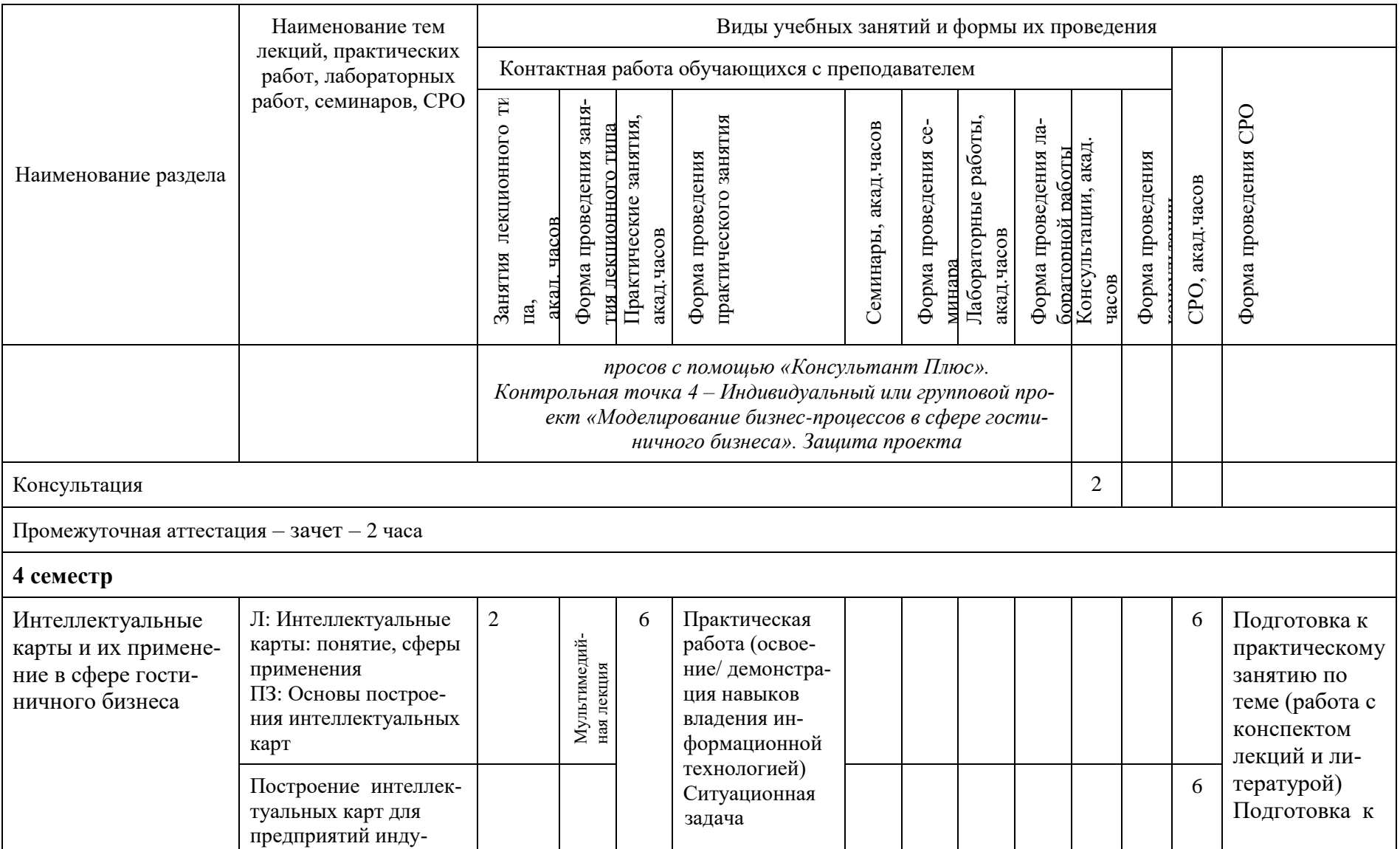

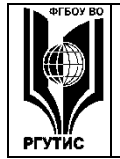

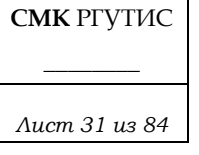

Виды учебных занятий и формы их проведения Наименование тем лекций, практических Контактная работа обучающихся с преподавателем работ, лабораторных работ, семинаров, СРО Занятия лекционного ти Занятия лекционного тизаня-Форма проведения заня-Форма проведения СРО Форма проведения СРО Практические занятия, практического занятия Лабораторные работы, Практические занятия, минара<br>Лабораторные работы, практического занятия Семинары, акад.часов Форма проведения ла-Семинары, акад.часов гия лекционного типа Форма проведения се-Форма проведения се-Форма проведения латия лекционного типа Консультации, акад. <u>бораторной работы</u><br>Консультации, акад. Форма проведения Форма проведения Форма проведения Форма проведения бораторной работы<br>Кононн тании экз Форма проведения Наименование раздела СРО, акад.часов СРО, акад.часов консультати политик<br>22 2 акад. часов акал. часов акад.часов акад.часов часов па, Защита проекта текущим констрии гостиничного бизнеса тролям 1-4 и защите про-8 Сервис мультимедийекта ных презентаций Презентация интел-10 лектуальной карты Работа с типовой кон-4 фигурацией 1С:Предприятие 8.2: подключение базы, настройка справочни-Работа с технологиков ческой платформой 1 С: Предприятие Работа с типовой кон-6фигурацией 1С:Предприятие 8.2 : ввод операций в ручную

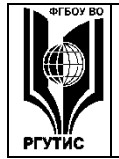

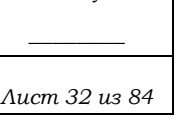

**СМК** РГУТИС

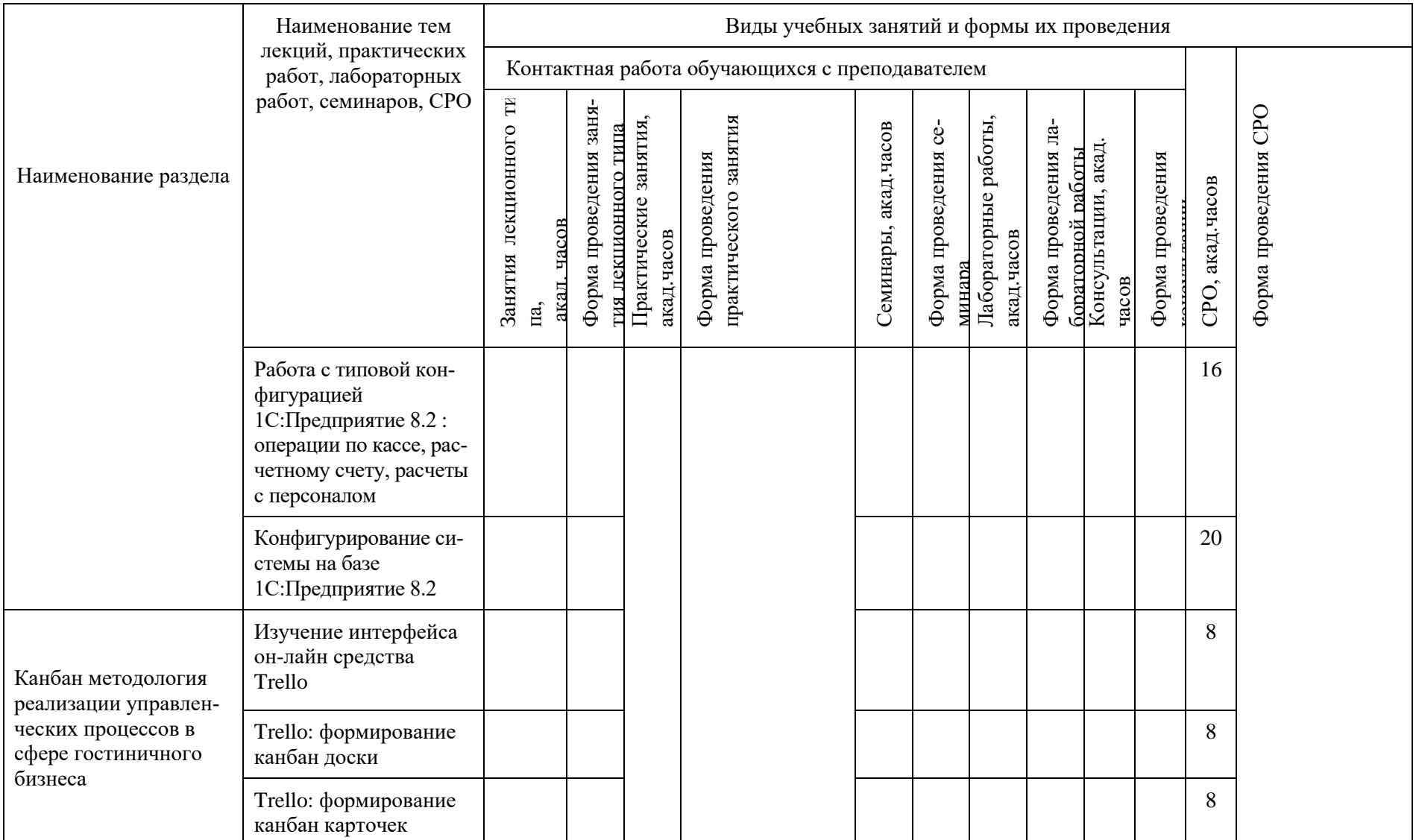

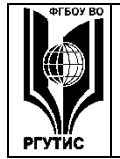

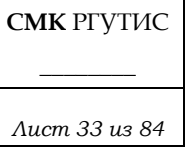

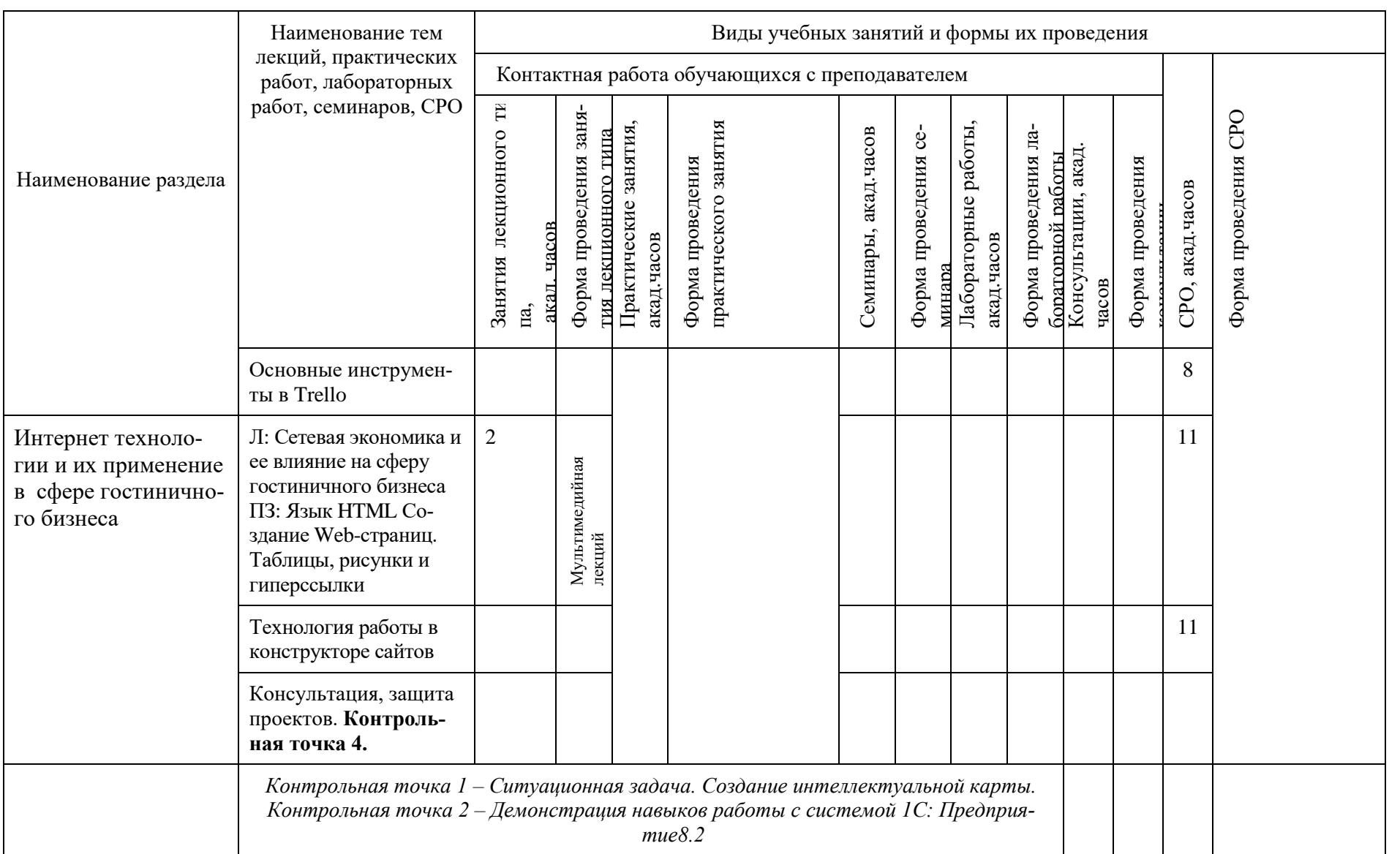

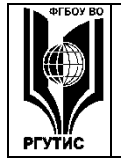

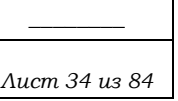

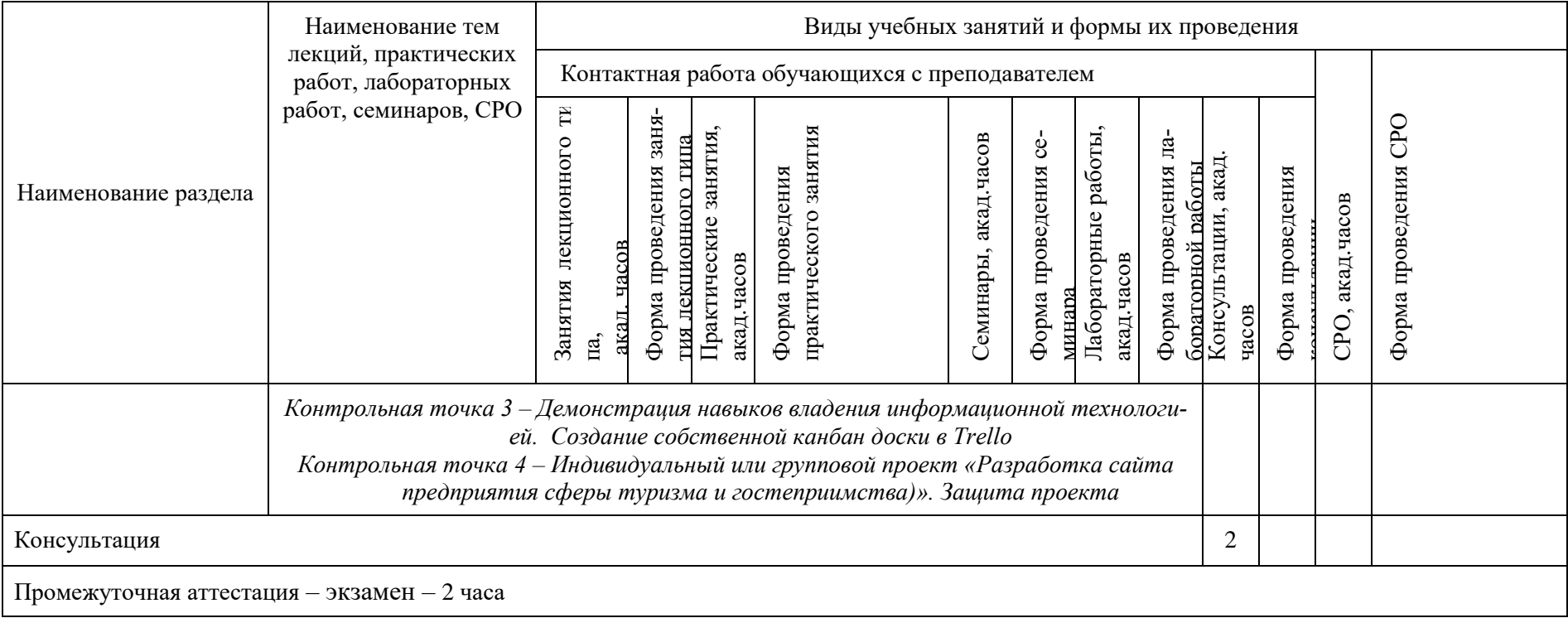

**«РОССИЙСКИЙ ГОСУДАРСТВЕННЫЙ УНИВЕРСИТЕТ ТУРИЗМА И СЕРВИСА»**

### **6. Перечень учебно-методического обеспечения для самостоятельной работы обучающихся по дисциплине (модулю)**

Для самостоятельной работы по дисциплине обучающиеся используют следующее учебнометодическое обеспечение**:**

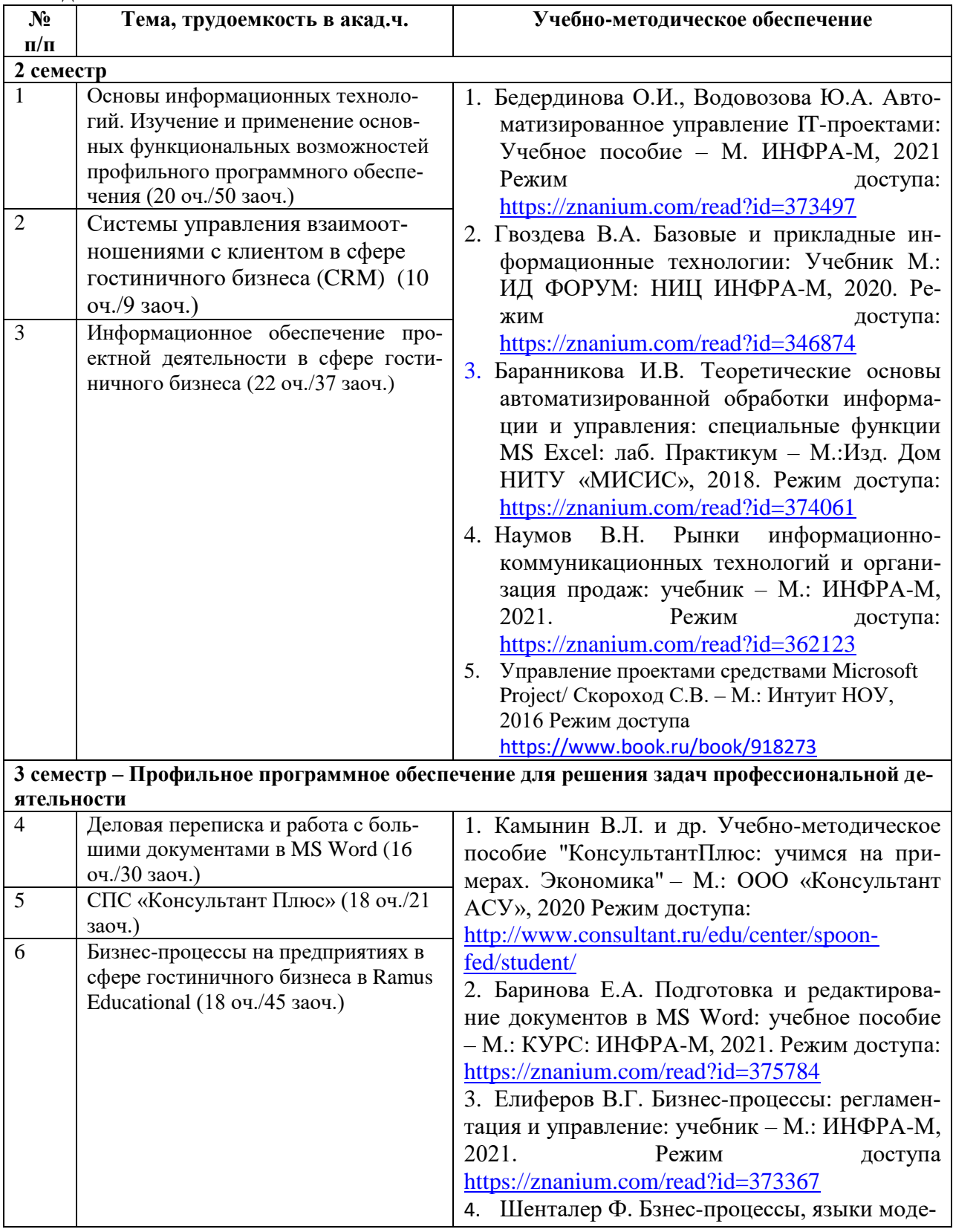

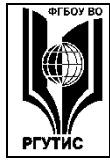

**ТУРИЗМА И СЕРВИСА»**

### *Лист 36 из 84*

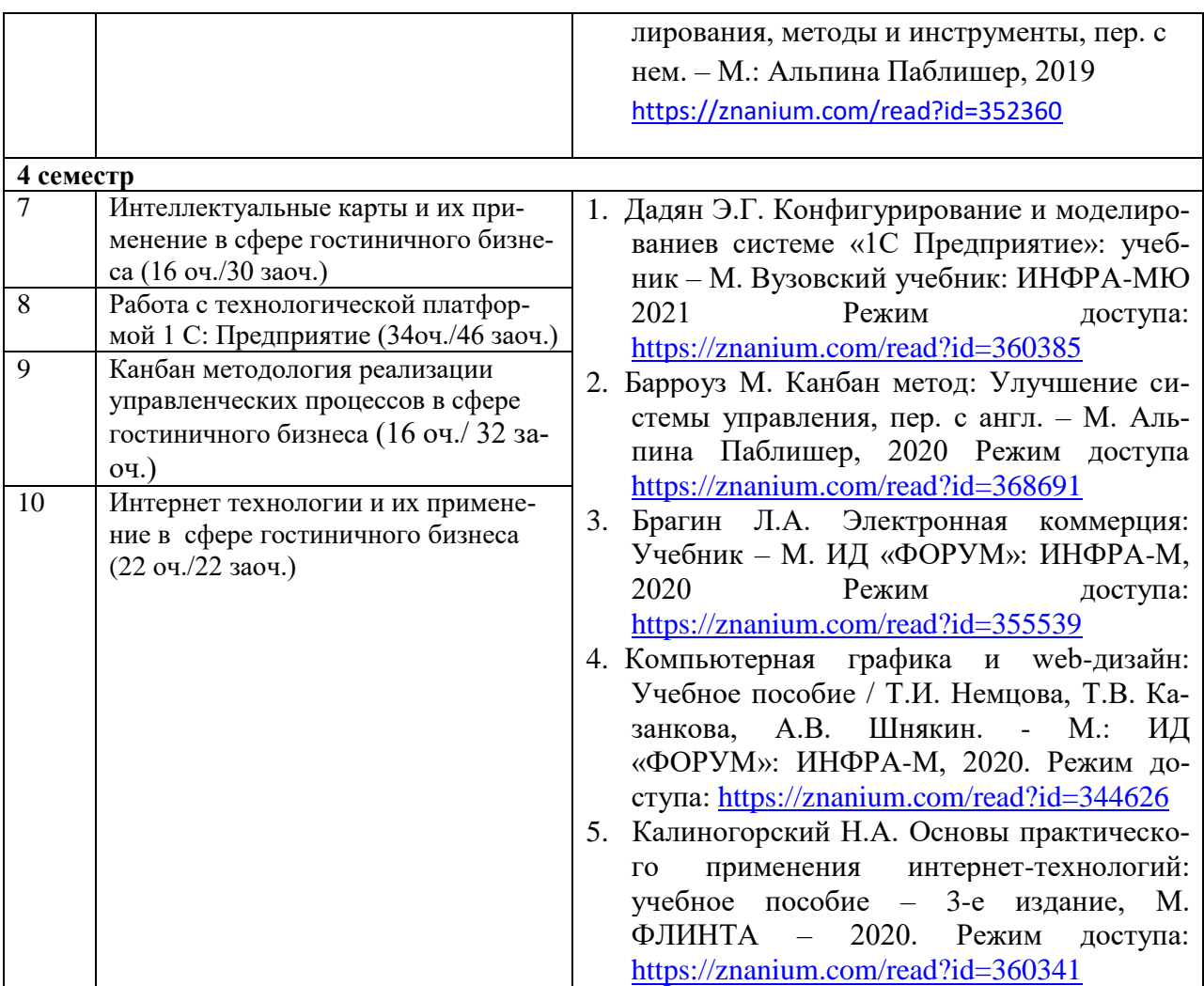

# **7. Фонд оценочных средств для проведения текущей и промежуточной аттестации обучающихся по дисциплине (модулю)**

# **7.1. Перечень компетенций с указанием этапов их формирования в процессе освоения образовательной программы**

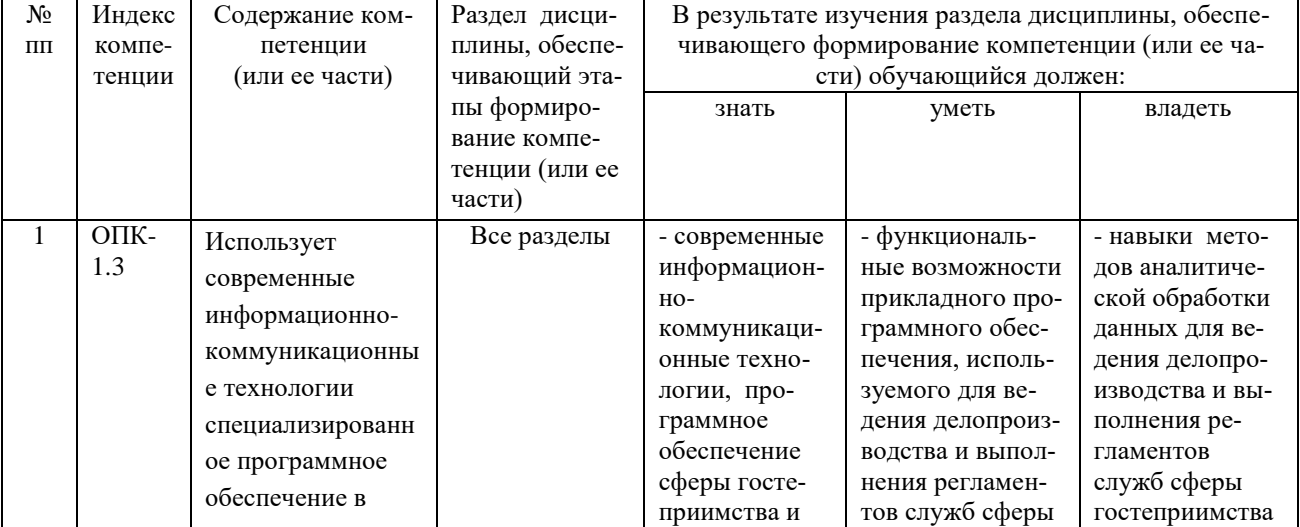
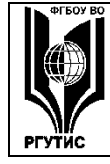

#### ФЕДЕРАЛЬНОЕ ГОСУДАРСТВЕННОЕ БЮДЖЕТНОЕ ОБРАЗОВАТЕЛЬНОЕ УЧРЕЖДЕНИЕ ВЫСШЕГО ОБРАЗОВАНИЯ

СМК РГУТИС

## «РОССИЙСКИЙ ГОСУДАРСТВЕННЫЙ УНИВЕРСИТЕТ ТУРИЗМА И СЕРВИСА»

Aucm 37 us 84

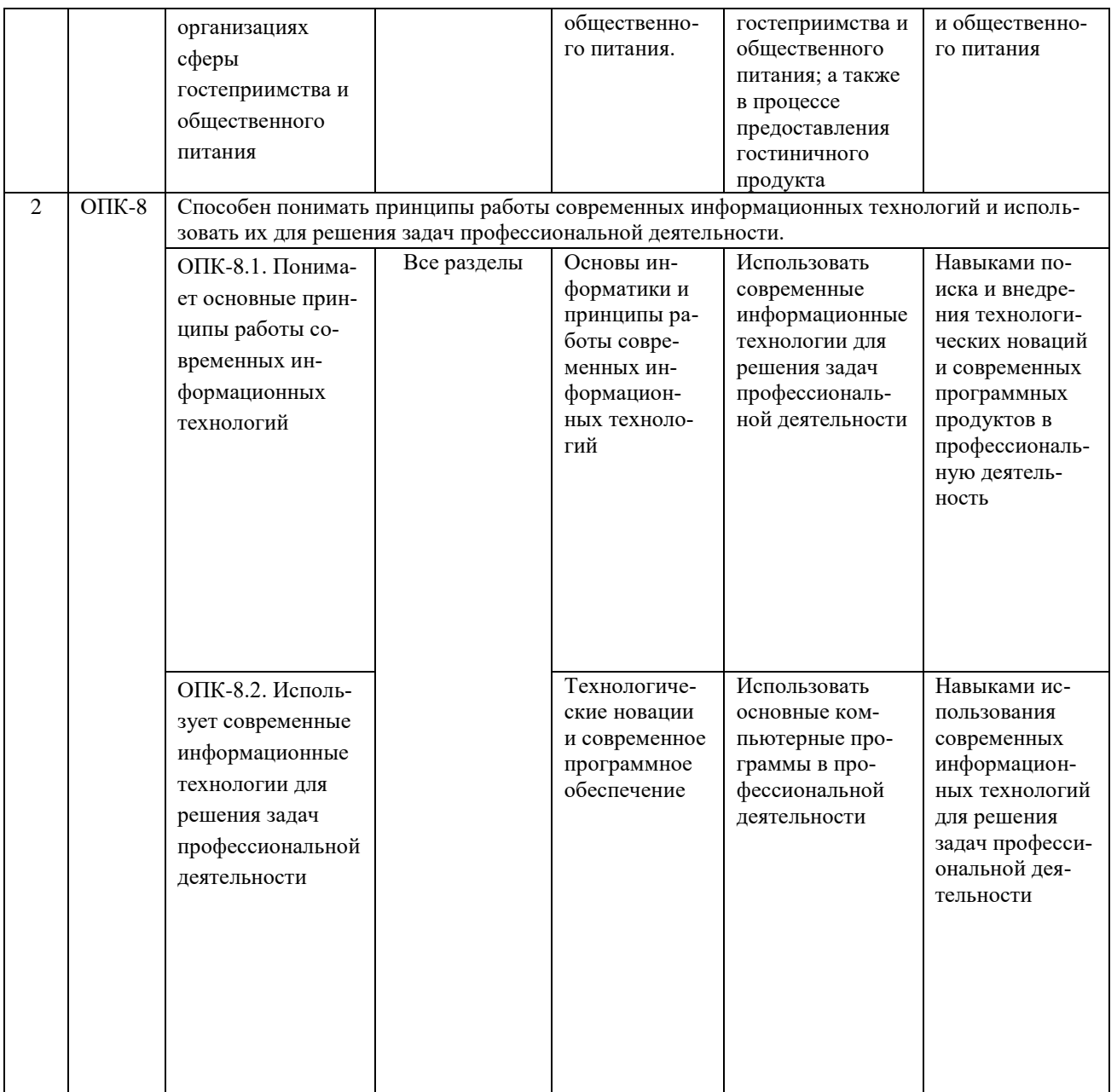

## 7.2. Описание показателей и критериев оценивания компетенций на разных этапах их формирования, описание шкал оценивания

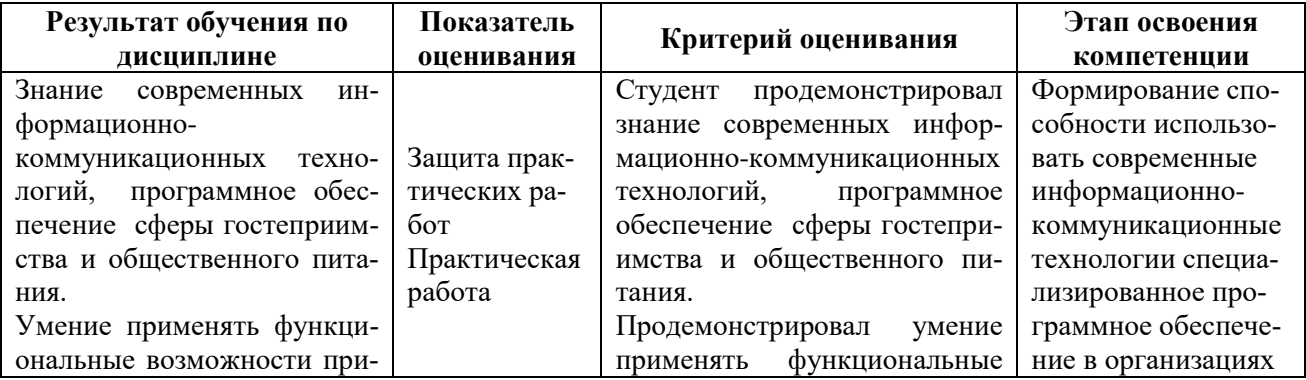

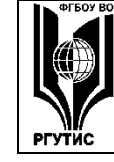

#### ФЕДЕРАЛЬНОЕ ГОСУДАРСТВЕННОЕ БЮДЖЕТНОЕ ОБРАЗОВАТЕЛЬНОЕ УЧРЕЖДЕНИЕ ВЫСШЕГО ОБРАЗОВАНИЯ

**CMK PTYTHC** 

#### «РОССИЙСКИЙ ГОСУДАРСТВЕННЫЙ УНИВЕРСИТЕТ ТУРИЗМА И СЕРВИСА»

Aucm 38 us 84

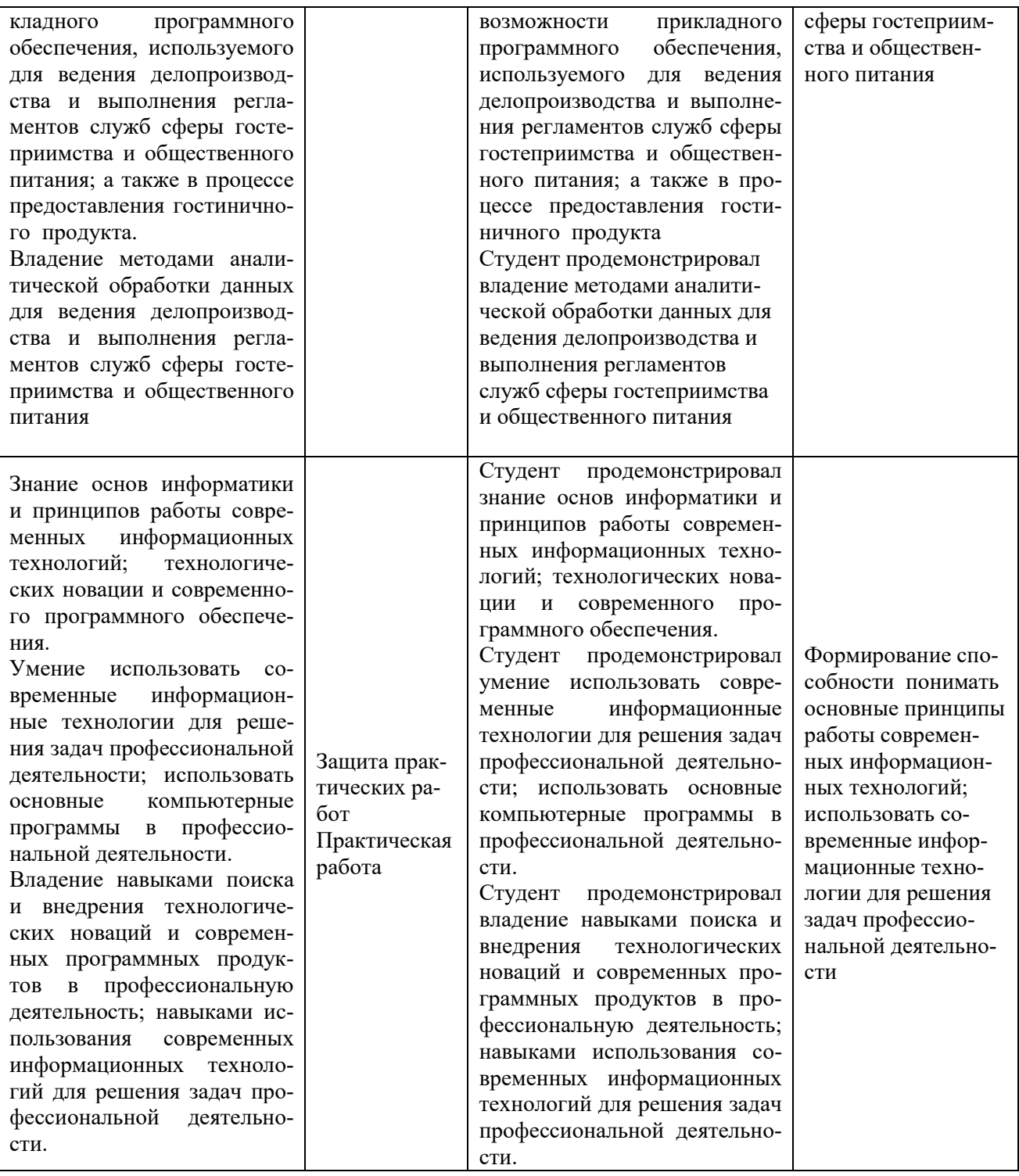

## Критерии и шкала оценивания освоения этапов компетенций на промежуточной аттестации

Результаты текущего контроля успеваемости учитываются при выставлении оценки в ходе промежуточной аттестации.

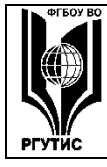

#### ФЕДЕРАЛЬНОЕ ГОСУДАРСТВЕННОЕ БЮДЖЕТНОЕ ОБРАЗОВАТЕЛЬНОЕ УЧРЕЖДЕНИЕ ВЫСШЕГО ОБРАЗОВАНИЯ

## **«РОССИЙСКИЙ ГОСУДАРСТВЕННЫЙ УНИВЕРСИТЕТ ТУРИЗМА И СЕРВИСА»**

*Лист 39 из 84*

Для допуска к промежуточной аттестации обучающийся должен выполнить все мероприятия текущего контроля по дисциплине (не иметь задолженностей по текущей контролю успеваемости) и набрать в общей сложности не менее 51 балла.

Перевод рейтинговых баллов в итоговую 5 – балльную шкалу оценку осуществляется в соответствии с таблицей.

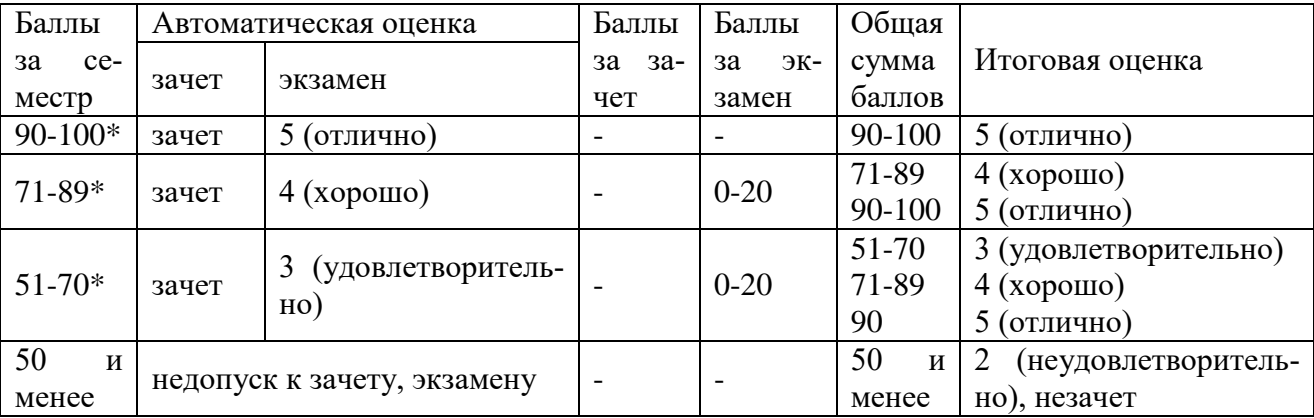

\* при условии выполнения всех заданий текущего контроля успеваемости

**Виды средств оценивания, применяемых при проведении текущего контроля и шкалы оценки уровня знаний, умений и навыков при выполнении отдельных форм текущего контроля**

*Средство оценивания – практическая работа*

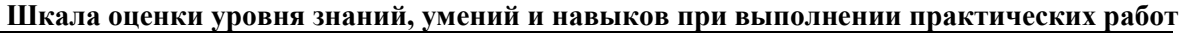

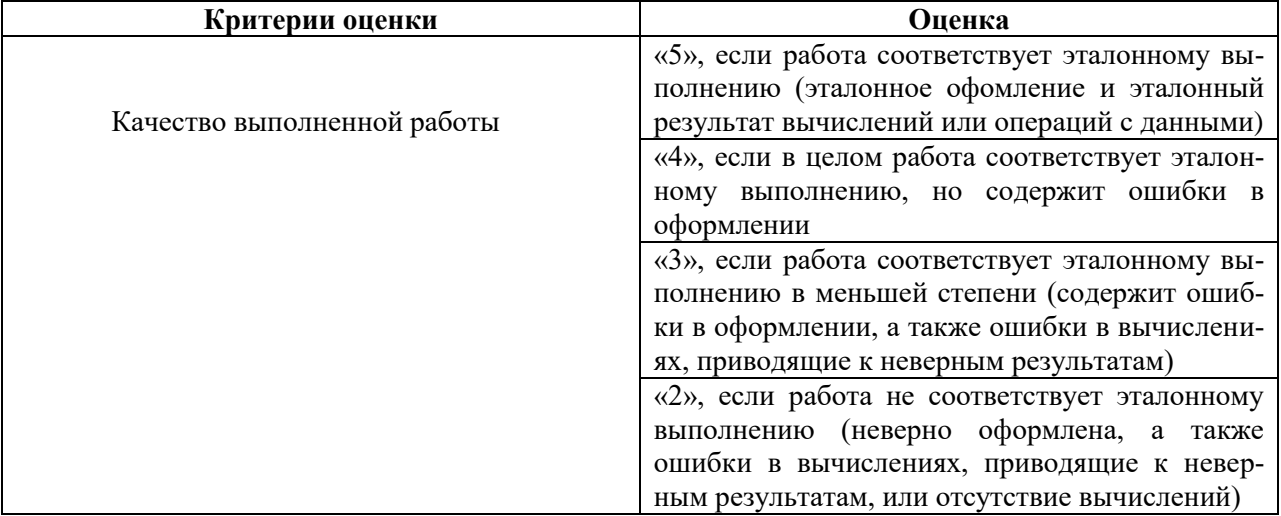

*Средство оценивания – защита практических работ*

#### **Шкала оценки уровня знаний, умений и навыков при защите практических работ**

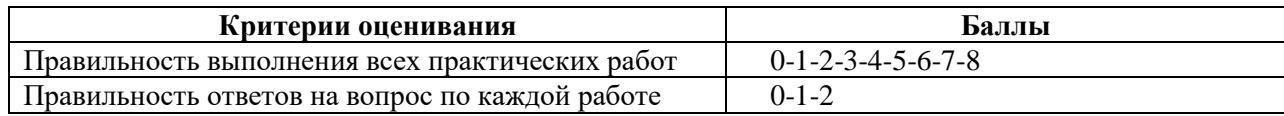

*Средство оценивания – тестирование*

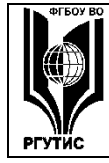

**«РОССИЙСКИЙ ГОСУДАРСТВЕННЫЙ УНИВЕРСИТЕТ**  *Лист 40 из 84*

#### **Шкала оценки уровня знаний, умений и навыков при решении тестовых заданий**

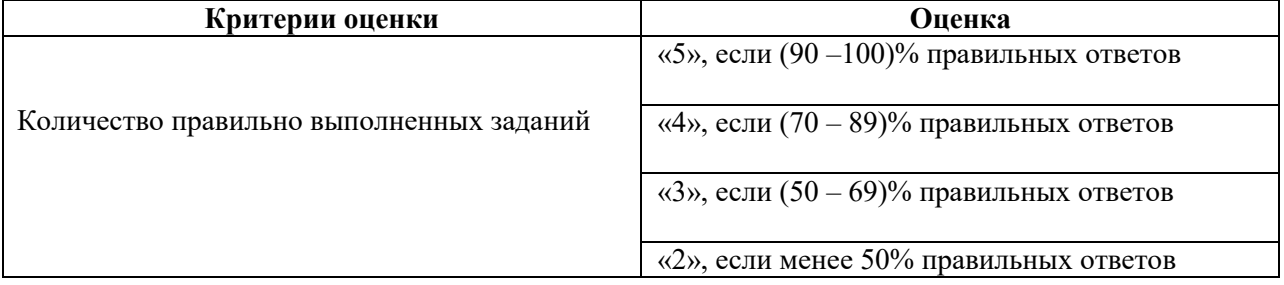

*Средство оценивания – групповой проект*

#### **Шкала оценки уровня знаний, умений и навыков при выполнении проекта (Максимум 20 баллов)**

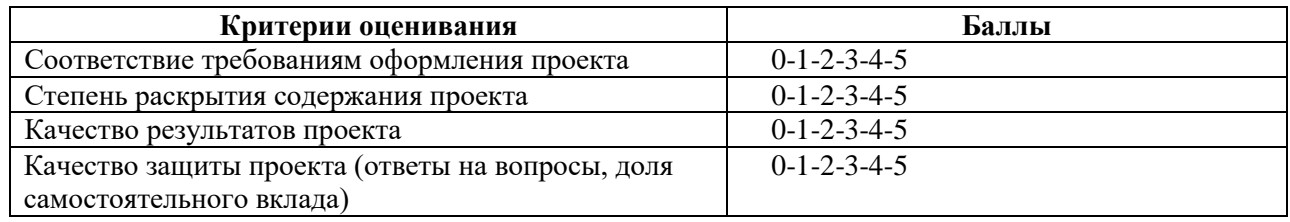

## **Виды средств оценивания, применяемых при проведении промежуточной аттестации и шкалы оценки уровня знаний, умений и навыков при их выполнении**

#### Устный опрос

## **Шкала оценки уровня знаний, умений и навыков при устном ответе**

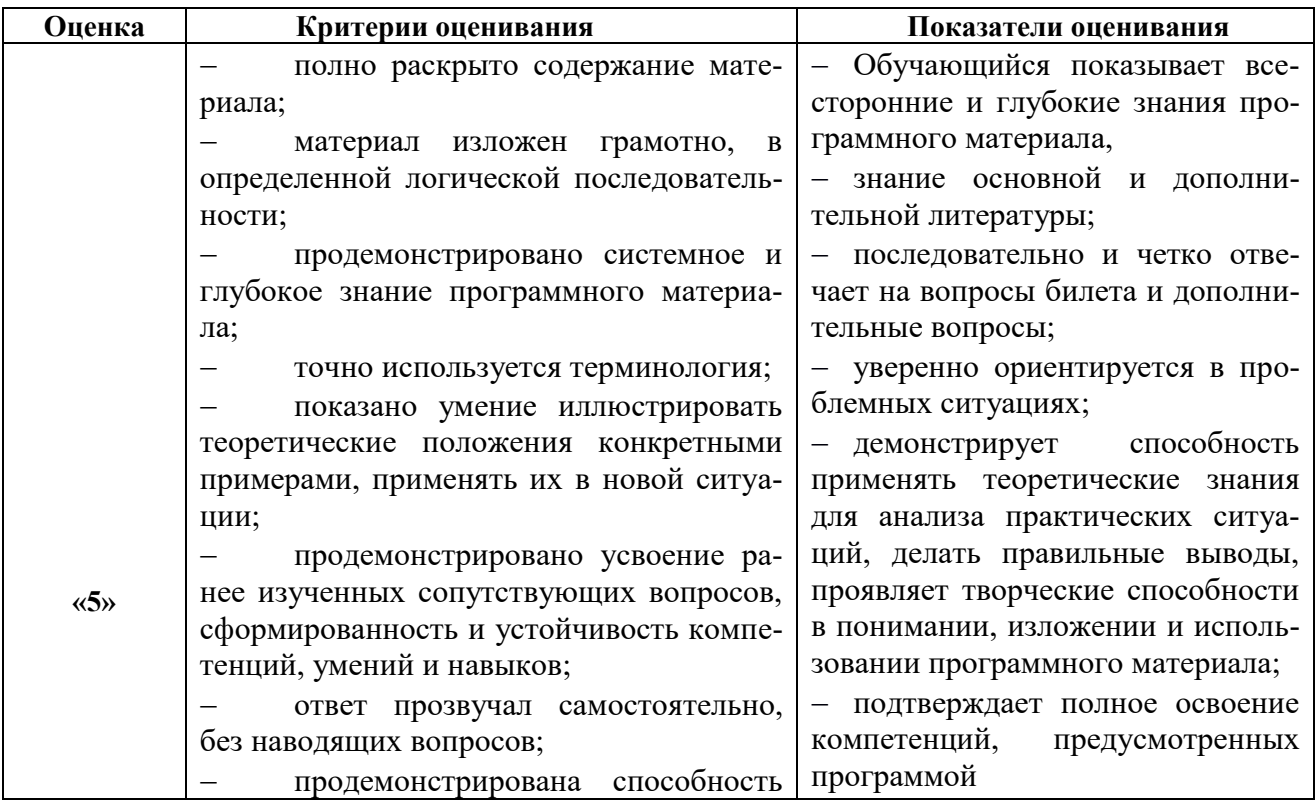

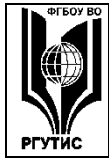

## ФЕДЕРАЛЬНОЕ ГОСУДАРСТВЕННОЕ БЮДЖЕТНОЕ ОБРАЗОВАТЕЛЬНОЕ УЧРЕЖДЕНИЕ ВЫСШЕГО ОБРАЗОВАНИЯ

# «РОССИЙСКИЙ ГОСУДАРСТВЕННЫЙ УНИВЕРСИТЕТ<br>ТУРИЗМА И СЕРВИСА»

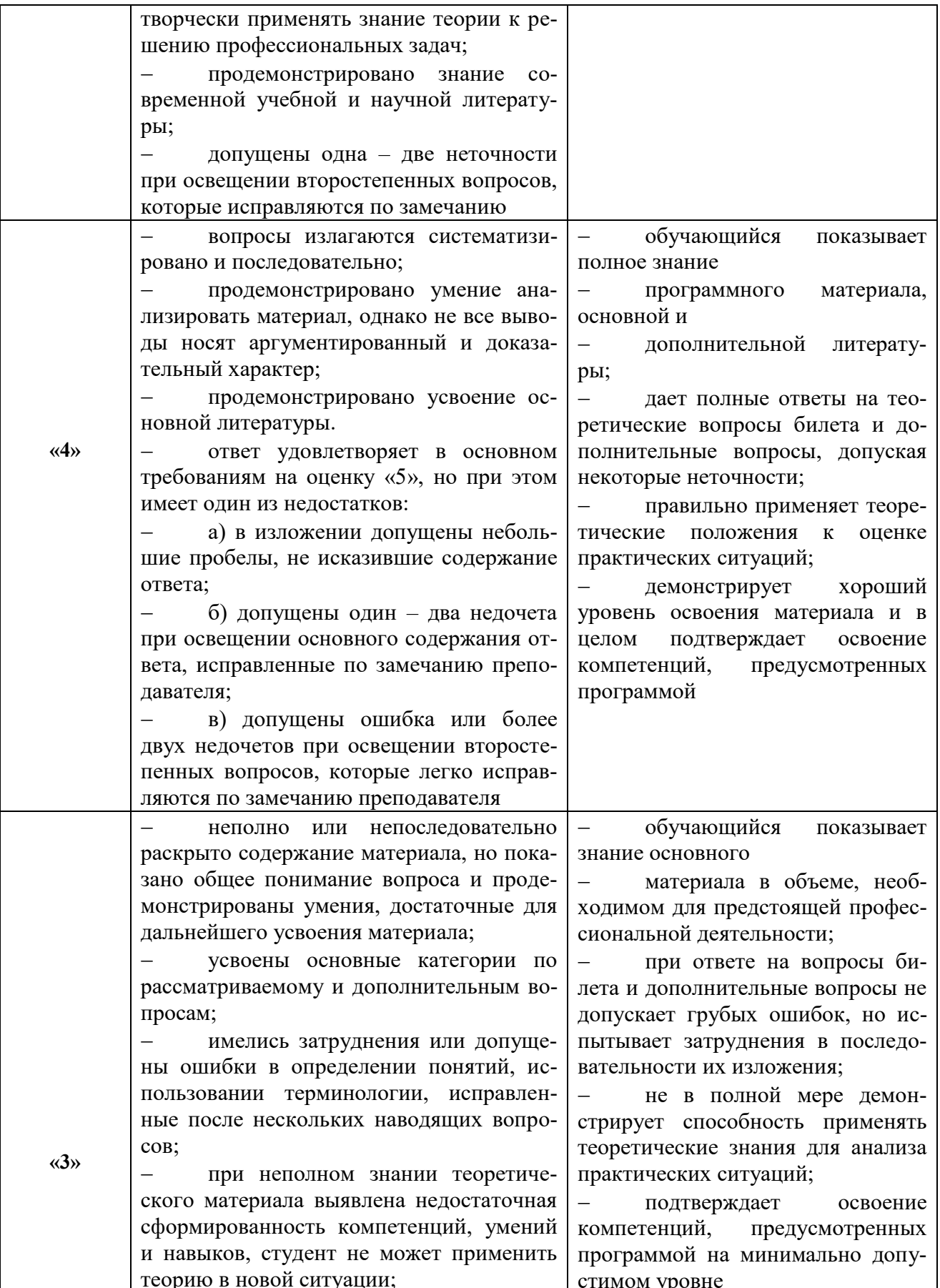

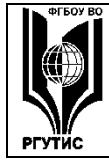

#### ФЕДЕРАЛЬНОЕ ГОСУДАРСТВЕННОЕ БЮДЖЕТНОЕ ОБРАЗОВАТЕЛЬНОЕ УЧРЕЖДЕНИЕ ВЫСШЕГО ОБРАЗОВАНИЯ

СМК РГУТИС

## «РОССИЙСКИЙ ГОСУДАРСТВЕННЫЙ УНИВЕРСИТЕТ **ТУРИЗМА И СЕРВИСА»**

Aucm 42 us 84

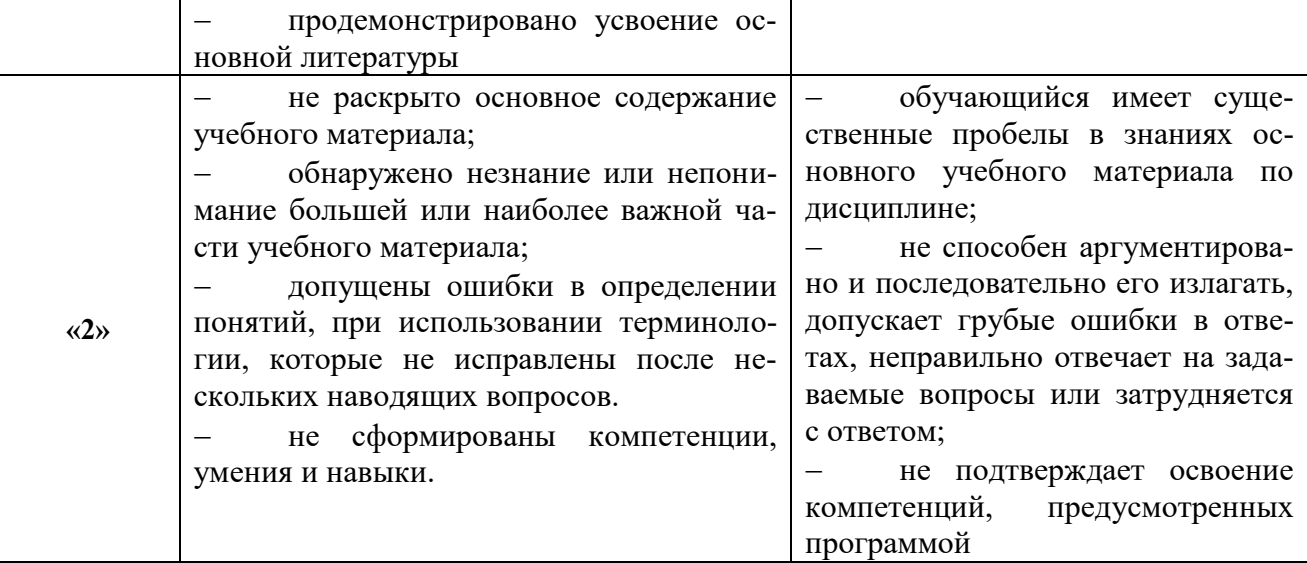

Решение задач

Шкала оценки уровня знаний, умений и навыков при решении кейсов (ситуационных задач)

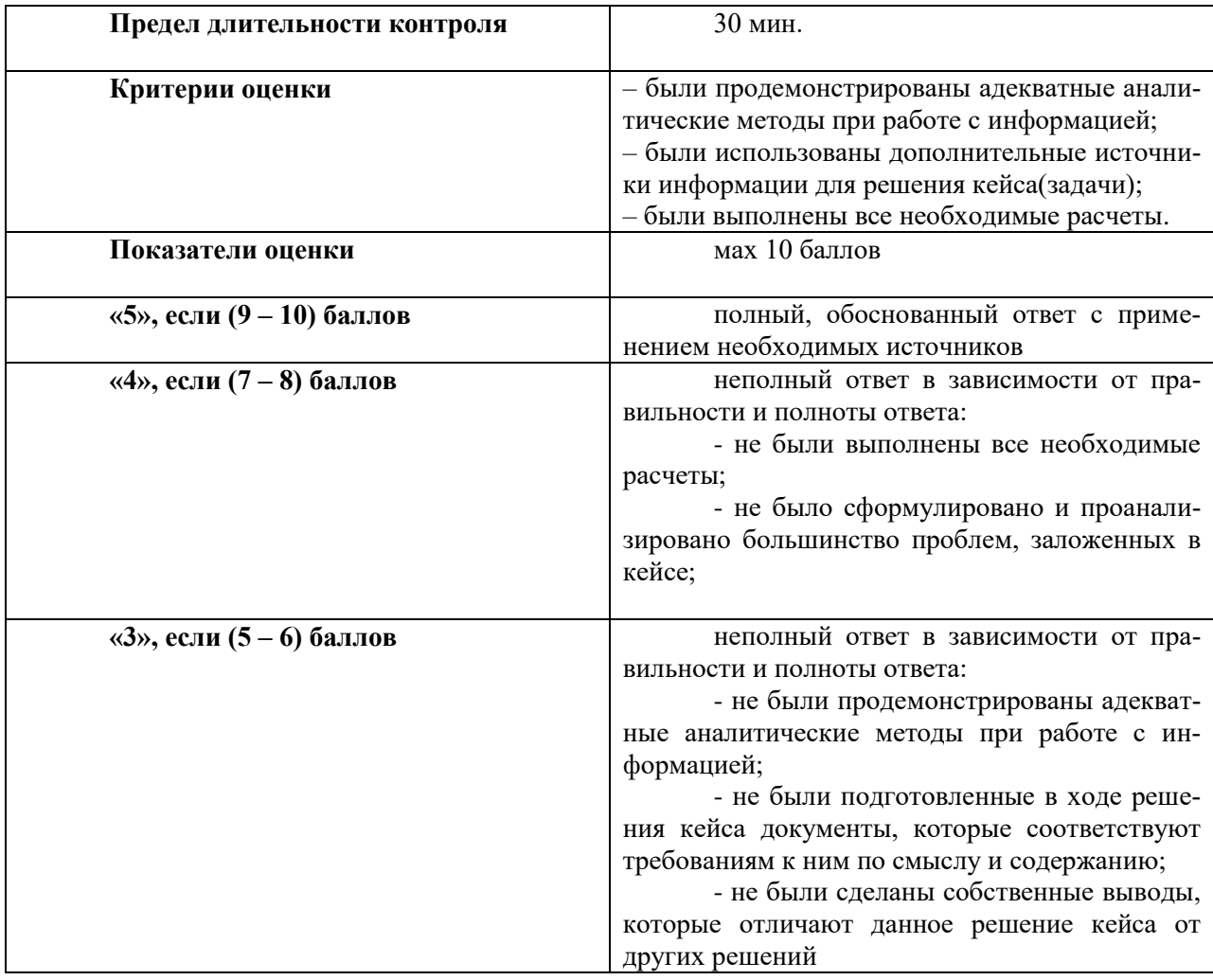

 $\Gamma$ 

 $\top$ 

 $\overline{\mathsf{T}}$ 

## «РОССИЙСКИЙ ГОСУДАРСТВЕННЫЙ УНИВЕРСИТЕТ **ТУРИЗМА И СЕРВИСА»**

Aucm 43 us 84

### 7.3. Типовые контрольные задания или иные материалы, необходимые для оценки знаний, умений, навыков и (или) опыта деятельности, характеризующих этапы формирования компетенций в процессе освоения образовательной программы.

Ť

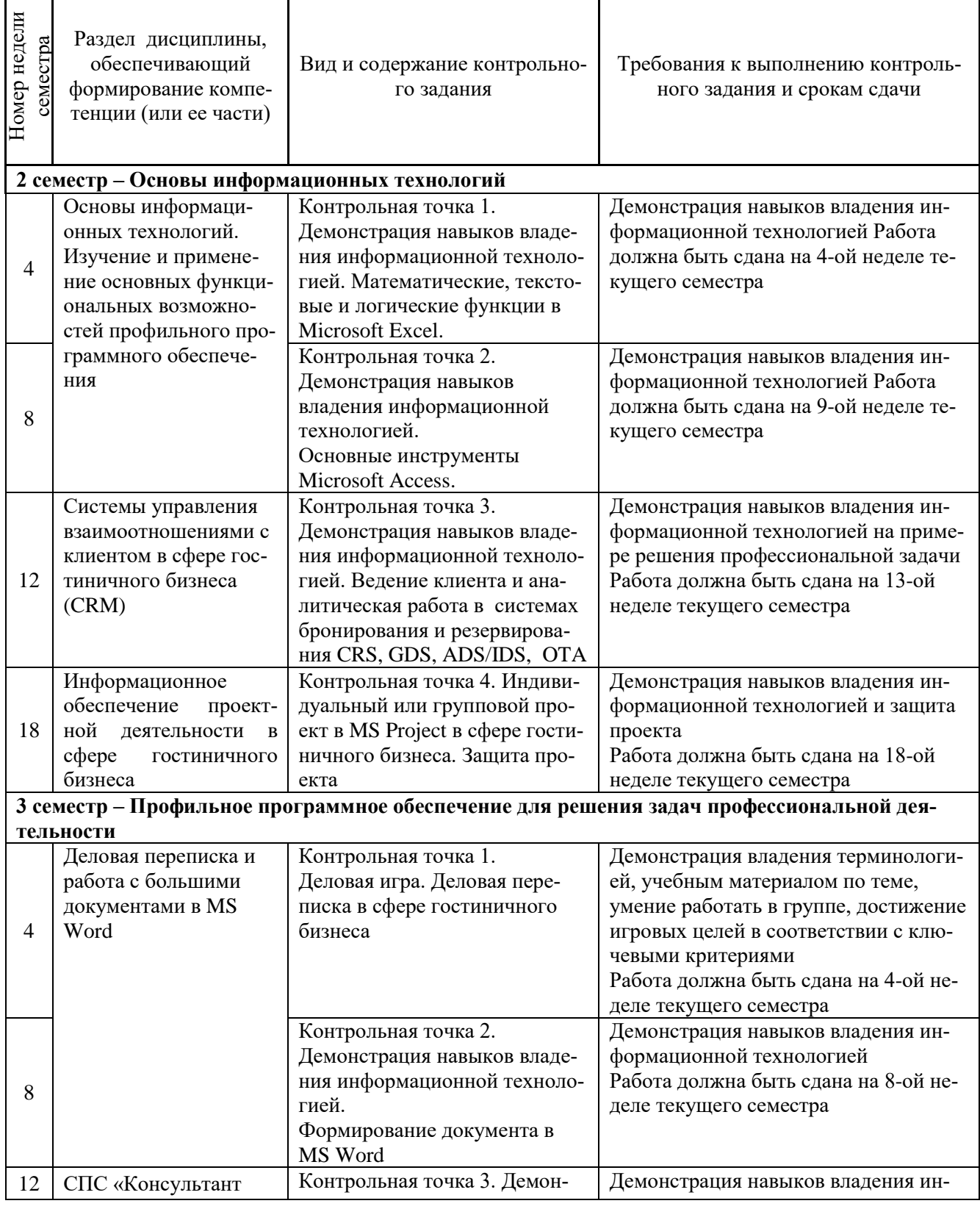

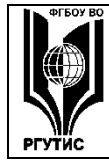

#### ФЕДЕРАЛЬНОЕ ГОСУДАРСТВЕННОЕ БЮДЖЕТНОЕ ОБРАЗОВАТЕЛЬНОЕ УЧРЕЖДЕНИЕ ВЫСШЕГО ОБРАЗОВАНИЯ

**СМК** РГУТИС **\_\_\_\_\_\_\_\_**

## **«РОССИЙСКИЙ ГОСУДАРСТВЕННЫЙ УНИВЕРСИТЕТ ТУРИЗМА И СЕРВИСА»**

*Лист 44 из 84*

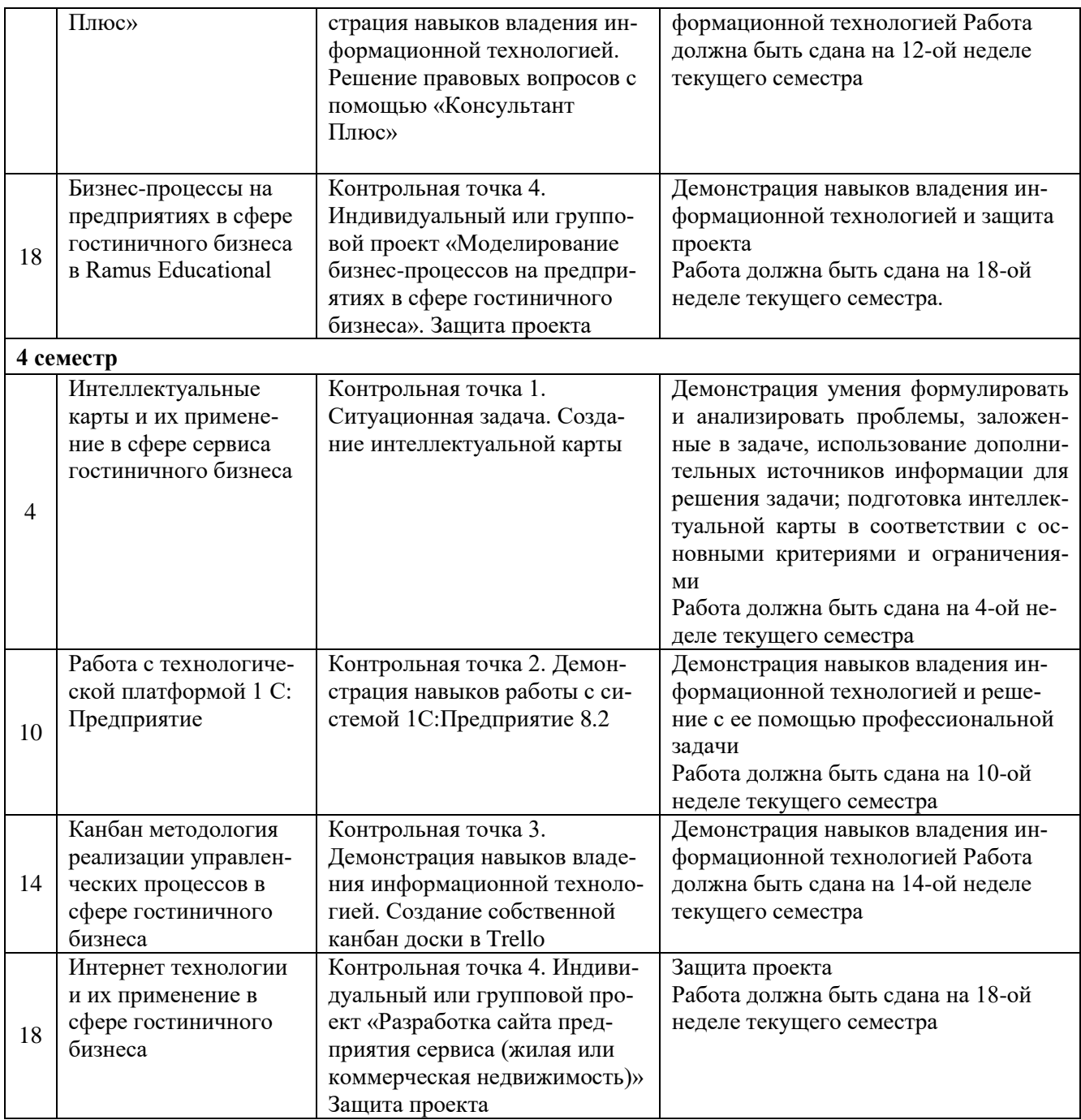

## **Семестр 2**

### **Контрольная точка 1. Контрольная работа по математическим, текстовым и логическим функциям в Microsoft Excel.**

Студенту предлагается ответить на один из нижеприведенных вопросов (вариант вопроса выбирается в соответсвии с последней цифрой в номере студенческого билета, при этом цифра 0 соответсвует варианту 10), а также подтвердить корректность своего ответа, продемонстрировав самостоятельно сформулированный сопутсвующий пример в MS Excel 1. Как называется ссылка типа \$C\$5? Какой синтаксис у оператора ЕСЛИ()?

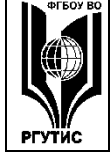

2. У какой математической операции наивысший приоритет? Какие значения может принимать логическая переменная?

3. Какой оператор находит среднее значение для массива чисел? В ячейке А6 содержится логическая переменная. Корректна ли запись в ячейке А5 следующего вида: =ИЛИ(А6)?

4. Какой оператор находит максимальное значение для массива чисел? В ячейке А6 содержится логическая переменная. Корректна ли запись в ячейке А5 следующего вида: =НЕ(А6)? 5. Какой оператор находит минимальное значение для массива чисел? Ячейки В 2, С2 и D2 содержат Фамилию, имя и отчетсво человека соответсвенно. В ячейке E2 необходимо получить фамилию и инициалы человека.

6. Какой оператор возводит число в заданную степень? Ячейки В2 и В3 содержат даты 19.01.2016 и 20.01.2018 в ячейке В5 необходимо вычислить количество дней между двумя датами

7. Какой оператор применяют для связывания текстовых строк? В чем различие между операторами ЛЕВСИМ и ПРАВСИМ?

8. Какой синтаксис у оператора ЛЕВСИМВ? В столбце В укажите фамилию сотрудников, в столбце С укажите количество отработанных дней, в столбце D укажите размер оклада, в столбце Е расчитайте премию. Премия сотрудника зависит от количества отработанных дней. Премия выплачивается в размере 80% от оклада, если сотрудник отработал 19 и более дней. В противном случае, премия составляет 50% оклада.

9. Какая функция у оператора ПРАВСИМВ? Ячейки В2 и В3 содержат даты 19.01.2016 и 20.01.2018 в ячейке В5 необходимо вычислить количество дней между двумя датами

10. Что означает оператор  $\gg$ ? Ячейки В 2, С2 и D2 содержат Фамилию, имя и отчетсво человека соответсвенно. В ячейке E2 необходимо получить фамилию и инициалы человека.

### **Контрольная точка 2. Демонстрация навыков владения информационной технологией. Основные инструменты Microsoft Access**

Студенту предлагается ответить на один из нижеприведенных вопросов (вариант вопроса выбирается в соответсвии с последней цифрой в номере студенческого билета, при этом цифра 0 соответсвует варианту 10), а также подтвердить корректность своего ответа, продемонстрировав самостоятельно сформулированный сопутсвующий пример в MS Access

- 1. Что такое атрибут таблицы?
- 2. Что такое запись таблицы?
- 3. Что такое ключ в таблице?
- 4. Какие отношения могут быть между таблицами?
- 5. Что такое маска ввода?
- 6. Предположим в таблице хранятся даты рождения сотрудников. Как записать запрос, чтобы отфильтровать тех, кто родился после 1988 г?
- 7. Что такое форма в Microsoft Access?
- 8. Приведите пример 4-5 элементов формы в Microsoft Access.

9. Приведите пример свойств формы, которые могут быть изменены пользователем в Microsoft Access.

10. Что такое отчет в Microsoft Access?

## **Контрольная точка 3. Ведение клиента и аналитическая работа в Quick Sales**

- 1. Настройте справочник «Продукты» добавьте не менее 2-х групп услуг, в каждой группе не менее 3-х видов услуг
- 2. Настройте справочник «Этапы сделки» добавьте к существующим этапам не менее трех

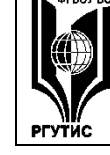

- 3. Ваша компания приняла участие в профессиональной выставке. По итогам посещения выставочного стенда вашей компании к вам обратился клиент. Продемонстрируйте все этапы ведения сделки и завершите ее успехом.
- 4. Ваша компания провела ряд рекламных мероприятий, разместив рекламный объявления на тематических форумах в интеренте и в местной газете. По итогам размещения рекламы, к вам обратился клиент. Продемонстрируйте некоторые этапы ведения сделки. Пусть сделка окончится отказом на одном из этапов
- 5. Проведите анализ интенсивности работы ваших сотрудников и анализ сбытовой деятельности вашей компании по ряду показателей. Для контроля эффективности сбытовой политики определить динамику (диаграмма - график) и структуру объемов сбыта разных групп товаров во втором полугодии текущего года (помесячно). Использовать модуль *Отчеты*
- 6. Проведите анализ интенсивности работы ваших сотрудников и анализ сбытовой деятельности вашей компании по ряду показателей. Для контроля эффективности сбытовой политики определить (в количественном выражении) из каких источников клиенты чаще всего узнают о вашей компании. Использовать модуль *Отчеты*.
- 7. Проведите анализ интенсивности работы ваших сотрудников и анализ сбытовой деятельности вашей компании по ряду показателей. Для контроля эффективности сбытовой политики определить динамику и структуру объемов сбыта разных групп товаров для крупных компаний в текущем году (за год в целом). Использовать модуль *Отчеты.*
- 8. Проведите анализ интенсивности работы ваших сотрудников и анализ сбытовой деятельности вашей компании по ряду показателей. Для контроля эффективности сбытовой политики определить (в количественном выражении) какие причины побудили ваших клиентов из России к сотрудничеству с вами. Использовать модуль *Отчеты.*

## **Контрольная точка 4. Индивидуальный или групповой проект в MS Project. Защита проекта**

На основании знаний, полученных в ходе коллективной аудиторной работы по созданию проекта: "Разработка обучающего семинара" самостоятельно создать новый проект в MS Project. Тема проекта выбирается, как один из вариантов предложенных ниже. Выполняется как индивидуально, так и в малых группах (до 3 человек).

Требования к заданию: проект должен содержать не менее двух фаз, не менее 15 задач, на проект должны быть назначенны материальные и трудовые ресурсы, должен быть подсчитан бюджет проекта. В процессе защиты студент (или нруппа студентов) должна уметь демонстрировать уверенное владение основными функциями MS Project (за исключением функций ручного выравнивания загрузки ресурсов, определения риска и совместной работы над проектом). Варианты заданий

- 1. Вы работаете в отделе кадров гостиницы «Зеленый Бор». Сформировать проект по проведению обучающего мероприятия для сотрудников гостиницы.
- 2. Вы работаете в отделе кадров гостиницы «Полесье». Предложить проект по проведению выездного мероприятия по концепции «товрческий тимбилдинг»
- 3. Вы работаете в ИТ-департаменте гостиничного комплекса «Измайловский». Предложить комплекс мероприятий по закупке и внедрению в работу компании системы управления взаимоотношениями с клиентом
- 4. Вы работаете в ИТ-департаменте гостевого дома «Алеша Попович». Предложить комплекс мероприятий по организации обучения сотрудников компании работе в новой бухгалтерской системе
- 5. Вы работаете в отделе снабжения гостиничного комплекса. Предложить проект по закупке мебели в зал ресторана

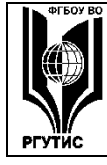

*Лист 47 из 84*

- 6. Вы работаете в отделе снабжения гостиничного комплекса. Предложить проект по закупке и пуско-наладочным работам оборудования в ресторан вашего комплекса.
- 7. Вы занимаетесь рекрутментом в гостинице «Заря». Предложить комплекс мероприятий по найму и обучению барменов
- 8. Вы работаете в гостиничном комплексе «Снегурочка» и курируете вопросы организации досуга гостей. Предложить проект по проведению празднования нового года для гостей гостиничного комплекса.

**Материалы для промежуточной аттестации по семестру 2. Демонстрационный вариант** Материалы промежуточной аттестации включают в себя теоретические или тестовые вопросы и практические задания позволяющие оценить теоретические знания студента и степень владения изучаемыми информационными технологиями.

*Часть 1. Теоретические вопросы. Вопросы, отвечая на которые студенты демонстрируют усвоение лекционного материала семестра по блоку «Основы информационных технологий»*

- 1. Информация, информатика, информационные технологии
- 2. Информационные революции. Информатизация общества
- 3. Информация и данные. Формы представления информации
- 4. Системы счисления. Перевод числа из десятичной в двоичную систему
- 5. Этапы развития вычислительной техники. Определение ЭВМ. Классификация ЭВМ
- 6. Обобщенная структурная схема ЭВМ. Устройства ввода-вывода
- 7. Программное обеспечение ЭВМ: виды и состав
- 8. Операционные системы: основные функции и виды
- 9. Типы диалога пользователя с компьютером
- 10. Системы программирования назначение и состав
- 11. Технология разработки программных комплексов
- 12. Основы структурного программирования
- 13. Алгоритм и схема алгоритма
- 14. Тестирование и отладка программ
- 15. Виды ошибок в программах
- 16. Этапы разработки прикладных программ
- 17. Состав и характеристики компьютерных сетей. Виды компьютерных сетей
- 18. Сеть Интернет. Структура. Управление. Протоколы
- 19. Адреса компьютера в сети интернет. Унифицированный указатель ресурса

\_\_\_\_\_\_\_\_\_\_\_\_\_\_\_\_\_\_\_\_\_\_\_\_\_\_\_\_\_\_\_\_\_\_\_\_\_\_\_\_\_\_\_\_\_\_\_\_\_\_\_\_\_\_\_\_\_\_\_

20. Базы данных и их назначение. Основные требования к базам данных. Реляционные БД

## *Часть 1. Тест. Задания с выбором, в которых студенты выбирают правильный ответ из данного набора ответов*

*Тест включает 20 заданий. На выполнение теста отводится 30 минут. Задания рекомендуется выполнять по порядку, не пропуская ни одного. Когда задание не удаётся выполнить сразу, перейдите к следующему. Останется время, вернитесь к пропущенным заданиям. За каждый правильный ответ начисляется один балл*

1. Концепция, обеспечивающая полный цикл сопровождения клиентов, позволяющая консолидировать информацию о клиенте и сделать ее доступной всем подразделениям компании, а также упорядочить все стадии взаимоотношений с клиентами называется

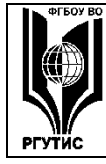

СRM, РМВОК, проектная деятельность, лидогенерация

2. К какому из перечисленных видов продаж относятся «холодные звонки»

прямые, активные, пассивные, регулярные

3. Потенциальный клиент тем или иным образом отреагировавший на коммуникацию это

посетитель, контрагент, лид, участник сделки

4. Набор этапов, через которые проходит потенциальный клиент начиная с момента первого контакта с компанией и заканчивая оформлением сделки это

проектная деятельность, СRM, лидогенерация, воронка продаж

5. К какому из перечисленных видов относятся продажи, предполагающие активный диалог с клиентом, с целью выявления его потребностей и формирования коммерческого предложения на основе конкретных осознанных нужд и требований клиента

транзакционные, непрямые, проектные, консультационные

6. Выполнение какого из перечисленных условий НЕ обязательно для CRM-системы:

наличие единого хранилища с информацией о клиентах; возможность анализа информаиш о клиентах; предоставление клиенту возможности участия в разработке продуктов/услуг компании; систематизация и упорядочение информации о клиентах

7. К какому виду отностится CRM-система, предоставляющая клиенту возможность непосредственного участия в деятельности фирмы и влияния на процессы разработки продукта, сервисного обслуживания

коллаборационная, оперативная, аналитическая, традиционная

8. Связь задачи проекта с ресурсами, необходимыми для ее выполнения это

назначение, веха, лид, диаграмма Ганта

9. Какой аббревиатурой обозначается свод заний по управлению проектами

CRM, PMBOK, IDEF, QS

10. Какой из перечисленных элементов НЕ включается в проектный треугольник

время, масштаб, стоимость, качество, уникальность

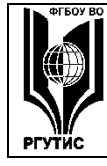

11. Как называется совокупность проектов, финансируемых из одного источника вне зависимости от их залач

проектный треугольник, портфель проектов, программа проектов, проектный пул

#### 12. Как называется совокупность проектов, которые объединены общей целью

проектный треугольник, портфель проектов, программа проектов, проектный пул

13. Координация выполнения различных задач и распределения различных ресурсов в рамках проекта для его выполнения в задуманном виде, в установленный срок, не выходя за рамки сметы называется

проект, проектный треугольник, управление проектом, портфель проектов

14. Одна или несколько задач, в результате которых достигается один или несколько основных результатов проекта в MS Project называется

фаза, веха, назначение, лид

15. К каким видам информационных систем относится MS Project

системы управления взаимоотношениями с клиентом, системы управления проектами, системы управления базами данных, справочно-правовые системы

16. Ссылка типа \$C\$5 в MS Excel называется

относительная, абсолютная, смешанная

17. Какая математическая операция из перечисленных имеет наивысший приоритет

возведение в степень, деление, умножение, сложение, вычитание

18. Что означает оператор  $\leq$  в MS Excel

возведение в степень, больше чем, меньше чем, равно, не равно

19. Выражение = СЧЕТ (диапазон с данными) в MS Excel возвращает

количество чисел в диапазоне; сумму чисел из диапазона; количество не пустых ячеек в диапазоне; количество пустых ячеек в диапазоне

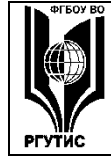

#### 20. К каким операторам относятся ЛЕВСИМ и ПРАВСИМ в MS Excel

логическим, текстовым, даты и времени, математическим

## Часть 2. Практические задания

На выполнение практических заданий отводится 90 минут. Задания рекомендуется выполнять по порядку. Для выполнения заданий необходим компьютерный класс с соответсвуюшим программным обеспечением. Выполненное задание демонстрируется преподавателю. За каждое правильно выполненное задание начисляется десять баллов.

1. Запустите систему Quick Sales Free.

Настройте справочник «Продукты» - добавьте не менее 2-х групп услуг, в каждой группе не менее 3-х видов услуг

Ваша компания приняла участие в профессиональной выставке. По итогам посещения выставочного стенда вашей компании к вам обратился клиент. Продемонстрируйте все этапы ведения сделки и завершите ее успехом.

Проведите анализ интенсивности работы ваших сотрудников и анализ сбытовой деятельности вашей компании по ряду показателей. Для контроля эффективности сбытовой политики определить динамику (диаграмма - график) и структуру объемов сбыта разных групп товаров во втором полугодии текущего года (помесячно). Использовать модуль Отчеты

2. Запустите систему MS Project

Вы работаете в HR-отделе гостиничного комплекса «Илья Муромец». Сформировать проект по организации мастер-класса «Роспись пряника» для детей дошкольного и младшего школьного возраста, проживающих в отеле. Проект должен содержать не менее двух фаз, не менее 10 задач, на проект должны быть назначенны материальные и трудовые ресурсы, должен быть подсчитан бюджет проекта.

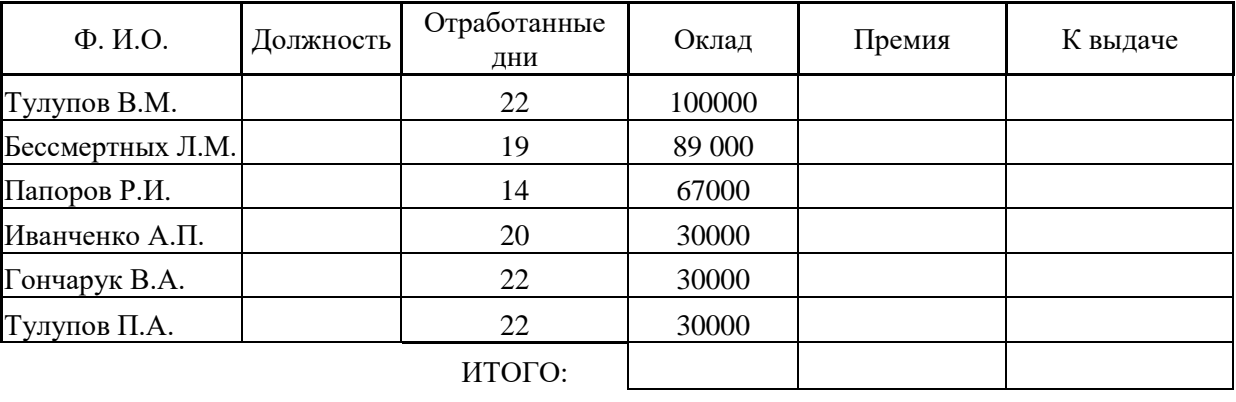

3. Запустите систему MS Excel

- 1) Оставить два листа в книге
- 2) На первом рассчитать софрмировать столбец с названием Должность и перечнем должностей сотрудников организации согласно штатному расписанию (список формируется студентом самостоятельно)
- 3) На втором рассчитать предложенную таблицу. При этом:
	- а) Ячейки столбца Должность формируются путем выбора из списка (пункты меню Данные -> Проверка данных)
	- b) Премия зависит от кол-ва отработанных дней. Если сотрудник отработал 19 и более дней, премия выплачивается в размере 80% от оклада, иначе 40%
	- с) Ячейки столбцов Оклад, Премия, Начисленно имеют денежный формат (рубли)

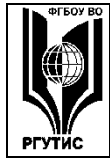

- d) Сумма начисленного формируется из суммы оклада и премии сотрудника, за минусом подоходного налога (13%)
- 4) Провести сортировку по фамилии (от А до Я)

#### Семестр 3

#### **Контрольная точка 1.Деловая переписка (деловая игра)**

*Подготовка игры*. Участники игры повторяют лекционный материал и изучают презентацию по темам Деловое письмо, Стилистика делового письма. Особое внимание уделяется шаблонам писем-претензий, писем-отказов, ответов на необоснованные и обоснованные претензии, продающих писем.

*Цель деловой игры*. Овладение практическими навыками ведения деловой переписки, позволяющими конструктивно решать конфликтные ситуации, эффективно работать с контрагентами предприятия.

*Сценарий деловой игры*.

Ход деловой игры предполагает деление студентов на группы по 3-4 человека. Каждая группа представляет собой сотрудников определенной компании. Преподаватель дает группе определенные «вводные данные».

Пример 1: Вы заместитель управляющего ресторана при гостиничном комплексе «Матренин двор». Ранее вы подписали договор с клиентом – фармацевтической компанией «Пилюлькин», по которому ваш ресторан организует корпоративное мероприятие для сотрудников компании. Согласно договору предусматривалась 50% предоплата мероприятия за месяц до предполагаемой даты корпоративного мероприятия. В настоящий момент к вам поступило письмо с просьбой провести корпоратив без предоплаты. Сформулируйте письмо-отказ согласно ранее полученным знаниям.

Пример 2. Вы менеджер по развитию гостиничного комплекса «Отдыхашка». Вам необходимо убедить генерального директора в том, что сотрудники отдела в командировки в Европу должны летать бизнес-классом. Сформулируйте письмо-предложение согласно ранее полученным знаниям.

Пример 3. Вы руководитель подразделения аниматоров в гостинице «У причала». У вас под началом команда студентов, которые проводят «вкусные мастер-классы» в ресторанном комплексе гостиницы. Каждому аниматору перед началом смены выдается мешок шоколадок. Эти шоколадки он должен раздавать маленьким посетителям, по завершении «вкусного мастер-класса» Понимая, что мало кто из аниматоров удержится, чтобы не положить пару шоколадок себе в рот, руководство ввело квоту: три шоколадки за смену можно съедать самому, а больше – ни–ни. Вы узнаете, что один из ваших аниматоров постоянно перебирает квоту. Вы уже говорили с ним, но, как оказалось, это не помогло. Вы решаете написать сладкоежке письмо и предупредить еще раз, что в конце концов его могут оштрафовать.

Пример 4. В спорт-бар, при гостинице «У причала», были приобретены фильтры очистки питьевой воды. Фильтры начали барахлить: вода идет ржавая с металлическим привкусом. Очевидно, что фильтры не надлежащего качества Сформулируйте письмо-претензию поставщику.

#### **Контрольная точка 2. Формирование большого документа в MS Word**

Необходимо сформировать документ в MS Word, который должен содержать сведения о предприятиях в сфере гостиничного бизнеса (ресторанная деятельность) и выполнятся, как одно из заданий предложенных ниже. Вариант задания выбирается в соответствии с последней цифрой в номере зачетки студента.

Варианты заданий

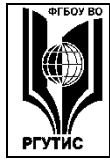

- 1. Создайте шаблон письма с отказом от сотрудничества от имени генерального директора вашей гостиницы
- 2. Создайте документ, содержащий Заголовки первого и второго уровней, автоматически собранное оглавление, названия рисунков (таблиц) и перекрёстные ссылки на них
- 3. Создайте шаблон визитной карточки для менеджера по работе с клиентами с использованием настраиваемых форм (доступны в инструменте Разработчик)
- 4. Создайте документ, содержащий Заголовки первого и второго уровней, автоматически собранное оглавление, названия рисунков (таблиц) и перекрёстные ссылки на них
- 5. Создайте титульный лист для рекламного буклета агентства по недвижимости
- 6. Создайте документ, содержащий Заголовки первого и второго уровней, автоматически собранное оглавление, названия рисунков (таблиц) и перекрёстные ссылки на них
- 7. Создайте таблицу, в которой будут учитываться ваши ежедневные расходы на питание, проезд, развлечения, спорт, образование. В ячейках «Итого» запишите формулы суммы
- 8. Создайте документ, содержащий Заголовки первого и второго уровней, автоматически собранное оглавление, названия рисунков (таблиц) и перекрёстные ссылки на них
- 9. Создайте рекламный проспект для агентства недвижимости, в котором будет отражена диаграмма роста продаж агентства
- 10. Создайте документ, содержащий Заголовки первого и второго уровней, автоматически собранное оглавление, названия рисунков (таблиц) и перекрёстные ссылки на них

### **Контрольная точка 3. Демонстрация навыков работы в СПС «Консультант Плюс»**

- 1. Работник, являющийся студентом вуза, предупрежден о предстоящем увольнении по сокращению штата. Выясните, имеет ли он в соответствии с Трудовым Кодексом преимущественное право остаться на работе
- 2. Подготовьте подборку писем Минфина и ФНС, изданных в первом полугодии 2020 г., в которых говорится о льготах по налогам на имущество организаций и физических лиц. Укажите количество найденных документов
- 3. Вы приобрели сотовый телефон и в нем возникли неполадки в течении гарантийного срока. Вы отвезли телефон в сервисный центр и он находился там для диагностики и ремонта длительное время (не эксплуатировался). Выяните возможно ли продление гарантийного срока на телефон после устранения неполадок
- 4. Поставьте на контроль первую часть налоговго кодекса РФ
- 5. Найдите документ принятый Минобразованием РФ или Рособразованием или Минобрнауки РФ, в котором дается разьяснение облагается ли повышенная стипендия налогом. Поставьте закладку на фрагменте разъясняющем ситуацию с налогообложением повышенной стипендии.
- 6. Определите величину прожиточного мимнимума для трудоспособного населения г.Москвы и Московской области, установленную на 4 квартал 2020 года
- 7. Подготовьте подборку совместных писем Минфина и ФНС, в которых говорится о льготах по налогу на имущество. Список документов сохраните в файл. Укажите количество найденных ддокументов.
- 8. Создайте группу папок Учеба. В группе папок Учеба создайте папки: Мне должны, Я должен, Перспективы. Выясните можно ли получить гранты на обучение за границей. Поместите документ, дающий максимально исчерпывающий ответ на данный вопрос в папку Перспективы ->Учеба
- 9. Создайте группу папок Учеба. В группе папок Учеба создайте папки: Мне должны, Я должен, Перспективы. Выясните, какие документы нужны для получения социальной стипендии. Поместите документ, дающий макимально исчерпывающий ответ на этот вопрос в папку Мне должны ->Учеба
- 10. Создайте группу папок Учеба. В группе папок Учеба создайте папки: Мне должны, Я должен, Перспективы. Выясните, могут ли студенты, не выполнившие программы практик без уважительной причины, быть отчисленны из Вуза. Поместите документ, дающий макимально исчерпывающий ответ на этот вопрос в папку Я должен ->Учеба
- 11. Н. купил в магазине книгу и дома обнаружил, что одна из страниц в ней оказалась не пропечатанной. Укажите, в течение какого периода можно предъявить претензии продавцу, если на товар не установлен гарантийный срок
- 12. Вы сдрузьями собрались в Санкт-Петербург. Но по семейным обстоятельствам поездку пришлось отложить. Какую часть стоимости билеты вы можете получить при условии, что вернули неиспользованный билет за 5 часов до поездки
- 13. Выясните каков предельный размер социального налогвого вычета за обучение ребенка до 18 лет
- 14. Поставьте закладку на фрагменте текста, дающем исчерпывающий ответ на вопрс каков размер компенсации, за утерю багажа авиаперевозчиком.

#### **Контрольная точка 4. Индивидуальный или групповой проект «Моделирование бизнес-процессов на предприяятиях (организациях)». Защита проекта**

Задание предназначено для тренировки навыков моделирования бизнес-процессов средствами методики IDEF0 с использованием CASE-средства RAMUS Educational.

Студенту необходимо построить структурно-функицональную модель «as-is», описывающую деятельность сотрудника (подразделения), либо осуществление бизнес-процесса в соответствии с выбранным предметом исследования. Выявить недостатки существующей модели.

Сформулировать предложения по улучшению модели и построить струткурнофункциональную модель «to-be»..

План выполнения работы:

1 этап. Выбор предмета исследования. Характеристика предмета исследования

Предмет исследования может касаться любого аспекта деятельности предприятий сервиса недвижимости и жилищно-коммунального хозяйства и выбирается студентом самостоятельно.

2 этап. Анализ бизнес-процесса предприятия на основе построения структурнофункциональной модели «as-is» средствами Ramus Educational. Выявление недостатков существующей модели.

3 этап. На основе выявленных недостатков предложить рекомендации по их устранению. Построение модели «to-be», средствами Ramus Educational.

4 этап. Создание отчета по выполненной работе.

Результаты работы представляются в виде пояснительной записки. Пояснительная записка оформляется на листах формата А4 и должна содержать следующие элементы:

- Титульный лист.
- Характеристика предмета исследования.
- Построение структурно-функциональной модели "as is»
- Анализ существующей модели

• Предложения по совершенствованию структурно-функциональной модели, построение модели "to be"

Текст отчета должен быть напечатан на одной стороне стандартного листа бумаги А4. Страницы отчета должны иметь поля: правое —10 мм, верхнее, левое и нижнее — 20 мм. Подготовленный отчет должен быть сброшюрован в папку формата А4 или оформлен в переплет.

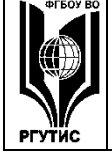

Страницы отчета нумеруются по порядку от первой до последней без пропусков и повторений арабскими цифрами, проставляемыми по центру внизу страницы, кроме титульного листа.

При оформлении отчета студент должен использовать однородный стиль на протяжении всего документа.

5 этап. Создание презентации по выполненной работе.

Результаты работы также представляются в виде презентации и должны содержать:

- Титульный лист.
- Характеристика предмета исследования (тезисно)
- Контекстную диаграмму и диаграммы декомпозиций структурно-функциональной модели "as is»
- Анализ существующей модели
- Дополнительные слайды, на усмотрение студента, последовательно и полно отражающие рассматриваемый бизнес-процесс

**Материалы для промежуточной аттестации по семестру 3. Демонстрационный вариант**  Материалы промежуточной аттестации включают в себя тестовые вопросы и практические задания позволяющие оценить теоретические знания студента и степень владения изучаемыми информационными технологиями.

### *Часть 1. Тест. Задания с выбором, в которых студенты выбирают правильный ответ из данного набора ответов*

*Тест включает 20 заданий. На выполнение теста отводится 30 минут. Задания рекомендуется выполнять по порядку, не пропуская ни одного. Когда задание не удаётся выполнить сразу, перейдите к следующему. Останется время, вернитесь к пропущенным заданиям. За каждый правильный ответ начисляется один балл*

1. Совокупность логически взаимосвязанных действий, преобразующих ресурсы в конечный продукт (товар/услугу), представляющий ценность для потребителя это:

*бизнес-процесс, бизнес-система, проектная деятельность, процессный подход* 

2. К какому из перечисленных классов бизнес-процессов относят процесс обслуживания клиента риэлтерского агентства?

\_\_\_\_\_\_\_\_\_\_\_\_\_\_\_\_\_\_\_\_\_\_\_\_\_\_\_\_\_\_\_\_\_\_\_\_\_\_\_\_\_\_\_\_\_\_\_\_\_\_\_\_\_\_\_\_\_\_\_ *сопутствующие, основные, вспомогательные, процессы управления*

\_\_\_\_\_\_\_\_\_\_\_\_\_\_\_\_\_\_\_\_\_\_\_\_\_\_\_\_\_\_\_\_\_\_\_\_\_\_\_\_\_\_\_\_\_\_\_\_\_\_\_\_\_\_\_\_\_\_\_

\_\_\_\_\_\_\_\_\_\_\_\_\_\_\_\_\_\_\_\_\_\_\_\_\_\_\_\_\_\_\_\_\_\_\_\_\_\_\_\_\_\_\_\_\_\_\_\_\_\_\_\_\_\_\_\_\_\_\_

3. К какому классу бизнес-процессов относят поддержание инфраструктуры предприятия?

\_\_\_\_\_\_\_\_\_\_\_\_\_\_\_\_\_\_\_\_\_\_\_\_\_\_\_\_\_\_\_\_\_\_\_\_\_\_\_\_\_\_\_\_\_\_\_\_\_\_\_\_\_\_\_\_\_\_\_ *сопутствующие, основные, вспомогательные, процессы управления*

4. Сотрудник компании, управляющий бизнес-процессом и несущий ответственность за полученный результат это

*контрагент, исполнитель, эксперт, владелец*

5. Руководство предприятия стало задумываться о внедрении на предприятие корпоративной информационной системы и сертификации компании по международным стандартам ISO. Какая из перечисленных ситуаций требует описания ключевых бизнес-процессов?

© РГУТИС

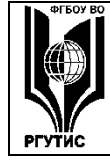

описывать ключевые бизнес-процессы надо только в случае сертификации, описывать ключевые бизнес-процессы надо только в случае внедрения корпоративной информационной системы, описания ключевых бизнес-процессов требуют оба случая, описания ключевых бизнес-процессов не нужно в обоих случаях

6. Набор знаков и правил, применяющихся при графической визуализации бизнеспроцессов называется

нотация, график, модель, контекстная диаграмма

7. Какой из методик описания бизнес-процессов НЕ существует:

графической; текстовой; модельной; табличной

8. Самая «новая» по времени принятия нотация моделирования бизнес-процессов:

BPMN, IDEF, eEPC, Ramus

9. В IDEF0 представление бизнес-процесса, как единого целого, описывается

графиком, контекстной диаграммой, декомпозицией, нотацией

10. Разбиение бизнес-процесса на составляющие его процессы, функции, события это

график, контекстная диаграмма, декомпозиция, нотация

11. Можно ли создать таблицу с вычисляемыми полями в MS Word 2010?

да, нет

12. В MS Word заголовочные данные, включающие в себя, название произведения или название компании, дату разработки документа и т.п. и помещаемые над текстом на каждой странице документа называются

нотация, график, модель, колонтитул

13. Можно ли создать в MS Word 2010 шаблон визитки, в которой значение поля «Должность» будет выбираться из открывающегося списка?

да, нет

14. Функция = PRODUCT(A1:A2) в MS Word 2010

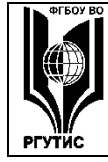

не применяется; возвращает наибольшее значение из ячеек А1, А2; позволяет вычислить сумму двух соседних ячеек таблицы; позволяет вычислить произведение двух соседних ячеек таблицы

#### 15. Программный комплекс, включающий в себя массив правовой информации и программные инструменты, позволяющие работать с этим массивом это

система управления взаимоотношениями с клиентом, система управления проектами, система моделирования бизнес-процессов, справочно-правовая система

#### 16. К каким видам информационных систем относится Ramus Educational

системы управления взаимоотношениями с клиентом; системы управления проектами; системы моделирования бизнес-процессов; справочно-правовые системы

17. К каким видам информационных систем относится Консультант Плюс

системы управления взаимоотношениями с клиентом; системы управления проектами; системы моделирования бизнес-процессов; справочно-правовые системы

18. К какому виду правовой информации относится договор аренды нежилого помещения?

информация индивидуально-правового характера, имеющая юридическое значение; нормативная правовая информация; неофициальная правовая информация

19. Справочно правовые системы являются частным случаем

документальных информационно-поисковых систем; геоинформационных систем; фактографических информационно-поисковых систем; систем управления взаимоотношениями с клиентом

20. Системы, предназначенные для сбора, хранения, анализа и графической визуализации пространственных данных связанной  $\mathbf c$ НИМИ информации называются

документальными информационно-поисковыми; геоинформационными; фактографическими информационно-поисковыми; справочно-правовыми

#### Часть 2. Практические задания

На выполнение практических заданий отводится 90 минут. Задания рекомендуется выполнять по порядку, не пропуская ни одного. Для выполнения заданий необходим компьютерный класс с соответсвующим программным обеспечением. Выполненное задание демонстрируется преподавателю. За каждое правильно выполненное задание начисляется десять бал- $I\Omega$ B.

1. Запустите систему MS Word 2010.

Создайте документ, содержащий заголовки первого и второго уровней, автоматически собранное оглавление, названия рисунков (таблиц) и перекресные ссылки на них

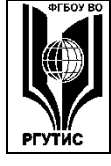

## *2.* Запустите систему Консультант Плюс

Определите величину прожиточного мимнимума для трудоспособного населения г.Москвы и Московской области, установленную на 4 квартал 2020 года

Вы приобрели сотовый телефон и внем возникли неполадки в течении гарантийного срока. Вы отвезли телефон в сервисный центр и он находился там для диагностики и ремонта длительное время (не эксплуатировался). Выяните возможно ли продление гарантийного срока на телефон после устранения неполадок

Подготовьте подборку совместных писем Минфина и ФНС, в которых говорится о льготах по налогу на имущество. Список документов сохраните в файл

3. Запустите систему Ramus Educational Выполните моделирование бизнес-процесса «Организация праздничного мероприятия»

#### Семестр 4

### **Контрольная точка 1. Презентация интеллектуальной карты**

На основании знаний полученных в ходе коллективной аудиторной работы по созданию интеллектуальных карт самостоятельно или в малой группе создать интеллектуальную карту. Основные правила построения:

1) Начинайте с центра. В центре находится самая главная мысль, цель построения интеллекткарты. Начинайте с главной мысли — и у вас появятся новые идеи, чем ее дополнить. Центральный образ должен быть для вас самым ярким объектом, потому что он будет являться вашим центром внимания, основной целью создания интеллект-карты. Для этого максимально четко ставьте задачу, используйте при создании центрального образа наиболее «цепляющие», вдохновляющие вас в данный момент цвета и рисунки

2) Читайте по часовой стрелке, начиная с правого верхнего угла. Информация считывается по кругу, начиная с центра карты и продолжая с правого верхнего угла и далее по часовой стрелке.

3) Используйте разные цвета! В выбираемых нами цветах всегда больше смысла, чем может показаться. Цвет мы воспринимаем мгновенно, а на восприятие текста нужно время..

4) Экспериментируйте! У каждой из карты свой неповторимый индивидуальный стиль. Так как мышление каждого человека уникально, то и карта как результат мышления тоже оказывается уникальной и неповторимой. Не бойтесь экспериментировать, пробовать, искать и находить лучшие способы представления информации, максимально подходящие именно для вас.

Основные ограничения

1) Мы не можем оперировать одновременно более чем 7±2 объектами информации

2) Нельзя использовать длинные фразы (только эмфазы)

3) Рисунки – предпочтительнее слов

4) Любая мысль может быть тут же потеряна и вытеснена другой, не всегда более важной и приоритетной мыслью

### *Демонстрационный вариант*

Предположим, что вы являетесь владельцем агенства недвижимости «Этажи» ваша компания стабильно выполняет (по объемам и цене) планы продаж квартир в новых жилых комплексах «Светлый бор» и «Апрель», несмотря на 30% снижение спроса в Пушкино. Компания озадачилась проработкой возможного негативного сценария – продолжение ухудшения спроса осенью-зимой 2018 года, поскольку негативные тренды, наблюдаются как на рынках других городов, так и в макроэкономических показателях страны в целом. На продажи недвижимости воздействует множество факторов, в том числе важнейшими компания считает следующие:

1) В связи с экономическим кризисом клиенты начинают экономить деньги.

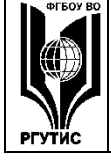

2) Старт государственного проекта по поддержке ипотеки (с марта 2015 года по настоящее время) положительно влияет на продажи.

3) Ужесточение требований к страховым компаниям с 1 октября 2015 года, напротив, усложняет реализацию квартир.

4) На рынке первичного жилья Пушкино наблюдается перепроизводство. Город является лидером Подмосковья по объему ввода квадратных метров на одного жителя. Компания строит и продает среднеэтажные (четыре этажа) жилые комплексы. Дома располагаются в экологически чистых районах Пушкино.

Используя он-лайн средство <https://coggle.it/> постройте интеллектуальную карту «Активизация продаж». Обратите внимание на маркетинговые инструменты (в том числе инструменты цифрового маркетинга), возможности мотивации персонала, финансовые инструменты, партнерские программы

Варианты заданий

- 1. Вы работаете в отделе кадров гостиничного комплекса. Постройте интеллектуальную карту «Проведение обучения для сотрудников ресторана»
- 2. Вы работаете управляющим ресторанного комплекса при гостинице «Седьмое небо». Постройте интеллектуальную карту «Творческий тимбилдинг»
- 3. Вы работаете в ИТ-департаменте гостиничного комплекса. Постройте интеллектуальную карту «Внедрение CRM системы»
- 4. Вы работаете помощником руководителя в гостиничном комплексе «Золотое кольцо». Руководитель просит вас организовать его поездку на конференцию в Прагу. Постройте интеллектуальную карту «Отправить директора на конференцию»
- 5. Вы работаете в административно-хозяйственном отделе ресторанно-развлекательного комплекса при крупной гостинице и вам нужно организовать ремонт одного из баров. Постройте интеллектуальную карту «Ремонт спорт-бара»
- 6. Вы работаете в отделе снабжения гостиничного комплекса. Постройте интеллектуальную карту «Закупка мебели и техники ресторан»
- 7. Вы работаете в отделе кадров гостиницы. Постройте интеллектуальную карту «Найм и обучение сотрудников ресторана»
- 8. Вы работаете заместителем управляющего ресторана. Необходимо организовать праздник для детей. Постройте интеллектуальную карту «Вкусный квест на новый год».
- 9. Вы работаете в отделе кадров гостиницы. Постройте интеллектуальную карту «Организация бизнес-тренинга».

#### **Контрольная точка 2. Демонстрация навыков работы с системой 1С:Предприятие 8.2**

Студент должен продемонстрировать общее задание, выполненное группой и осуществить три дополнительных задания из представленных ниже.

Варианты заданий

- 1. Проведите процедуру физического удаления ошибочно введенных хозяйственных операций
- 2. Отразите поступление на предприятие и ввод в эксплуатацию любого объекта основных средств
- 3. Отразите приобретение лицензии
- 4. Отразите оплату поставщику за приобретенную лицензию
- 5. Отразите оплату поставщику за приобретенный объект основных средств
- 6. Установите новую рабочую дату. Примете на работу нового сотрудника
- 7. Отразите поступление материалов на склад
- 8. Оформите передачу поступивших материалов в производство

© РГУТИС

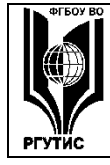

- 9. Отразите выдачу денежных средств из кассы подотчетному лицу
- 10. Сформируйте ведомость на выплату заработной платы сотрудникам

### **Контрольная точка 3. Контрольная работа по основным инструментам Trello**

Студенту предлагается используя онлайн средство Trello [https://trello.com](https://trello.com/) построить собственную канбан доску.

Доска должна иметь не менее трех колонок. В каждой колонке не менее пяти карточек. В карточках должны быть использованы такие инструменты как: метки, чек-лист, срок, вложение, обложка

Тематика канбан доски выбирается согласно последней цифре в номере зачетки (студенческого):

- 1. Рабочие задачи на неделю
- 2. Закрытие сессии
- 3. Ведение клиентов в компании сферы туризма/гостеприимства
- 4. Организация празднования корпоратива сотрудников
- 5. Рабочие задачи на месяц
- 6. Оформление ИП
- 7. Создание сайта фирмы
- 8. Организация индивидуального тура в туристической компании
- 9. Организация выездного тренинга для сотрудников компании
- 10. Разработка обучения сотрудников компании работе с новой программой

#### **Контрольная точка 4. Проект «Разработка сайта предприятия (организации)»**

Проект оформляется в виде отчета и сайта. Проект выполняется как индивидуально, так и в малых группых (до 3 человек). Сайт разрабатывается согласно структуре, приведенной ниже.

Структура сайта для направления подготовки «Менеджмент организации»

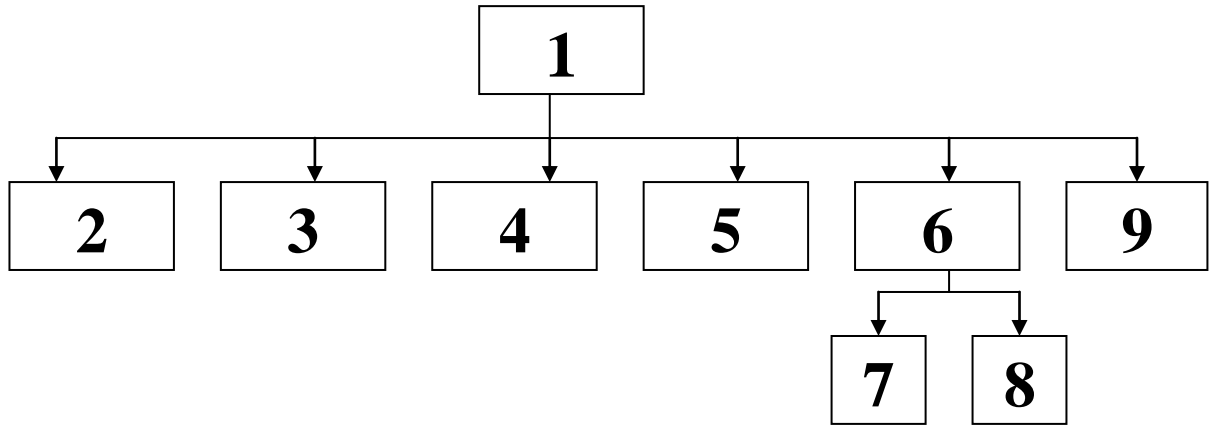

С каждой страницы необходимо обеспечить возможность перехода на главную страницу. Сайт реализуется в любом конструкторе сайтов (например: [www.a5.ru,](http://www.a5.ru/) [https://ru.wix.com/,](https://ru.wix.com/) https://tilda.cc/ru/)

Сайт должен быть опубликован, т.е. иметь конкретное доменное имя.

| Номер<br>страницы | Название | Содержание                                         |
|-------------------|----------|----------------------------------------------------|
|                   | лавная   | Название гостиницы, фирменный логотип, приветствие |
|                   |          | от руководства, слоган                             |

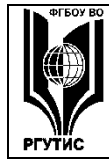

#### ФЕДЕРАЛЬНОЕ ГОСУДАРСТВЕННОЕ БЮДЖЕТНОЕ ОБРАЗОВАТЕЛЬНОЕ УЧРЕЖДЕНИЕ ВЫСШЕГО ОБРАЗОВАНИЯ

**СМК** РГУТИС **\_\_\_\_\_\_\_\_**

## **«РОССИЙСКИЙ ГОСУДАРСТВЕННЫЙ УНИВЕРСИТЕТ ТУРИЗМА И СЕРВИСА»**

*Лист 60 из 84*

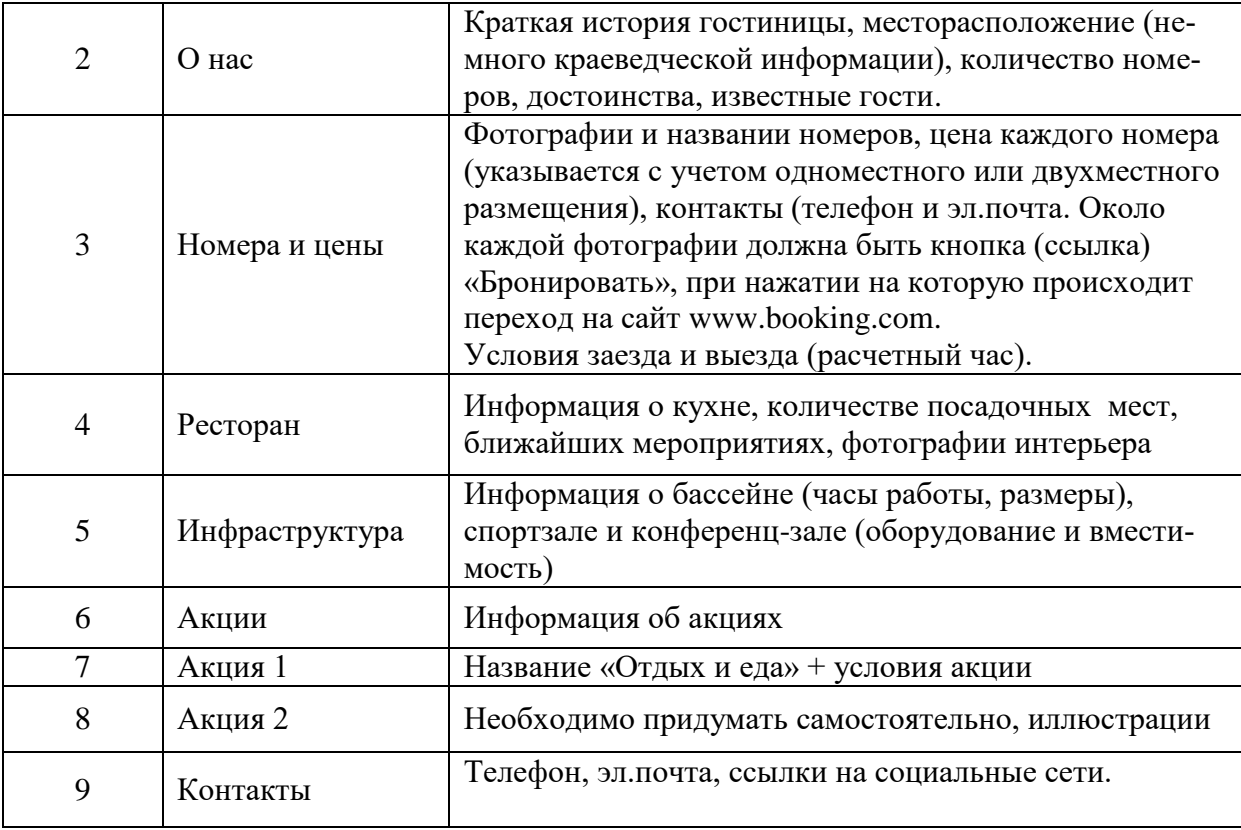

**Материалы для промежуточной аттестации по семестру 4. Демонстрационный вариант**

Материалы промежуточной аттестации включают в себя тестовые вопросы и практические задания позволяющие оценить теоретические знания студента и степень владения изучаемыми информационными технологиями.

## *Часть 1. Тест. Задания с выбором, в которых студенты выбирают правильный ответ из данного набора ответов*

*Тест включает 20 заданий. На выполнение теста отводится 40 минут. Задания рекомендуется выполнять по порядку, не пропуская ни одного. Когда задание не удаётся выполнить сразу, перейдите к следующему. Останется время, вернитесь к пропущенным заданиям. За каждый правильный ответ начисляется один балл*

21. Концепция представления информации в виде связанных деревьев с использованием визуализации и эмфаз, предназначенная для обучения, планирования, решения бизнесзадач, проведения мозговых штурмов называется

\_\_\_\_\_\_\_\_\_\_\_\_\_\_\_\_\_\_\_\_\_\_\_\_\_\_\_\_\_\_\_\_\_\_\_\_\_\_\_\_\_\_\_\_\_\_\_\_\_\_\_\_\_\_\_\_\_\_\_

\_\_\_\_\_\_\_\_\_\_\_\_\_\_\_\_\_\_\_\_\_\_\_\_\_\_\_\_\_\_\_\_\_\_\_\_\_\_\_\_\_\_\_\_\_\_\_\_\_\_\_\_\_\_\_\_\_\_\_

*интеллектуальная карта, электронная коммерция, система управления базами данных, интернет-экономика*

22. Концепция, покрывающая любые формы деловых операций, проводимых электронным способом с использованием телекоммуникационных сетей и электронных финансовоэкономических инструментов

*интеллектуальная карта, электронная коммерция, система управления базами данных, интернет-экономика*

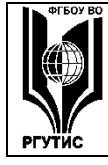

23. Какая из нижеприведенных информационных технологий относится к интеллектуальным картам

1С:Предприятие, Trello, MS Project, coggle.it

24. Конкурсная форма проведения закупок называется

аукцион, горизонтальная электронная торговая площадка, вертикальная электронная торговая площадка, тендер

25. Рыночное пространство, созданное средствами электронных телекоммуникаций и предназначенное для сделок купли-продажи товаров определенной отраслевой принадлежности в секторе В2В это

аукцион, горизонтальная электронная торговая площадк, вертикальная электронная торговая площадка, тендер

26. Сколько рынков электронной коммерции существует

девять, девяносто, три, подсчитать количество существующих рынков электронной коммерции не представляется возможным

27. Концепция государственного управления, основанная на автоматизации совокупности управленческих процессов в масштабах страны и служащая снижению издержек социальных коммуникаций для каждого члена общества называется

E-distribution, E-procurement, E-government, E-citizen

28. Ограничение возможностей индивида (социальной группы) из-за отсутствия доступа к коммуникации современным средствам называется

цифровое неравенство, социальное неравенство, дескриминация, семантический барьер

29. 1С: Предприятие это

универсальная среда програмирования, технологическая платформа, типовая конфигурация, бухгалтерская сисема

30. Какой закон регламентирует порядок осуществления закупок товаров, работ и услуг для обеспечения государственных и муниципальных нужд на территории  $P\Phi$ ?

такого закона нет; регламентация осуществляется актами муниципальных органов управления; 44-ФЗ; ежегодно принимается новый федеральный закон

31. К какому из рынков электронной коммерции можно отнести услуги фрилансеров?

C<sub>2</sub>B: B<sub>2</sub>B: G<sub>2</sub>B: G<sub>2G</sub>

32. Кто из перечисленных субъектов имеет доступ к глобальным системам бронирования (GDS) в туристской сфере?

частные лица; агенты туристических компаний; обе категории субъектов имеют до $cmvn$ 

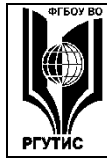

## Aucm 62 us 84

33. Субъект, определяемый первой буквой аббревиатуры при описании рынков электронной коммерции всегда является

стороной оказывающей услуги (продающей товар); юридическим лицом; физическим лицом; стороной, получающей прибыль от осуществления хозяйственной деятельности

34. К какой из категорий пользователей бухгалтерской информации предприятия относятся налоговые органы?

пользователи с прямыми финансовыми интересами, пользователи с косвенными финансовыми интересами, пользователи без финансовых интересов

35. Процесс создания собственной программы в 1С: Предпритие 8.х

называется конфигурирование; называется моделирование; невозможен

36. Какой подход к автоматизации бухгалтерского учета целесообразно использовать на малом предприятии?

автоматизируется управленческий и финансовый учет ;автоматизируется только управленческий учет; автоматизируется только финансовый учет

37. Система предоставления пользователю персонально ориентированного контента в зависимости от предварительно собранной информации о его интересах и предпочтениях называется

идентификация, индивидуализация, профайлинг, персонализация

38. Систематический сбор информации о пользователях для последующего использования в персональном маркетинге называется

идентификация, индивидуализация, профайлинг, персонализация

39. К какому из рынков электронной коммерции может быть отнесен интернет-магазин «Озон»

B2C; B2B; G2B; G2G

40. Как называется совокупность бизнес-процессов и реализующих их подразделений компании, не связанных непосредственным контактом с клиентами?

фронт-оффис; бэк-оффис; эккаунтинг; профайлинг

#### Часть 2. Практические задания

На выполнение практических заданий отводится 80 минут. Задания рекомендуется выполнять по порядку, не пропуская ни одного. Для выполнения заданий необходим компьютерный класс с соответствующим программным обеспечением и доступом в интернет. Выполненное задание демонстрируется преподавателю. За каждое правильно выполненное задание начисляется десять баллов.

1. Запустите систему 1С: Предприятие и подключите типовую конфигурацию 1С: Бухгалтерия.

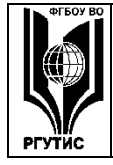

Отразите поступление на предприятие и ввод в эксплуатацию любого объекта основных средств

Отразите оплату поставщику за приобретенный объект основных средств Установите новую рабочую дату. Примите на работу нового сотрудника Отразите поступление материалов на склад Оформите передачу поступивших материалов в производство

*2.* С помощью браузера откройте поисковую страницу Интернет и зайдите на сайт <https://coggle.it/>

Постройте интеллектуальную карту «Привлечение клиентов».

## **7.4. Методические материалы, определяющие процедуры оценивания знаний, умений, навыков и (или) опыта деятельности, характеризующих этапы формирования компетенций.**

#### **Практическое занятие**

Практическое занятие – ставит перед собой цель углубленного обсуждения сложной темы учебной программы, а также выступает способом проверки знаний полученных студентами при самостоятельном изучении темы и путем развития у него ораторских способностей в ходе обсуждения вопросов практического занятия. В процессе подготовки к практическому занятию студент черпает и обобщает знания из материала учебников, монографий, нормативных актов, научных статей и т.д., рекомендуемых для подготовки к практическому занятию.

Практические занятия проводятся с иcпользованием активных и интерактивных форм обучения:

1. *Демонстрация навыков владения информационной технологией* Преподаватель в электронном виде готовит набор задач, касающихся профессиональной области деятельности обучающихся, для решения которых необходимо применение информационных технологий. Первоначально задачи и примеры составлены таким образом, чтобы студент индивидуально и последовательно осваивал навыки работы с данной информационной технологией. По мере освоения информационной технологии и совершенствования навыков владения ей, задачи усложняются. На следующем этапе студенту предлагаются индивидуальные задания, связанные с решением проблем в профессиональной области. Индивидуальные задания не сопровождаются описанием решения, на основе приобретенных навыков студент самостоятельно справляется с их решением. В ходе такого занятия происходит установление межпредметных связей, у студентов формируется аналитическое и системное мышление, навыки оценки альтернатив; навыки оценки последствий, связанных с принятием решений; закрепляются и оттачиваются навыки использования информационных технологий для решения задач профессиональной деятельности.

*Методика применения ОС и взаимосвязь с формируемыми компетенциями.* При проведении практического занятия в форме демонстрации навыков владения информационной технологией наилучших результатов можно добиться, применяя ее по отношению к решению задач профессиональной деятельности. В этом случае у обучающегося формируются навыки:

- решения прикладных хозяйственных задач с помощью Microsoft Excel;

- использования Microsoft Project для реализации работ по управлению проектами на предприятиях сферы сервиса;

- ведения деловой переписки и навыки профессиональной работы, как с формированием больших документов, так и с шаблонами деловой корреспонденции;

- моделирования основных бизнес-процессов предприятий туризма и гостеприимства с использованием графических нотаций в специализированных программных средствах;

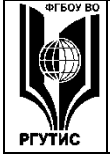

- применения систем управления взаимоотношениями с клиентом для повышения качества обслуживания клиента в сфере туризма и гостеприимства;

- формирование финансовой отчетности предприятий в системе 1С:Предприятие; - и т.д.

В результате студент приобретает способность использовать при решении профессиональных задач современные информационные технологии и программные средства

## *Критерии оценки* изложены в пункте 7.2

*2. Деловая игра.* В ходе занятия происходит имитация принятия решений в различных ситуациях, осуществляемая по заданным правилам группой людей в диалоговом режиме по заранее обозначенной проблеме и на основании представленных документов. Затем происходит имитация (воспроизведение) реальной ситуации, в которой студенты действуют в соответствии с обозначенной ролью. В ходе занятия с использованием данного метода у студентов вырабатывается способность к обобщению, анализу и восприятию информации. Способность к постановке цели и выбору путей ее достижения. Способность логически верно, аргументированно и грамотно строить профессиональное общение.

*Характеристика ОС.* Деловая игра позволяет определить: наиболее сложные для понимания вопросы, способность студентов применять теоретические положения к конкретным жизненным ситуациям, их навыки работы с лекционным и нормативным материалом.

Деловая/ ролевая игра, игровое проектирование – совместная деятельность группы обучающихся под управлением преподавателя с целью решения учебных и профессионально-ориентированных задач путем игрового моделирования реальной проблемной ситуации. Игра как средство оценивания позволяет оценивать умение анализировать и решать типичные профессиональные задачи. Кроме того, игра как метод обучения и контроля используется для решения и оценки комплексных задач: усвоение нового и закрепления старого материала, формирования общекультурных компетенций, развития творческих способностей, эффективность командной работы, способность к совместному решению задач, а также выявить индивидуальный вклад каждого участника. Решение при оценивании, как правило, принимает экспертная наблюдательная комиссия (специально создаваемая, в которую может входить преподаватель).

Таким образом, цели использования деловых игр определяют и критерии оценки ее результатов, проявляемых в виде демонстрации:

владение междисциплинарным, комплексным знанием;

навыков анализа и критического мышления;

умений коммуникаций;

ответственности за последствия принимаемых решений;

умений в применении типовых схем выработки управленческих решений в проблемных ситуациях;

творческого мышления;

умений работы в команде.

*Методика применения ОС и взаимосвязь с формируемыми компетенциями.* Деловая игра имеет своей целью научить студентов грамотно осуществлять построение ответа на заданный вопрос, решать нестандартные задачи профессиональной деятельности, получать яркое представление о тех ситуациях, с которыми обучающимся придется столкнуться при работе по специальности. Все это формирует соответствующие этапы компетенции.

*Критерии оценки.* Изложены в пункте 7.2

*3. Метод кейсов (решение ситуационных задач).* Преподаватель готовит кейс (на бумаге или электронном носителе). В кейсе cодержится описание жизненной ситуации, а

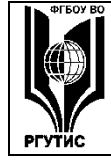

#### ФЕДЕРАЛЬНОЕ ГОСУДАРСТВЕННОЕ БЮДЖЕТНОЕ ОБРАЗОВАТЕЛЬНОЕ УЧРЕЖДЕНИЕ ВЫСШЕГО ОБРАЗОВАНИЯ **«РОССИЙСКИЙ ГОСУДАРСТВЕННЫЙ УНИВЕРСИТЕТ ТУРИЗМА И СЕРВИСА»**

*Лист 65 из 84*

также набор фактических материалов, связанных с ней. Студенты работают в малых группах (по 3-5 человек). На основании представленных документов и описания они должны проанализировать ситуацию, разобраться в сути вопроса, выявить ключевые проблемы, предложить возможные основные и альтернативные решения, выбрать оптимальный вариант из имеющихся и аргументировать его. На следующей стадии каждая группа представляет свои результаты анализа и вариант решения, затем проходит общая дискуссия, подведение итогов дискуссии и выбор лучшего решения. В ходе занятия с использованием данного метода происходит установление межпредметных связей, у студентов формируется аналитическое и системное мышление, навыки оценки альтернатив; навыки презентации результатов проведенного анализа; навыки оценки последствий, связанных с принятием решений. В ходе занятия с использованием данного метода у студентов вырабатывается способность к обобщению, анализу и восприятию информации. Способность к постановке цели и выбору путей ее достижения. Способность логически верно, аргументированно и юридически грамотно строить устную речь.

 $Xapaxmepucmuka$  **OC.** Метод case-study или метод конкретных ситуаций – метод активного проблемно-ситуационного анализа, основанный на обучении путем решения конкретных задач – ситуаций (решение кейсов).

Метод кейсов использует проблемные задания, в которых обучающимся предлагают осмыслить реальную профессионально-ориентированную ситуацию, содержащую в себе необходимую, но неполную информацию для решения заданной проблемы. Потребность в применении кейс-измерителей обусловлена тем, что оценка функциональных компетенций не может сводиться к ответам на вопросы тестового характера, поскольку функциональные компетенции – это то, что человек должен уметь делать в трудовой сфере или решении логических задач. Описание функциональных компетенций, как правило, предполагает формулировки деятельностного типа: «способность формулировать цели, задачи и стратегии .., выявлять тенденции…, строить прогнозы…». Наиболее эффективным способом их оценивания является решение кейсов (реальных проблемных ситуаций), основанных на совокупности ситуационных моделей, включающих формулирование проектов частных соглашений, договоров и сделок.

Кейсы, включающие в себе различные проблемные ситуации, которые происходили в практике или принципиально могут произойти в будущей профессиональной деятельности, погружают студентов в те вызовы, с которыми они могут встретиться в работе. Вызовы требуют вдумчивого анализа при ограниченной или недостаточной полезной информации, но избыточной ненужной информации, эффективного реагирования на двусмысленные обстоятельства или сложные экономические, политические, психологические контексты. Они, прежде всего, требуют решительных действий, которые нужно четко произвести и отстоять. Кейс-измерители, как правило, включают специальные проблемные задачи, для решения которых студенту необходимо проанализировать ситуацию, требующую актуализировать комплекс профессиональных знаний. Кейсы не могут иметь однозначно правильного ответа, но имеют наиболее правдоподобные. Очень важным при использовании кейсов при оценивании является не только само решение, сколько процесс его принятия и доказательства и доводы в его пользу, самостоятельность и ответственность студентов при решении. Решение кейсов (как процедура оценивания) может быть выполнено группой или индивидуально, в зависимости от целей оценки, быть самостоятельной процедурой или входить как часть в экзамен. По времени процедура может занимать от 2-3 часов до 20-30 минут.

Достоинством кейс-измерителей является то, что их использование дает возможность получить достаточно полное представление о профессиональных и личностных качествах человека. Недостатком является необходимость постоянного обновления кейсов, поскольку

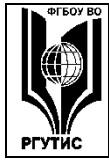

Aucm 66 us 84

информация устаревает (кейсы должны быть актуальны), и со временем наиболее правильные варианты ответов будут известны всем студентам.

При создании таких измерителей важно предусмотреть отсутствие однозначных решений проблемы, побуждающее студентов к поиску оптимальных решений, их аргументации и обоснования. Эти измерители особенно эффективны для решения задач, имеющих решения, соперничающие по степени истинности. Данный метод обучения предназначен для совершенствования навыков и получения опыта в следующих областях:

- выявление, отбор и решение проблем;

- работа с информацией;
- осмысление значения деталей, описанных в ситуации;
- анализ и синтез информации и аргументов;
- работа с предположениями и заключениями;
- оценка альтернатив;
- принятие решений;
- слушание и понимание других людей, т.е. навыки групповой работы.

Merog case-study относится к неигровым имитационным активным методам обучения. Непосредственная цель метода case-study - это совместными усилиями группы студентов проанализировать ситуацию, возникающую при конкретном положении дел, и выработать практическое решение, а также оценить предложенные алгоритмы и выбрать лучшее в контексте поставленной проблемы.

#### Методика применения ОС и взаимосвязь с формируемыми компетенциями.

Метод представляет собой специфическую разновидность исследовательской аналитической технологии, т.е. включает в себя операции исследовательского процесса, аналитические процедуры.

Решение кейса позволяет:

- организовать работу в группе (или подгруппах) и обеспечить взаимный обмен информацией;

- погрузить группу в профессиональную ситуацию, формировать эффект умножения знания;

- формировать многообразные личностные качества обучаемых;

- формировать проблему и пути ее решения на основании кейса;

- активизировать студентов, развивать аналитические и коммуникативные способности, оставляя обучаемых один на один с реальными ситуациями.

Критерии оценки. Студент должен проявлять активность в группе при анализе поставленной задачи, обеспечивать выработку принимаемого группой решения, поиск оптимального варианта решения задачи. Работа в группе на практическом занятии оценивается максимум 10 баллов. В зависимости от критериев оценки активности студента в группе ему выставляется соответствующий балл. За полный, обоснованный ответ с применением необходимых источников группа (студент) получает 10 баллов, дополнение - от 1 до 3 балов.

Применение кейс-технологии рекомендуется в целях:

- развития навыков анализа и критического мышления;

- изучения теории принятия управленческих решений на конкретных примерах;

- отработки типовых схем выработки управленческих решений в проблемных ситуа-

циях:

- развития творческого мышления;

- развития навыков работы в команде.

#### Тематика практических занятий Семестр 2

© PLAANC

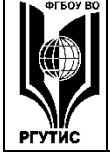

**Раздел 1. Основы информационных технологий. Изучение и применение основных функциональных возможностей профильного программного обеспечения** (очно: 8 часов занятия лекционного типа + 16 ч практические занятия/ очно-заочно: 2 часа занятия лекционного типа + 4 часа практические занятия/ заочно: 1 час занятий лекционного типа + 2 часа практические занятия)

#### Практическое занятие 1

*Длительность: 2 часа (очно-заочно и заочно в рамках СРО)*

*Форма проведения*: Освоение/демонстрация навыков владения информационной технологией

*Тема занятия:* Знакомство с общими принципами и логикой функционирования ЭВМ и работы ПО *Ход занятия:* Студенты под руководством преподавателя знакомятся с устройством ЭВМ, отрабатывая теоретические знания полученные на лекционных занятиях

*Задание студентам:* Студенты делают короткие доклады по темам связанным с общими принципами и логикой функционирования ЭВМ и работы ПО (устройство ЭВМ, устройства ввода-вывода, протоколы работы, операционные системы и их виды, прикладное ПО)

#### Практическое занятие 2

*Длительность: 2 часа (очно-заочно – 0,5 часа; заочно в рамках СРО)*

*Тема занятия:* Математические операторы Microsoft Excel Абсолютные и относительные ссылки в Microsoft Excel

*Цель занятия:* Приобретение навыков работы в MS Excel для решения профессиональных задач

*Ход занятия:* Студенты запускают программу MS Excel, установленную на их компьютерах. Преподаватель обеспечивает студентов заданиями, которые необходимо выполнить в ходе практической работы. Преподаватель объясняет студентам, на что обращать внимание при работе над проектом и контролирует выполнение работ, а также разъясняет студентам не ясные моменты, при необходимости помогает решить возникающие проблемы.

#### *Задание студентам:*

Демонстрационный вариант задания

Создайте таблицу (диапазон А5:А12) введите, используя автозаполнение:

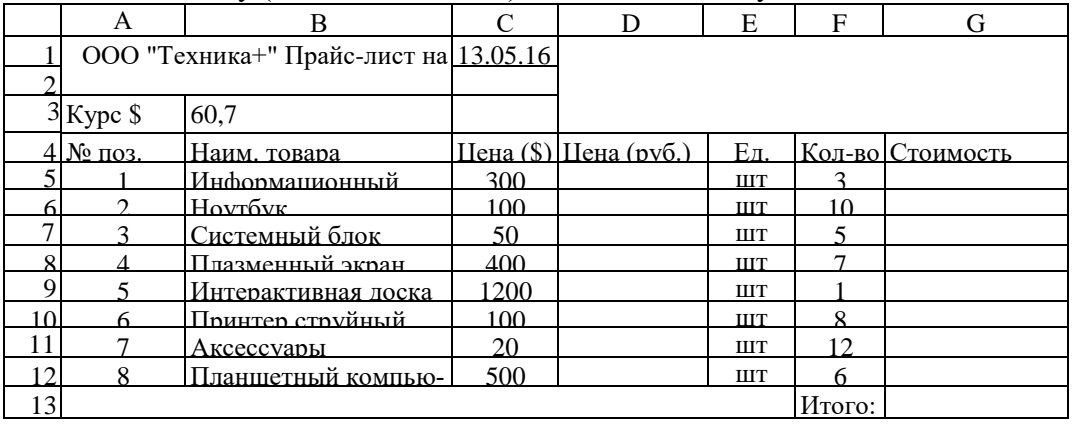

Напишите, используя абсолютную адресацию, в ячейке D5 формулу для вычисления цены товара в рублях, затем за маркер заполнения скопируйте ее до D12.

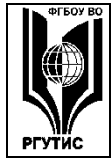

Формула для вычисления цены товара будет иметь вид: = \$B\$3\*C5. Знак \$ нужен для того, чтобы при копировании формулы вниз, цена в долларах всегда ссылалась на одну и ту же ячейку с курсом доллара. Это называется абсолютной ссылкой

Напишите, используя относительную адресацию, в ячейке G5 для вычисления стоимости, затем за маркер заполнения скопируйте ее до G12.

Используя автосуммирование, вычислите «Итого» в ячейке G13.

Нанесите сетку таблицы там, где это необходимо.

Сохраните документ под именем Цены.xls в своей папке**.**

Измените курс доллара. Посмотрите, что изменилось.

Поменяйте произвольно количество товара. Посмотрите, что изменилось.

Практическое занятие 3.

*Длительность: 2 часа (очно-заочно – 0,5 часа; заочно в рамках СРО))*

*Форма проведения*: Освоение/демонстрация навыков владения информационной технологией

*Тема занятия:* Работа с символьными строками и датами. Подключение списков автозаполнения Автоматизация расчета заработной платы

*Цель занятия:* Закрепление навыков работы в MS Excel для решения профессиональных задач

*Ход занятия:* Студенты запускают программу MS Excel, установленную на их компьютерах. Преподаватель обеспечивает студентов заданиями, которые необходимо выполнить в ходе практической работы. Преподаватель объясняет студентам, на что обращать внимание при работе над проектом и контролирует выполнение работ, а также разъясняет студентам не ясные моменты, при необходимости помогает решить возникающие проблемы.

*Задание студентам:*

Демонстрационный вариант задания

1) Разметьте таблицу следующего вида на листе Microsoft Excel

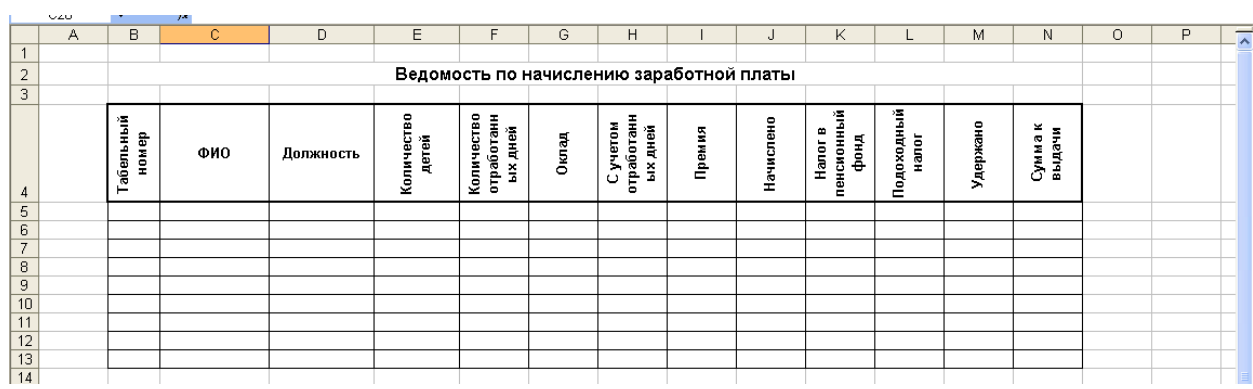

2) Заполните таблицу исходными данными.

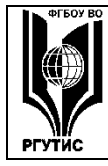

#### ФЕДЕРАЛЬНОЕ ГОСУДАРСТВЕННОЕ БЮДЖЕТНОЕ ОБРАЗОВАТЕЛЬНОЕ УЧРЕЖДЕНИЕ ВЫСШЕГО ОБРАЗОВАНИЯ **«РОССИЙСКИЙ ГОСУДАРСТВЕННЫЙ УНИВЕРСИТЕТ**

**ТУРИЗМА И СЕРВИСА»**

*Лист 69 из 84*

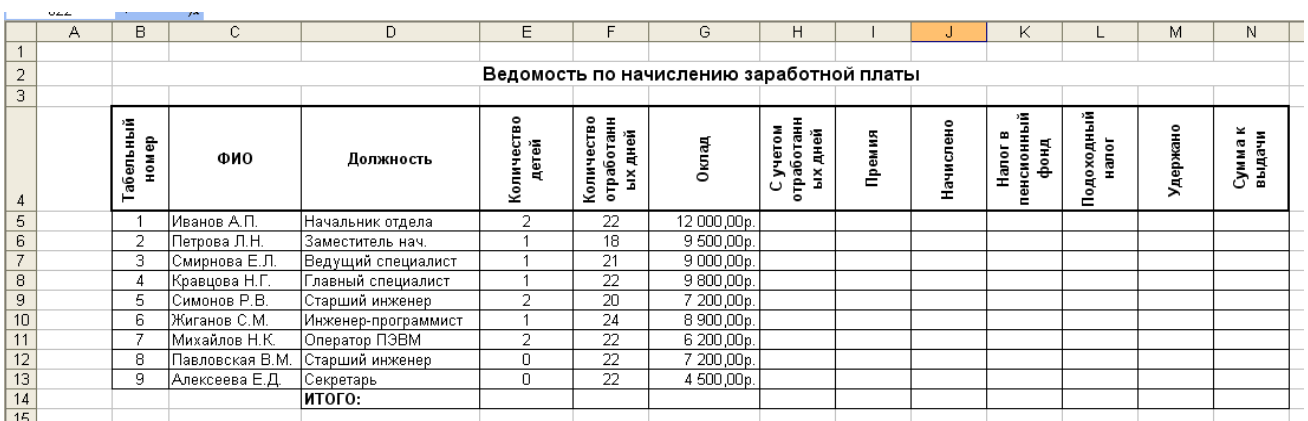

3) Произведите вычисления в остальных ячейках согласно формулам:

С учетом отработанных дней = Оклад\*Количество отработанных дней/22

Премия = если(оклад>6000; С учетом отработанных дней\*0,2; С учетом отработанных дней\*0,15)

Начислено = С учетом отработанных дней + Премия

Налог в пенсионный фонд = Начислено\*0,01

Подоходный налог = (Начислено - Налог в пенсионный фонд –( Кол-во детей+1)\*2\*83)\*0,12 Удержано = Налог в пенсионный фонд + Подоходный налог

Сумма на руки = Начислено – Удержано

Например, чтобы вычислить столбец «С учетом отработанных дней» по приведенной выше формуле, ставим курсор в ячейку Н5 и вводим знак =.

Далее следует набрать формулу. Оклад хранится в ячейке G5, а количество отработанных дней в F5, поэтому формула примет вид:  $=G5*F5/22$ . Нажимаем Enter.

Нет необходимости вводить в каждую ячейку столбца «С учетом отработанных дней» данную формулу, т.к. ее можно скопировать. Для этого кликаем на ячейку с формулой ОДИН раз и, когда курсор примет форму крестика, тянем ее вниз до ячейки Н13 включительно. 4) Провести расчет ИТОГО

Внизу столбцов необходимо рассчитать сумму значений их ячеек. Для этого вводится формула =сумм(), а в скобках указывается диапазон ячеек, сумма которых считается. Удобно указывать мышкой диапазон ячеек, но можно и путем ввода с клавиатуры.

Практическое занятие 4.

*Длительность: 2 часа (очно-заочно – 1 час; заочно -1 час)*

*Форма проведения*: Демонстрация навыков владения информационной технологией *Вид практического занятия:* Контрольная точка №2

*Тема занятия:* Математические, текстовые и логические функции в Microsoft Excel.

*Цель занятия:* Демонстрация студентами умения выполнять финансовые расчеты и осуществлять обработку информации с помощью электронных таблиц для цифровой поддержки деятельности организации (в рамках формирования компетенции ОПК-1)

*Ход занятия:* Студенты показывают приобретенные знания, согласно заданиям см. пункт 7.3 Семестр 2 Контрольная точка 1

Практическое занятие 5

*Длительность: 4 часа (очно-заочно – 1 час; заочно в рамках СРО)*

*Вид практического занятия:* Практическая работа

*Тема занятия:* Microsoft Access: проектирование структуры БД

*Цель занятия:* Приобретение навыков работы с Microsoft Access

© РГУТИС

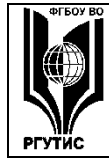

*Лист 70 из 84*

*Ход занятия:* Студенты запускают программу Microsoft Access, установленную на их компьютерах. Преподаватель обеспечивает студентов методическими указаниями «Практикум Access». Преподаватель объясняет студентам, на что обращать внимание при работе над заданиями и контролирует выполнение работ, а также разъясняет студентам не ясные моменты, при необходимости помогает решить возникающие проблемы.

*Задание студентам:* Опираясь на задания из «Практикум Access» выполнить пункты: постановка задачи на разработку БД, таблицы, схема данных.

### Практическое занятие 6.

*Длительность: 2 часа (очно-заочно и заочно в рамках СРО)*

*Вид практического занятия:* Практическая работа

*Тема занятия:* Microsoft Access: формирование запросов

*Цель занятия:* Закрепление навыков работы с Microsoft Access

*Ход занятия:* Студенты запускают программу Microsoft Access, установленную на их компьютерах. Преподаватель обеспечивает студентов методическими указаниями «Практикум Access». Преподаватель объясняет студентам, на что обращать внимание при работе над заданиями и контролирует выполнение работ, а также разъясняет студентам не ясные моменты, при необходимости помогает решить возникающие проблемы.

*Задание студентам:* Опираясь на задания из «Практикум Access» выполнить пункты: запросы, вычисления в запросах.

Практическое занятие 7.

*Длительность: 2 часа (заочно в рамках СРО)*

*Вид практического занятия:* Практическая работа

*Тема занятия:* Microsoft Access: формирование отчетов

*Цель занятия:* Закрепление навыков работы с Microsoft Access

*Ход занятия:* Студенты запускают программу Microsoft Access, установленную на их компьютерах. Преподаватель обеспечивает студентов методическими указаниями «Практикум Access». Преподаватель объясняет студентам, на что обращать внимание при работе над заданиями и контролирует выполнение работ, а также разъясняет студентам не ясные моменты, при необходимости помогает решить возникающие проблемы.

*Задание студентам:* Опираясь на задания из «Практикум Access» выполнить пункты: формы, отчеты.

Практическое занятие 8.

*Длительность: 2 часа (очно-заочно и заочно – 1 час)*

*Вид практического занятия:* Практическая работа. Контрольная точка №2

*Тема занятия:* Контрольная работа по основным инструментам в Microsoft Access

*Цель занятия:* Демонстрация студентами умения обрабатывать информационные массивы в разных программных средах, вести учет хозяйственной деятельности компании сферы сервиса, владеть навыками использования данной информационной технологии для решения стандартных задач профессиональной деятельности (в рамках формирования компетенции ОПК-1)

*Ход занятия:* Студенты показывают приобретенные знания, согласно заданиям см. пункт 7.3 Семестр 2 Контрольная точка 2

**Раздел 2. Системы управления взаимоотношениями с клиентом (CRM)** (2 часа занятия лекционного типа + 6 ч практические занятия /очно-заочно: 2 ч. занятия лекционного типа +

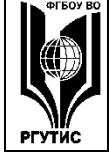

 $3$ ч практические занятия/ заочно: 0,5 ч. занятия лекционного типа + 2 ч практические занятия)

Практическое занятие 1.

*Длительность: 2 часа (очно-заочно – 1 час; заочно – 0.5 часа)*

*Вид практического занятия:* Осовение навыков владения информационной технологией *Тема занятия:* Основы работы в Quick Sales.

*Цель занятия*: Приобретение навыков работы с CRM-системой

*Ход занятия*: Студенты запускают программу Quick Sales Free, установленную на их компьютерах. Преподаватель знакомит студентов с данной программой, демонстрируя ее основные возможности на экране с помощью проектора. При этом описываются: назначение программы; особенности запуска программы; демонстрируется интерфейс программы с акцентом на ключевых возможностях системы (ведение карточки клиента; поэтапное формирование сделки; оформление планов и заметок; настройка системы, включая настройку справочников, личные и общие настройки; работа с базой знаний; работа с аналитическими возможносями системы – формирование отчетов в рзных разрезах)

*Задание студентам:* Настройте некоторые справочники системы

- Продукты не менее 3-х групп товаров, в каждой группе не менее 3-х наименований товаров;
- $\bullet$  Этапы сделок добавьте к существующим этапам еще не менее 3;
- Источники добавьте к указанным источникам не мене 2 групп, в каждой не менее 3-х наименований источников;
- Пакеты *–* укажите не менее 2х групп пакетов в каждой не менее 2-х названий (указать путь к файлам)

#### Практическое занятие 2.

*Длительность: 1 час (очно-заочно – в рамках СРО; заочно – в рамках СРО)*

*Вид практического занятия:* Демонстрация навыков владения информационной технологией

*Тема занятия:* Ведение клиентской базы в Quick Sales

*Цель занятия*: Приобретение навыков работы с CRM-системой на примере решения профессиональной задачи

*Ход занятия*: Студенты запускают программу Quick Sales Free, установленную на их компьютерах. Преподаватель обеспечивает студентов методическими указаниями «Основы работы с CRM-системой Quick Sales Free».

*Задание студентам:* С помощью методических указаний «Основы работы с CRM-системой Quick Sales Free» студенты выполняют задания со страниц 5-25. В частности:

- в систему заносится информация о потенциальном клиенте (название фирмы, контактные лица, информация о статусе клиента и канале взаимодействия и т.д.);
- формируются заметки о состоявшихся контактах с клиентом и планируются дополнительные мероприятия (звонки, приглашение на региональный семинар, рассылка дополнительных информационных материалов);
- последовательно реализуются все этапы сделки с клиентом, вплоть до регистрации оплаты.

Практическое занятие 3. *Длительность: 1 час (очно-заочно – в рамках СРО; заочно – в рамках СРО)*

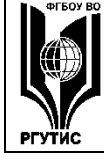

*Вид практического занятия:* Демонстрация навыков владения информационной технологией

*Тема занятия:* Воронка продаж, сводные отчеты в Quick Sales Free

*Цель занятия*: Закрепление навыков работы с CRM-системой на примере решения профессиональной задачи

*Ход занятия*: Студенты запускают программу Quick Sales Free, установленную на их компьютерах. Преподаватель напоминает студентам об аналитических возможностях системы, демонстрируя работу модулей «Отчеты» и «Воронка продаж» на типовом примере.

*Задание студентам:* Проведите анализ интенсивности работы ваших сотрудников и анализ сбытовой деятельности вашей компании по ряду показателей

- Для выяснения загруженности сотрудников в текущий момент времени постройте воронку продаж по всем этапам для работающего с системой пользователя.
- Для выяснения слабых мест в работе определить этапы, на которых менеджеры теряют клиентов и причины отказа. Использовать модуль Клиенты -> Фильтр.
- Для выяснения слабых мест в работе определить этапы, на которых менеджеры теряют клиентов, входящих в группу Важные и причины отказа. Использовать модуль Клиенты - > Фильтр.
- Для выявления текущей ситуации по работе с важными клиентами, определите количество открытых сделок для клиентов, входящих в группу Важные. Использовать модуль Клиенты -> Фильтр.
- Для контроля эффективности сбытовой политики определить динамику (диаграмма график) и структуру объемов сбыта разных групп товаров во втором полугодии текущего года (помесячно). Использовать модуль Отчеты.
- Для контроля эффективности сбытовой политики определить (в количественном выражении) из каких источников клиенты чаще всего узнают о вашей компании. Использовать модуль Отчеты.
- Для контроля эффективности сбытовой политики определить динамику и структуру объемов сбыта разных групп товаров для крупных компаний в текущем году (за год в целом). Использовать модуль Отчеты.
- Для контроля эффективности сбытовой политики определить клиенты из каких стран закупают у вас продукты определённой группы. Использовать модуль Отчеты.
- Для контроля эффективности сбытовой политики определить (в количественном выражении) какие причины побудили ваших клиентов из стран восточной европы к сотрудничеству с вами. Использовать модуль Отчеты.

Практическое занятие 4.

*Длительность: 2 часа (очно-заочно – 2 часа; заочно – 1.5 часа)*

*Вид практического занятия:* Контрольная точка №1

*Тема занятия:* Ведение клиента и аналитическая работа в Quick Sales Free

*Цель занятия:* Демонстрация студентами умения осуществлять сопровождение клиентов предприятия (организации) с применением CRM-систем и владения практическими навыками использования информационных технологий и программных средств для решений профессиональных задач (в рамках формирования компетенции ОПК-6)

*Ход занятия:* Студенты демонстрируют приобретенные навыки и умения выполняя задания см. пункт 7.3. Семестр 2 Контрольная точка 3.
**ТУРИЗМА И СЕРВИСА»**

**Раздел 3. Информационное обеспечение проектной деятельности в управлении** (4 часов занятия лекционного типа + 12 ч практические занятия/очно-заочно: 2 ч занятия лекционного типа + 3 ч практические занятия / заочно: 0,5 ч занятия лекционного типа + 2ч практические занятия)

### Практическое занятие 1.

*Длительность: 2 часа (очно-заочно – 1 час; заочно – 0,5 часа)*

*Вид практического занятия:* Освоение навыков владения информационной технологией *Тема занятия:* Microsoft Project: моделирование структуры проекта.

*Цель занятия*: Приобретение навыков работы с системой управления проектами MS Project *Ход занятия*: Студенты запускают программу MS Project, установленную на их компьютерах. Преподаватель обеспечивает студентов методическими указаниями «Практикум MS Project ч\_1». Преподаватель объясняет студентам, на что обращать внимание при работе над проектом и контролирует выполнение работ, а также разъясняет студентам не ясные моменты, при необходимости помогает решить возникающие проблемы. Преподаватель обращает внимание студентов, на то, что практические занятия в данном разделе носят связанный характер. По завершении каждого практического задания студент должен сохранять результаты своей работы в файле на внешнем носителе или в облачном хранилище.

*Задание студентам:* С помощью методических указаний «Практикум MS Project ч\_1» студенты выполняют Урок 1. Основы планирования и создание нового проекта и Урок 2. Планирование работ (разделы: Определение состава работ, Определение длительности задач)

Практическое занятие 2.

*Длительность: 2 часа (очно-заочно – в рамках СРО; заочно – 0,5 часа)*

*Вид практического занятия:* Демонстрация навыков владения информационной технологией

*Тема занятия:* Microsoft Project: Диаграмма Ганта.

*Цель занятия*: Закрепление навыков работы с системой управления проектами MS Project

*Ход занятия*: Студенты запускают программу MS Project, установленную на их компьютерах. Преподаватель обеспечивает студентов методическими указаниями «Практикум MS Project ч\_1». Студенты запускают сохраненные на предшествующем практическом занятии файлы и продолжают работу над своим проектом. Преподаватель объясняет студентам, на что обращать внимание при работе над проектом и контролирует выполнение работ, а также разъясняет студентам не ясные моменты, при необходимости помогает решить возникающие проблемы. Преподаватель напоминает студентам, что практические занятия в данном разделе носят связанный характер. По завершении каждого практического задания студент должен сохранять результаты своей работы в файле на внешнем носителе или в облачном хранилище.

*Задание студентам:* С помощью методических указаний «Практикум MS Project ч\_1» студенты выполняют Урок 2. Планирование работ (раздел: Определение зависимостей между задачами). Особое внимание при этом необходимо уделять связыванию задач с нестандартными зависимостями «начало-начало», «окончание-окончание», а ткже задачам с запаздыванием и опережением.

### Практическое занятие 3.

*Длительность: 2 часа (очно-заочно – в рамках СРО; заочно – в рамках СРО) Вид практического занятия:* Демонстрация навыков владения информационной технологией

**СМК** РГУТИС **\_\_\_\_\_\_\_\_**

*Лист 74 из 84*

*Тема занятия:* Microsoft Project: создание назначений и бюджетирование проекта *Цель занятия*: Закрепление навыков работы с системой управления проектами MS Project *Ход занятия*: Студенты запускают программу MS Project, установленную на их компьютерах. Преподаватель обеспечивает студентов методическими указаниями «Практикум MS Project ч\_1». Студенты запускают сохраненные на предшествующем практическом занятии файлы и продолжают работу над своим проектом. Преподаватель объясняет студентам, на что обращать внимание при работе над проектом и контролирует выполнение работ, а также разъясняет студентам не ясные моменты, при необходимости помогает решить возникающие проблемы. Преподаватель напоминает студентам, что практические занятия в данном разделе носят связанный характер. По завершении каждого практического задания студент должен сохранять результаты своей работы в файле на внешнем носителе или в облачном хранилище.

*Задание студентам:* С помощью методических указаний «Практикум MS Project ч\_1» студенты выполняют Урок 3. Планирование ресурсов и создание назначений и Урок 4. Расчет бюджета проекта.

# Практическое занятие 4.

*Длительность: 2 часа (очно-заочно – в рамках СРО; заочно – в рамках СРО)*

*Вид практического занятия:* Демонстрация навыков владения информационной технологией

*Тема занятия:* Microsoft Project: автовыравнивание и отслеживание хода реализации проекта

*Цель занятия*: Закрепление навыков работы с системой управления проектами MS Project *Ход занятия*: Студенты запускают программу MS Project, установленную на их компьютерах. Преподаватель обеспечивает студентов методическими указаниями «Практикум MS Project ч 2», «Практикум MS Project ч 3». Студенты запускают сохраненные на предшествующем практическом занятии файлы и продолжают работу над своим проектом. Преподаватель объясняет студентам, на что обращать внимание при работе над проектом и контролирует выполнение работ, а также разъясняет студентам не ясные моменты, при необходимости помогает решить возникающие проблемы.

*Задание студентам:* С помощью методических указаний «Практикум MS Project ч\_2» студенты выполняют Урок 5. Выравнивание загрузки ресурсов с помощью MS Project. С помощью методических указаний «Практикум MS Project ч\_3» студенты выполняют Урок 8. Ввод фактических данных в проект и Урок 9. Отслеживание хода реализации проекта

### Практическое занятие 5.

*Длительность: 4 часа (очно-заочно – 2 часа; заочно – 1 час)*

*Вид практического занятия:* Контрольная точка №4. Демонстрация навыков владения информационной технологией и защита проекта

*Особое указание:* Поскольку защита проекта предусматривает большую самостоятельную подготовительную работу студентов преподаватель заранее дает студентам задание [см.](#page-45-0)  [пункт 7.3 Семестр 2. Контрольная точка 4](#page-45-0)

### *Тема занятия:* Защита проекта в MS Project

*Цель занятия:* Демонстрация студентами умения оценивать и выбирать подходящий инструментарий для управления и сопровождения проектной деятельности, формировать проекты, осуществлять их бюджетирование и отслеживание хода реализации в системах управления проектной деятельностью, владения практическими подходами к управлению проектной деятельностью (в рамках формирования компетенции ОПК-5)

*Ход занятия:* Студенты приходят с выполненными проектами, которые должны отвечать следующим требованиям: проект должен содержать не менее двух фаз, не менее 15 задач, на

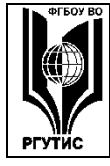

*Лист 75 из 84*

проект должны быть назначенны материальные и трудовые ресурсы, должен быть подсчитан бюджет проекта. В процессе защиты студент (или группа студентов) должна уметь демонстрировать уверенное владение основными функциями MS Project (за исключением функций ручного выравнивания загрузки ресурсов, определения риска и совместной работы над проектом), а ткже грамотно и обоснованно отвечать на вопросы сокурсников и преподавателя. Уметь аргументированно отстоять совю точку зрения по тем или иным проектным решениям. Защита проекта проходит в форме демонстрации проделанной работы на экране с помощью проектора.

# Семестр 3

**Раздел 1. Деловая переписка и работа с большими документами в MS Word** (8 часов занятия лекционного типа + 16 ч практические занятия/ очно-заочно: 8 часов практические занятия /заочно: 2 часа практические занятия)

# Практическое занятие 1.

*Длительность: 2 часа (очно-заочно – 1 час; заочно – 0,5 часа)*

*Вид практического занятия:* Демонстрация навыков владения информационной технологией

*Тема занятия:* Основные инструменты MS Word

*Цель занятия*: Приобретение навыков работы с текстовым редактором MS Word на профессиональном уровне

*Ход занятия*: Студенты запускают программу MS Word, установленную на их компьютерах. Преподаватель обеспечивает студентов методическими указаниями «Практикум MS Word 2010». Преподаватель объясняет студентам, на что обращать внимание при работе над заданиями и контролирует выполнение работ, а также разъясняет студентам не ясные моменты, при необходимости помогает решить возникающие проблемы.

*Задание студентам:* С помощью методических указаний «Практикум MS Word 2010» студенты выполняют задания Урока 3. Основные инструменты (использлование готовых стилей, создание собственных стилей, проверка орфографии, поиск и замена) и задания Урока 7. Шаблоны. Деловая корреспонденция (шаблон письма генерального директора о коммерческом предложении партнеру, шаблон письма начальника отдела снабжения о разрыве договора с поставщиком).

Практическое занятие 2.

*Длительность: 2 часа (очно-заочно – 0,5 часа; заочно – в рамках СРО)*

*Вид практического занятия:* Демонстрация навыков владения информационной технологией

*Тема занятия:* Инструменты разработчика в MS Word

*Цель занятия*: Закрепление навыков работы с текстовым редактором MS Word на профессиональном уровне

*Ход занятия*: Студенты запускают программу MS Word, установленную на их компьютерах. Преподаватель обеспечивает студентов методическими указаниями «Практикум MS Word 2010». Преподаватель объясняет студентам, на что обращать внимание при работе над заданиями и контролирует выполнение работ, а также разъясняет студентам не ясные моменты, при необходимости помогает решить возникающие проблемы.

*Задание студентам:* С помощью методических указаний «Практикум MS Word 2010» студенты выполняют задания Урока 8. Инструменты разработчика. В частности активируют вкладку Разработчик; создают шаблон визитки, используя такие элементы управления содержимым, как: форматируемый текст и поле со списком; создают шаблон анкеты опроса

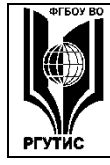

клиента о качестве сервисного обслуживания в компании, используя такие элементы управления содержимым, как: форматируемый текст, выбор даты, флажок.

Практическое занятие 3.

*Длительность: 2 часа (очно-заочно – 0,5 часа; заочно – в рамках СРО) Вид практического занятия:* Деловая игра

*Тема занятия:* Письма-претензии, письма-отказы, письма-оправдания

*Цель занятия*: Овладение практическими навыками ведения деловой переписки, позволяющими конструктивно решать конфликтные ситуации, эффективно работать с контрагентами предприятия

*Ход занятия*. Студенты делятся на группы по 3-4 человека. Каждая группа представляет собой сотрудников определенной компании. Преподаватель дает группе определенные «вводные данные». Студенты отрабатывают сформулированные преподавателем задания, формируя письма-претензии, письма-отказы, письма-оправдания. Преподаватель корректирует сформированные письма, обращая внимание на типовые ошибки и недочеты. *Задание студентам:* 

Пример 1. Вы заместитель управляющего ресторана при гостиничном комплексе. Ранее вы подписали договор с корпоративным клиентом, по которому ваш ресторан организует кейтеринговое мероприятие для сотрудников компании. Согласно договору предусматривалась 50% предоплата мероприятия за месяц до предполагаемой даты мероприятия. В настоящий момент к вам поступило письмо с просьбой провести мероприятие без предоплаты. Сформулируйте письмо-отказ согласно ранее полученным знаниям.

Пример 2: Наша компания приобрела у компании Х фильтры для очистки питьевой воды. Фильтры начали барахлить, и мы вынуждены писать поставщику претензию. Сформулируйте письмо-претензаю согласно ранее полученным знаниям

Пример 3. Вы работаете управляющим ресторана при гостинице. Один из клиентов заказал у вас проведение свадебного банкета, выф согласовали даты и допустили ошибку – банкет должен проходить в сроки, на которые ранее планировался ремонт зала. Сформулируйте письмо клиенту с извинениями и встречными предложенями.

Практическое занятие 4.

*Длительность: 2 часа (очно-заочно – 2 часа; заочно – 0,5 часа) Вид практического занятия:* Деловая игра.

*Тема занятия:* Деловая переписка. Контрольная точка №1

*Особое указание.* Поскольку практическая работа является контрольной точкой и корректирующее участие преподавателя в ней минимально, студентам рекомендуется повторить лекционный материал и по темам Деловое письмо, Стилистика делового письма. А также учесть ключевые замечания, данные преподавателем в ходе предыдущего практического занятия.

*Цель занятия:* Демонстрация студентами практических навыков ведения деловой переписки, позволяющих конструктивно решать конфликтные ситуации, эффективно работать с контрагентами предприятия, грамотно использовать шаблоны деловых писем в MS Word (в рамках формирования компетенции ОПК-6)

*Ход занятия*. Студенты делятся на группы по 3-4 человека. Каждая группа представляет собой сотрудников определенной компании. Преподаватель дает группе определенные «вводные данные». Студенты отрабатывают сформулированные преподавателем задания, формируя деловые письма.

*Задание студентам:* типовые задания [см. пункт 7.3 Семестр 3. Контрольная точка 1](#page-50-0)

Практическое занятие 5.

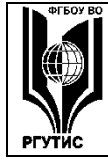

*Лист 77 из 84*

*Длительность: 2 часа (очно-заочно – 1 часа; заочно – 0,5 часа)*

*Вид практического занятия:* Демонстрация навыков владения информационной технологией

*Тема занятия:* Работа с надписями и иллюстрациями в MS Word

*Цель занятия*: Закрепление навыков работы с текстовым редактором MS Word на профессиональном уровне

*Ход занятия*: Студенты запускают программу MS Word, установленную на их компьютерах. Преподаватель обеспечивает студентов методическими указаниями «Практикум MS Word 2010». Преподаватель объясняет студентам, на что обращать внимание при работе над заданиями и контролирует выполнение работ, а также разъясняет студентам не ясные моменты, при необходимости помогает решить возникающие проблемы.

*Задание студентам:* С помощью методических указаний «Практикум MS Word 2010» студенты выполняют задания Урока 9. Работа с иллюстрациями. В частности создается шаблон титульного листа рекламного буклета, включающий в себя: разоработку схемы компоновки титульного листа; добавление элементов управления содержимым (поле со списком, выбор даты); размещение текстовой информации; размещение и редактирование иллюстраций.

Практическое занятие 6.

*Длительность: 2 часа (очно-заочно – 0,5 часа; заочно – в рамках СРО)*

*Вид практического занятия:* Демонстрация навыков владения информационной технологией

*Тема занятия:* Работа с таблицами и диаграммами в MS Word

*Цель занятия*: Закрепление навыков работы с текстовым редактором MS Word на профессиональном уровне

*Ход занятия*: Студенты запускают программу MS Word, установленную на их компьютерах. Преподаватель обеспечивает студентов методическими указаниями «Практикум MS Word 2010». Преподаватель объясняет студентам, на что обращать внимание при работе над заданиями и контролирует выполнение работ, а также разъясняет студентам не ясные моменты, при необходимости помогает решить возникающие проблемы.

*Задание студентам:* С помощью методических указаний «Практикум MS Word 2010» студенты выполняют:

Урок 10. Работа с таблицами, где студенты создают шаблон товарного счета с вычисляемыми полями, учатся работать с формулами

Урок 11. Работа с диаграммами, где студенты создают рекламный проспект, содержащий графические сведения о сервисной организации.

Практическое занятие 7.

*Длительность: 2 часа (очно-заочно – 0,5 часа; заочно – в рамках СРО)*

*Вид практического занятия:* Демонстрация навыков владения информационной технологией

*Тема занятия:* Работа с большими документами в MS Word.

*Цель занятия*: Закрепление навыков работы с текстовым редактором MS Word на профессиональном уровне

*Ход занятия*: Студенты запускают программу MS Word, установленную на их компьютерах. Преподаватель обеспечивает студентов методическими указаниями «Практикум MS Word 2010». Преподаватель объясняет студентам, на что обращать внимание при работе над заданиями и контролирует выполнение работ, а также разъясняет студентам не ясные моменты, при необходимости помогает решить возникающие проблемы.

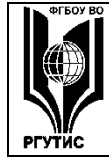

*Лист 78 из 84*

*Задание студентам:* С помощью методических указаний «Практикум MS Word 2010» студенты выполняют задания Урока 13. Работа с большими документами. В частности: создают структуру документа; формируют документ содержащий заголовки разных уровней; вставляют рисунки и таблицы (с названиями); создают перекрестные ссылки на рисунки и таблицы; изменяют стиль текста; работают с колонтитулами, закладками и элементами рецензирования; «собирают» оглавление; формируют сноски. При необходимости работы с формулами и колонками газетного стиля в формируемом документе, студенты обращаются к Уроку 12. Работа с колонками газетного стиля. Понятие раздела и Уроку 14. Работа с формулами

Практическое занятие 8.

*Длительность: 2 часа (очно-заочно – 2 часа; заочно – 0,5 часа)*

*Вид практического занятия:* Демонстрация навыков владения информационной технологией. Контрольная точка №2

*Тема занятия:* Формирование большого документа в MS Word

*Цель занятия:* Демонстрация студентами умения работать с текстовым редактором MS Word на профессиональном уровне и владения практическими навыками его использования для решения профессиональных задач (в рамках формирования компетенции ОПК-6) *Ход занятия:* Студенты демонстрируют приобретенные навыки и умения выполняя задания [см.](#page-50-1)  [пункт 7.3. Семестр 3 Контрольная точка 2.](#page-50-1)

**Раздел 2. СПС «Консультант Плюс»** (2 часов занятия лекционного типа + 8 ч практические занятия/ очно-заочно: 4 ч практические занятия/ заочно: 2 ч практические занятия)

Практическое занятие 1.

*Длительность: 2 часа (очно-заочно – 1 час; заочно – 0,5 часа )*

*Вид практического занятия:* Освоение навыков владения информационной технологией *Тема занятия:* Основные параметры Консультант Плюс, быстрый поиск

*Цель занятия*: Приобретение навыков работы со справочно-правовой системой «Консультант Плюс» для решения профессиональных задач

*Ход занятия*: Студенты запускают программу Консультант Плюс, установленную на их компьютерах. Преподаватель обращает внимание студентов на официальный сайт компании посвященный вопросам взаимодействия со студентами и преподавателями [\(http://www.consultant.ru/edu/\)](http://www.consultant.ru/edu/). Особое внимание уделяется пройти онлайн-тестирование и получить сертификат (для зарегистрированных пользователей); приянть участие в студенческой онлайн-игре (проводятся регулярно и дают возможность выиграть ценные призы), а также разделу, где хранятся учебно-методические пособия для студентов.

Преподаватель возвращается к запущенной программе и знакомит студентов с основными ее возможностями. Основное внимание уделяется работе с быстрым поиском. После чего студенты переходят к выполнению самостоятельных заданий.

*Задание студентам:* С помощью пособия Консультант Плюс: учимся на примерах (скачивается с сайта по адресу [http://www.consultant.ru/edu/center/spoon-fed/\)](http://www.consultant.ru/edu/center/spoon-fed/) выполнить задания Занятия 1.

Практическое занятие 2.

*Длительность: 2 часа (очно-заочно – 1 час; заочно – 0,5 часа )*

*Вид практического занятия:* Демонстрация навыков владения информационной технологией

*Тема занятия:* Работа с карточкой поиска, сложный поиск в СПС Консультант Плюс

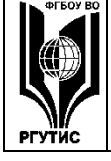

# **ТУРИЗМА И СЕРВИСА»**

*Лист 79 из 84*

*Цель занятия*: Закрепление навыков работы со справочно-правовой системой «Консультант Плюс» для решения профессиональных задач

*Ход занятия*: Студенты запускают программу Консультант Плюс, установленную на их компьютерах. Преподаватель знакомит студентов с приемами сложного поиска в системе Консультант Плюс: работа с диапазонами дат, работа с логическими связками, работа с нечеткими условиями поиска, создание папок и закладок. После чего студенты переходят к выполнению самостоятельных заданий.

*Задание студентам:* С помощью ранее скачанного пособия Консультант Плюс: учимся на примерах выполнить задания Занятия 2.

Практическое занятие 3.

*Длительность: 2 часа (очно-заочно – в рамках СРО; заочно – в рамках СРО )*

*Вид практического занятия:* Демонстрация навыков владения информационной технологией

*Тема занятия:* Правовой навигатор в Консультант Плюс

*Цель занятия*: Закрепление навыков работы со справочно-правовой системой «Консультант Плюс» для решения профессиональных задач

*Ход занятия*: Студенты запускают программу Консультант Плюс, установленную на их компьютерах. Преподаватель знакомит студентов с приемами сложного поиска в системе Консультант Плюс, когда необходимо найти ответ на тот или иной правовой вопрос (работа с правовым навигатором), провести анализ правовой информации для грамотного решения профессиональной задачи (работа с путеводителем по правовым вопросам и работа с разными редакциями документов), а также постановке документов на контроль. После чего студенты переходят к выполнению самостоятельных заданий.

*Задание студентам:* С помощью ранее скачанного пособия Консультант Плюс: учимся на примерах выполнить задания Занятия 3.

Практическое занятие 4.

*Длительность: 2 часа (очно-заочно – в рамках 2 часа; заочно – 1 час )*

*Вид практического занятия:* Демонстрация навыков владения информационной технологией. Контрольная точка №3

*Тема занятия:* Решение правовых вопросов с помощью «Консультант Плюс»

*Цель занятия:* Демонстрация студентами умения находить ответы на вопросы правового характера при решении профессиональных задач, владеть навыками использования данной информационной технологии для решения стандартных задач профессиональной деятельности, способности решать правовые вопросы компании с помощью справочно-правовых систем (в рамках формирования компетенции ОПК-6)

*Ход занятия:* Студенты демонстрируют приобретенные навыки и умения выполняя задани[я](#page-51-0) [см. пункт 7.3. Семестр 3 Контрольная точка 3.](#page-51-0)

**Раздел 3. Бизнес-процессы на предприятиях (организациях)** (6 часов занятия лекционного типа + 12 ч практические занятия/ очно-заочно: 8 часов практические занятия/ заочно: 2ч практические занятия)

Практическое занятие 1.

*Длительность: 2 часа (очно-заочно – 2 часа; заочно – 0,5 часа) Вид практического занятия:* Освоение навыков владения информационной технологией *Тема занятия:* Основы моделирования БП в Ramus Educational

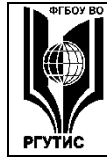

*Цель занятия*: Приобретение навыков работы с системой моделирования бизнес-процессов Ramus Educational на примере решения профессиональной задачи

*Ход занятия*: Студенты запускают программу Ramus Educational, установленную на их компьютерах. Преподаватель запускает программу Ramus Educational на своем компьютере и демонстрирует основные особенности интерфейса. Преподаватель объясняет студентам, на что обращать внимание при работе над заданиями и контролирует выполнение работ, а также разъясняет студентам не ясные моменты, при необходимости помогает решить возникающие проблемы.

*Задание студентам:* С помощью методических указаний «Практикум Ramus IDEF» студенты итзучают предметную область, для которой предстоит моделировать бизнес-процесс, работают с мастером свойств проекта, определяют классификаторы; управляющие воздействия; механизмы; входы-выходы процесса. Начальные условия задаются следующим описанием (демонстрационный вариант):

В практической работе речь пойдет о построении диаграмм при описании бизнес-процесса Учета заказов на установку и обслуживание кондиционеров

Поскольку описание бизнес-процессов неразрывно связанно с конкретной компанией, опишем предметную область здесь.

Есть предприятие, которое оказывает услуги по установке, ремонту и обслуживанию кондиционеров любых марок и моделей: выезд монтажной бригады для осмотра и измерительных работ; диагностика и заправка кондиционеров; проверка и чистка дренажной системы; дозаправка кондиционеров; пуско-наладочные и ремонтно-восстановительные работы и т.д.

Процесс учета заказов на установку и обслуживание кондиционеров является одним из основных бизнес-процессов предприятия.

Получая заявку от клиента менеджер определяет вид необходимых клиенту работ (установка или ремонт/обслуживание кондиционеров). Если речь идет об установке бригада монтажного отдела осуществляет выезд к заказчику на предварительный осмотр помещения. Если о ремонте – бригада выезжает на предварительную диагностику системы. После определения вида работ или услуг менеджер уточняет наличие расходных материалов на складе. Далее происходит расчет стоимости заказа. При наличии на складе необходимых запчастей и расходных материалов назначается дата выполнения заказа в соответствие с пожеланиями клиента и наличием свободных дат. В случае отсутствия необходимых запчастей и расходных материалов, дата заказа назначается не раньше трех дней с момента оформления заказа и в соответствие с наличием свободных дат, при этом менеджер формирует заявку на запчасти или расходные материалы и передает ее в отдел материально технического снабжения. Кроме того, менеджер планирует рабочее время монтажных бригад и формирует заказы по датам в соответствие с загруженностью. Выбор бригады для выполнения заказа осуществляется на основании назначенной даты выполнения заказа и графика работы сотрудников монтажного отдела. После получения, вся необходимая информация фиксируется в журнале учета заказов, и заказ считается принятым.

Также в процесс учета заказов входит формирование сопроводительной документации: договор, счет, акт сдачи-приемки.

Выполнив заказ, старший смены монтажного отдела передает менеджеру договор и акт сдачи-приемки выполненных работ (услуг), подписанные заказчиком.

Практическое занятие 2.

*Длительность: 2 часа (очно-заочно – 2 часа; заочно – 0,5 часа)*

*Вид практического занятия:* Демонстрация навыков владения информационной технологией

*Тема занятия:* Моделирование БП в нотации IDEF0: контекстная диаграмма

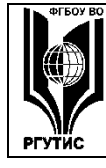

#### *Лист 81 из 84*

*Цель занятия*: Закрепление навыков работы с системой моделирования бизнес-процессов Ramus Educational на примере решения профессиональной задачи

*Ход занятия*: Студенты запускают программу Ramus Educational, установленную на их компьютерах. Преподаватель обеспечивает студентов методическими указаниями «Практикум Ramus IDEF». Преподаватель объясняет студентам, на что обращать внимание при работе над заданиями и контролирует выполнение работ, а также разъясняет студентам не ясные моменты, при необходимости помогает решить возникающие проблемы.

*Задание студентам:* Студенты выполняют «Упражнение 1. Создание контекстной диаграммы в методических указаниях «Практикум Ramus IDEF»

Практическое занятие 3.

*Длительность: 2 часа (очно-заочно – 2 часа; заочно – в рамках СРО)*

*Вид практического занятия:* Демонстрация навыков владения информационной технологией

*Тема занятия:* Моделирование БП в нотации IDEF0: декомпозиция

*Цель занятия*: Закрепление навыков работы с системой моделирования бизнес-процессов Ramus Educational на примере решения профессиональной задачи

*Ход занятия*: Студенты запускают программу Ramus Educational, установленную на их компьютерах. Преподаватель обеспечивает студентов методическими указаниями «Практикум Ramus IDEF». Преподаватель объясняет студентам, на что обращать внимание при работе над заданиями и контролирует выполнение работ, а также разъясняет студентам не ясные моменты, при необходимости помогает решить возникающие проблемы.

*Задание студентам:* Студенты выполняют «Упражнение 2. Создание декомапозиции контекстной диаграммы» в методических указаниях «Практикум Ramus IDEF»

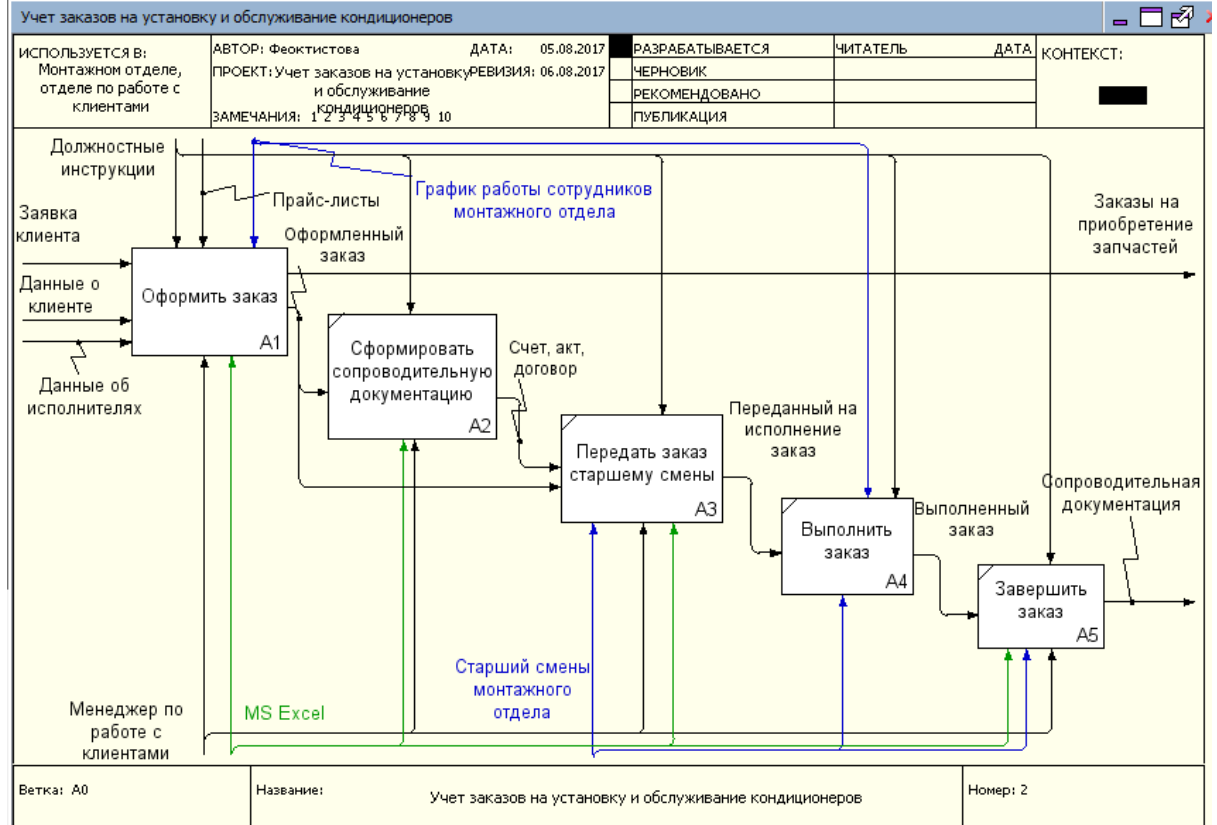

Результат выполнения работы должен иметь вид (демонстрационный вариант)

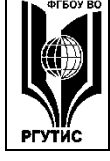

# **«РОССИЙСКИЙ ГОСУДАРСТВЕННЫЙ УНИВЕРСИТЕТ ТУРИЗМА И СЕРВИСА»**

Практическое занятие 4.

*Длительность: 2 часа (очно-заочно – в рамках СРО; заочно – в рамках СРО)*

*Вид практического занятия:* Демонстрация навыков владения информационной технологией

*Тема занятия:* Моделирование БП в нотации IDEF0: самостоятельная декомпозиция

*Цель занятия*: Закрепление навыков работы с системой моделирования бизнес-процессов Ramus Educational на примере решения профессиональной задачи

*Ход занятия*: Студенты запускают программу Ramus Educational, установленную на их компьютерах. Преподаватель обеспечивает студентов методическими указаниями «Практикум Ramus IDEF». Преподаватель объясняет студентам, на что обращать внимание при работе над заданиями и контролирует выполнение работ, а также разъясняет студентам не ясные моменты, при необходимости помогает решить возникающие проблемы.

*Задание студентам:* Студенты выполняют «Упражнение 3. Создание дальнейших диаграмм декомпозиций» и «Упражнение 4. Задание на самостоятельную работу» в методических указаниях «Практикум Ramus IDEF»

Практическое занятие 5.

*Длительность: 4 часа (очно-заочно – 2 часа; заочно – 1 час)*

*Вид практического занятия:* Контрольная точка №4. Демонстрация навыков владения информационной технологией и защита проекта

*Особое указание:* Поскольку защита проекта предусматривает большую самостоятельную подготовительную работу студентов преподаватель заранее дает студентам задание [см.](#page-52-0)  [пункт 7.3 Семестр 3. Контрольная точка 4](#page-52-0)

*Тема занятия:* Индивидуальный или групповой проект «Моделирование бизнес-процессов на предприятиях (организациях)»

*Цель занятия:* Демонстрация студентами умения оценивать и выбирать подходящий инструментарий для моделирования бизнес-процессов при решении стандартных задач профессиональной деятельности, способности строить и интерпретировать модели бизнеспроцессов (в рамках формирования компетенции ПК-1.1)

*Ход занятия:* Студенты приходят с выполненными проектами, которые должны отвечать следующим требованиям: проект должен описывать основной бизнес-процесс в гостиничном деле (ресторанная деятельность); состоять из контекстной диаграммы и не менее чем трех декомпозиций разных уровней. Построение диаграмм должно полностью соотвествовать правилам нотации IDEF0. В процессе защиты студент (или группа студентов) должна уметь демонстрировать уверенное владение основными функциями системы Ramus Educational, а ткже грамотно и обоснованно отвечать на вопросы сокурсников и преподавателя. Уметь аргументированно отстоять совю точку зрения по тем или иным проектным решениям. Защита проекта проходит в форме демонстрации проделанной работы на экране с помощью проектора.

Результаты работы также представляются в виде презентации и должны содержать:

- Титульный лист.
- Характеристика предмета исследования (тезисно)

• Контекстную диаграмму и диаграммы декомпозиций структурно-функциональной модели "as is»

- Анализ существующей модели (тезисно)
- Предложения по совершенствованию структурно-функциональной модели "as is»

# Семестр 4

#### *Лист 83 из 84*

**Раздел 1. Интеллектуальные карты** (6 часов занятия лекционного типа + 8 ч практические занятия/ очно-заочно: 3 часа практические занятия/ заочно: 1 ч практические занятия)

Практическое занятие 1.

*Длительность: 2 часа (очно-заочно – 1 часа; заочно – в рамках СРО)*

*Вид практического занятия:* Практическая работа

*Тема занятия:* Основы построения интеллектуальных карт

*Цель занятия:* Закрепление теоретических знаний по принципам построения интеллектуальных карт

*Ход занятия:* Студенты делятся на группы 6-7 человек и на оснве теоретических материалов полученных в ходе лекции, с учетом правил и ограничений, студенты под руководством преподавателя знакомятся с инструментарием он-лайн средства<https://coggle.it/>

При этом изучаются этапы создания центральной темы интеллектуальнойй карты, построение ветвей, прикрепление изображений, создание гиперссылок, возможности делится созданной картой с заинтересованными лицами. После построения карты происходит обсуждение основных достоинств и недостатков работы, корректировка выявленных недостатков

*Задание студентам:* Построить интеллектуальную карту по одному из следующих вопросов или самостоятельно сформулированной проблеме

Снижение затрат в кризис

Ежедневное востановление ресурсов

Корпоративный тайм-менеджмент

Летний отдых

Переезд в новый офис

Образовательная траектория

Карьерная траекотория

Работа над научной статьей

Практическое занятие 2.

*Длительность: 2 часа (очно-заочно – 1 час; заочно – в рамках СРО)*

*Вид практического занятия:* Ситуационная задача

*Тема занятия:* Построение интеллектуальных карт

*Цель занятия:* Приобретение навыка формулировать и анализировать проблемы, заложенные в задаче, использование дополнительных источников информации для решения задачи, подготовка интеллектуальной карты в соотвествии с основными критериями и ограничениями

*Ход занятия:* Студенты делятся на группы по 3-4 человека и на оснве теоретических материалов полученных в ходе лекции, с учетом правил и ограничений, с учетом выводов сделанных по результатам предшествующего практического занятия создают свои карты *Задание студентам:* Демонстрационный вариант кейса

Предположим, что вы являетесь владельцем агенства недвижимости «Этажи» ваша компания стабильно выполняет (по объемам и цене) планы продаж квартир в новых жилых комплексах «Светлый бор» и «Апрель», несмотря на 30% снижение спроса в Пушкино. Компания озадачилась проработкой возможного негативного сценария – продолжение ухудшения спроса осенью-зимой 2018 года, поскольку негативные тренды, наблюдаются как на рынках других городов, так и в макроэкономических показателях страны в целом. На продажи недвижимости воздействует множество факторов, в том числе важнейшими компания считает следующие:

1) В связи с экономическим кризисом в 2016 году клиенты начинают экономить деньги.

2) Старт государственного проекта по поддержке ипотеки (март 2015 года) положительно влияет на продажи.

3) Ужесточение требований к страховым компаниям с 1 октября 2015 года, напротив, усложняет реализацию квартир.

4) На рынке первичного жилья Пушкино наблюдается перепроизводство. Город является лидером Подмосковья по объему ввода квадратных метров на одного жителя. Компания строит и продает среднеэтажные (четыре этажа) жилые комплексы. Дома располагаются в экологически чистых районах Пушкино.

Постройте интеллектуальную карту «Активизация продаж». Обратите внимание на маркетинговые инструменты (в том числе инструменты цифрового маркетинга), возможности мотивации персонала, финансовые инструменты, партнерские программы

Практическое занятие 3.

*Длительность: 2 часа (очно-заочно – в рамках СРО; заочно – в рамках СРО)*

*Вид практического занятия:* Демонстрация навыков владения информационной технологией

*Тема занятия:* Сервис мультимедийных презентаций

*Цель занятия:* Закрепление навыков работы с сервисом мультимедийных презентаций

*Ход занятия:* Студенты открывают на сових компьютерах сервис мультимедийных презентаций (по выбору) и работают с ним.

*Задание студентам:* Создать макет собственной презентации для демонстрации созданной на предшествующем занятии интеллектуальной карты

Практическое занятие 4.

*Длительность: 2 часа (очно-заочно – 1 час; заочно – 1 час)*

*Вид практического занятия:* Практическая работа. Контрольная точка №1

*Тема занятия:* Презентация интеллектуальной карты

*Цель занятия:* Демонстрация студентами способности выявлять и осуществлять сбор и анализ бизнес-информации и представлять результаты бизнес-анализа в удобном и понятном пользователю виде с помощью средства создания интеллектуальных карт (в рамках формирования компетенции  $\Pi$ K-1.1)

Представить

*Ход занятия:* Студенты демонстрируют приобретенные навыки и умения презентацию интеллектуальной карты, созданной в ходе решения ситуационной задачи [см. пункт 7.3. Се](#page-56-0)[местр 4 Контрольная точка 1.](#page-56-0)

**Раздел 2. Работа с технологической платформой 1С:Предприятие** (12 часов занятия лекционного типа + 12 ч практические занятия/ очно-заочно: 3ч практические занятия/ заочно: 2 ч практические занятия)

Практическое занятие 1.

*Длительность: 2 часа (очно-заочно – 1 час; заочно – 0,5 часа)*

*Вид практического занятия:* Практическая работа

*Тема занятия:* Работа с типовой конфигурацией 1С:Предприятие 8.2: подключение базы, настройка справочников

*Цель занятия:* Приобретение навыков работы с типовой конфигурацией 1С:Предприятие *Ход занятия*: Студенты запускают программу 1С:Предприятие 8.2, установленную на их компьютерах. Преподаватель знакомит студентов с данной программой, объясняет, что 1С: Предприятие является технологической платформой в которую входят как конфигурируе-

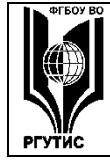

*Лист 85 из 84*

мые элементы, позволяющие создавать широкий круг экономических информационные систем; так и готовые решения, позволяющие вести учет хозяйственной деятельности предприятия с помощью т.н. «типовых конфигураций». Далее преподаватель демонстрирует как подключить типовую конфигурацию 1С к программе и показывает основные возможности типовой конфигурации на экране с помощью проектора. При этом описываются: назначение программы; особенности запуска программы; демонстрируется интерфейс программы с акцентом на ключевых возможностях системы (ввод сведений об организации, просмотр и настройка плана счетов, перенос входящих остатков, завершение настройки и удаление лишней информации). Преподаватель обращает внимание студентов, на то, что практические занятия в данном разделе носят связанный характер. По завершении каждого практического задания студент должен сохранять результаты своей работы в файле на внешнем носителе или в облачном хранилище.

*Задание студентам:* Выполняя задание за преподавателем студенты знакомятся с основными приемами работы в системе 1С:Предприятие и настраивают систему для дальнейшей самостоятельной работы.

Практическое занятие 2.

*Длительность: 2 часа (очно-заочно – 1 час; заочно – 0,5 часа)*

*Вид практического занятия:* Практическая работа

*Тема занятия:* Работа с типовой конфигурацией 1С:Предприятие 8.2: ввод операций вручную

*Цель занятия:* Закрепление навыков работы с типовой конфигурацией 1С:Предприятие

*Ход занятия*: Студенты запускают программу 1С:Предприятие 8.2, установленную на их компьютерах. Преподаватель обеспечивает студентов методическими указаниями «Практикум 1С:Предприятие v8.2». Преподаватель объясняет студентам, на что обращать внимание при работе над заданиями и контролирует выполнение работ, а также разъясняет студентам не ясные моменты, при необходимости помогает решить возникающие проблемы. Студенты запускают сохраненные на предшествующем практическом занятии файлы и продолжают работу. Преподаватель обращает внимание студентов, на то, что практические занятия в данном разделе носят связанный характер. По завершении каждого практического задания студент должен сохранять результаты своей работы в файле на внешнем носителе или в облачном хранилище.

*Задание студентам:* С помощью методических указаний «Практикум 1С:Предприятие v8.2» студенты выполняют Блок 2. Начало работы с программой (разделы: Ввод новых операций вручную, Ввод типовых операций, Проверка правильности ввода, Ввод операций с помощью первичных документов, Работа с журналом операций и журналом проводок, Исправление ошибок)

Практическое занятие 3.

*Длительность: 2 часа (очно-заочно – в рамках СРО; заочно – в рамках СРО)*

#### *Вид практического занятия:* Практическая работа

*Тема занятия:* Работа с типовой конфигурацией 1С:Предприятие 8.2: операции с поставщиками

*Цель занятия:* Закрепление навыков работы с типовой конфигурацией 1С:Предприятие *Ход занятия*: Студенты запускают программу 1С:Предприятие 8.2, установленную на их компьютерах. Преподаватель обеспечивает студентов методическими указаниями «Практикум 1С:Предприятие v8.2». Студенты запускают сохраненные на предшествующем практическом занятии файлы и продолжают работу. Преподаватель объясняет студентам, на что

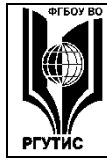

*Лист 86 из 84*

обращать внимание при работе над заданиями и контролирует выполнение работ, а также разъясняет студентам не ясные моменты, при необходимости помогает решить возникающие проблемы. Преподаватель обращает внимание студентов, на то, что практические занятия в данном разделе носят связанный характер. По завершении каждого практического задания студент должен сохранять результаты своей работы в файле на внешнем носителе или в облачном хранилище.

*Задание студентам:* С помощью методических указаний «Практикум 1С:Предприятие v8.2» студенты выполняют Блок 3. Особенности учета различных операций (разделы: Учет расчетов с поставщиками, Операции по расчетному счету)

Практическое занятие 4.

*Длительность: 2 часа (очно-заочно – в рамках СРО; заочно – в рамках СРО) Вид практического занятия:* Практическая работа

*Тема занятия:* Работа с типовой конфигурацией 1С:Предприятие 8.2: операции по кассе, расчетному счету, расчеты с персоналом

*Цель занятия:* Закрепление навыков работы с типовой конфигурацией 1С:Предприятие

*Ход занятия*: Студенты запускают программу 1С:Предприятие 8.2, установленную на их компьютерах. Преподаватель обеспечивает студентов методическими указаниями «Практикум 1С:Предприятие v8.2». Студенты запускают сохраненные на предшествующем практическом занятии файлы и продолжают работу. Преподаватель объясняет студентам, на что обращать внимание при работе над заданиями и контролирует выполнение работ, а также разъясняет студентам не ясные моменты, при необходимости помогает решить возникающие проблемы.

*Задание студентам:* С помощью методических указаний «Практикум 1С:Предприятие v8.2» студенты выполняют Блок 3. Особенности учета различных операций (разделы: Учет основных средств, Учет материалов, Операции по кассе, Опреации по расчетному счету)

Практическое занятие 5.

*Длительность: 2 часа (очно-заочно – в рамках СРО; заочно – в рамках СРО) Вид практического занятия:* Практическая работа

*Тема занятия:* Конфигурирование системы на базе 1С:Предприятие 8.2

*Цель занятия:* Приобретение навыков работы с конфигуратором 1С:Предприятие для решения задач профессиональной деятельности

*Ход занятия*: Студенты запускают программу 1С:Предприятие 8.2, установленную на их компьютерах. Преподаватель обеспечивает студентов методическими указаниями «1С: мастер-класс конфигурирование». Преподаватель знакомит студентов с режимом работы «Конфигуратор». Далее преподаватель демонстрирует работу по конфигурированию системы учета денежных средств. При этом происходит: создание справочников, подсистем, регистров, документов и отчетов.

*Задание студентам:* Выполняя задание за преподавателем студенты знакомятся с основными приемами конфигурирования в системе 1С:Предприятие

Практическое занятие 6.

*Длительность: 2 часа (очно-заочно – 1 час; заочно – 1 час)*

*Вид практического занятия:* Практическая работа. Контрольная точка №2

*Тема занятия:* Демонстрация навыков работы с системой 1С:Предприятие 8.2

*Цель занятия:* Демонстрация студентами умения обрабатывать информационные массивы в разных программных средах, владеть навыками ведения учета хозяйственной деятельности и

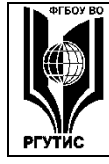

составления финансовой отчетности на основе использования современных информационных систем (в рамках формирования компетенции ОПК-5)

*Ход занятия:* Студенты демонстрируют приобретенные навыки и умения, выполняя и [см.](#page-57-0)  [пункт 7.3. Семестр 4 Контрольная точка 2.](#page-57-0)

**Раздел 3. Использование канбан методики в поддержке управленческих процессов** (6 часов занятия лекционного типа + 8 ч практические занятия/ очно-заочно: 2ч практические занятия / заочно: 1ч практические занятия)

Практическое занятие 1.

*Длительность: 2 часа (очно-заочно – в рамках СРО; заочно – в рамках СРО) Вид практического занятия:* Практическая работа

*Тема занятия:* Изучение интерфейса Trello

*Цель занятия:* Приобретение навыков работы с он-лайн технологией Trello, реализующей методологию канбан.

*Ход занятия:* Студенты запускают интернет-браузер, установленный на компьютерах и заходят на сайт [https://trello.com.](https://trello.com/) Под руководством преподавателя они регистрируются в личном кабинете сервиса. Преподаватель обеспечивает студентов методическими указаниями «Практикум Trello». Преподаватель объясняет студентам, на что обращать внимание при работе над заданиями и контролирует выполнение работ, а также разъясняет студентам не ясные моменты, при необходимости помогает решить возникающие проблемы.

*Задание студентам:* Опираясь на задания из «Практикум Trello» выполнить пункты: регистрация личного кабинета, приглашение участников к созданию канбан доски, выбор форм доступа к доске

Практическое занятие 2.

*Длительность: 2 часа (очно-заочно – 1 час; заочно – в рамках СРО)*

*Вид практического занятия:* Практическая работа

*Тема занятия:* Trello: формирование канбан доски

*Цель занятия:* Закрепление навыков работы с Trello

*Ход занятия:* Студенты запускают интернет-браузер, установленный на компьютерах и заходят на сайт [https://trello.com](https://trello.com/) Преподаватель обеспечивает студентов методическими указаниями «Практикум Trello». Преподаватель объясняет студентам, на что обращать внимание при работе над заданиями и контролирует выполнение работ, а также разъясняет студентам не ясные моменты, при необходимости помогает решить возникающие проблемы. В результате выполнения задания доска студента должна иметь предварительный вид

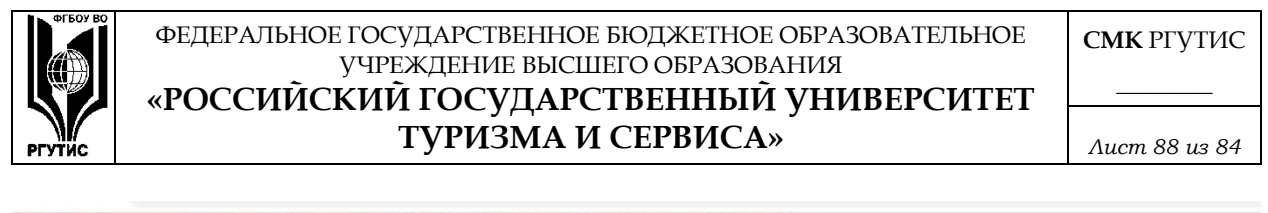

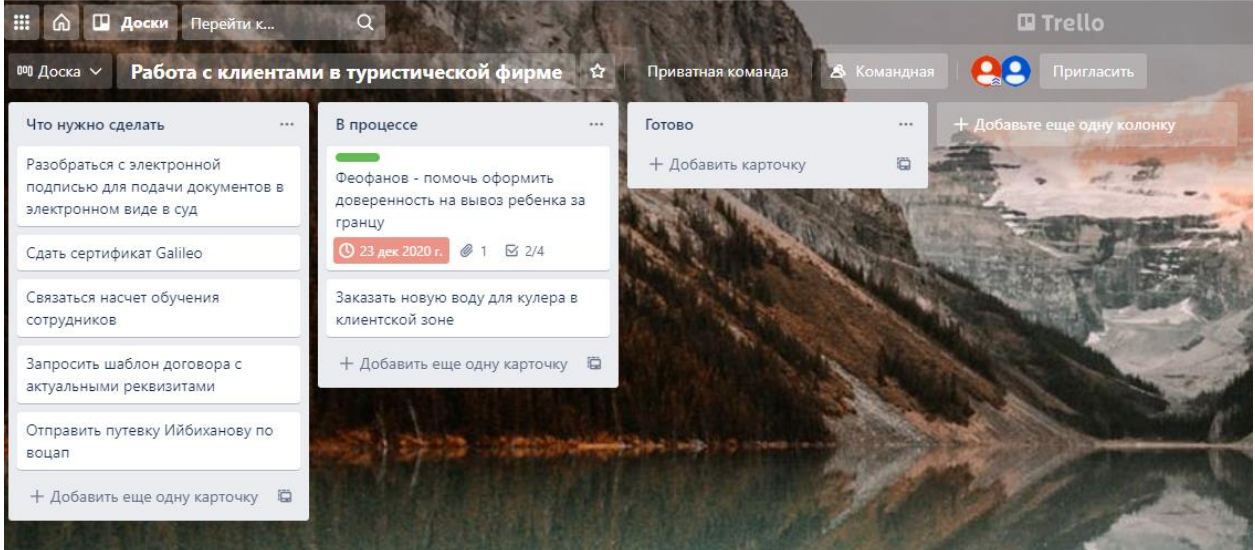

*Задание студентам:* Опираясь на задания из «Практикум Trello» выполнить пункт: формирование канбан доски.

Практическое занятие 3.

*Длительность: 2 часа (очно-заочно – в рамках СРО; заочно – в рамках СРО) Вид практического занятия:* Практическая работа

*Тема занятия:* Trello: формирование канбан карточек

*Цель занятия:* Закрепление навыков работы с Trello

*Ход занятия:* Студенты запускают интернет-браузер, установленный на компьютерах и заходят на сайт [https://trello.com.](https://trello.com/) Преподаватель обеспечивает студентов методическими указаниями «Практикум Trello». Преподаватель объясняет студентам, на что обращать внимание при работе над заданиями и контролирует выполнение работ, а также разъясняет студентам не ясные моменты, при необходимости помогает решить возникающие проблемы.

В результате выполнения задания карточки задач на доске должны иметь типовой вид:

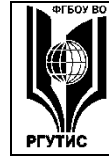

#### ФЕДЕРАЛЬНОЕ ГОСУДАРСТВЕННОЕ БЮДЖЕТНОЕ ОБРАЗОВАТЕЛЬНОЕ УЧРЕЖДЕНИЕ ВЫСШЕГО ОБРАЗОВАНИЯ

**ТУРИЗМА И СЕРВИСА»**

**«РОССИЙСКИЙ ГОСУДАРСТВЕННЫЙ УНИВЕРСИТЕТ**  *Лист 89 из 84*

#### в туристической фирме  $\times$ • Феофанов - помочь оформить доверенность на вывоз ребенка за гранцу .<br>В процессе в колонке В процессе еофанов - помочь оформить **РЕКОМЕНДУЕМЫЕ**  $\Delta$ **METKH** ловеренность на вывоз ребенка за 8 Присоединиться **COAHIN** Доверенности и проч. 1 30 years @ 1 R 274 ДОБАВИТЬ НА КАРТОЧКУ CROK 8 Участники .<br>Заказать новую воду для кулера в 30 мар в 11:30  $\vee$ • Метки + Добавить еще одну карточку  $\equiv$ Описание ⊠ Чек-лист Добавить более подробное описание...  $Q$  Chok **•** Вложение lD, Вложения  $\Box$  Обложка Тема. ИС и ИТ + СПС для юристов.pdf > Добавлено 20 дек 2020 г. в 11:35 - Комментарий -**УЛУЧШЕНИЯ** PDF Удалить - Изменить + Добавление улуч... BUTLER HOBOE  $\Omega$ Добавить вложение + Добавить кнопку  $\overline{V}$  Чек-лист Скрыть отмеченные элементы **Улалить** ДЕЙСТВИЯ → Перемещение Проверить все ли документы предоставлены • Копирование Оформить доверенность • Создать шаблон Записать клиента к нотариусу 30.03 © Подписаться П Встреча с клиентом □ Архивация Добавить элемент • Полелиться :≣ Действия Показать подробности

*Задание студентам:* Опираясь на задания из «Практикум Trello» выполнить пункт: работа c карточками.

Практическое занятие 4.

*Длительность: 2 часа (очно-заочно – 1 час; заочно – 1 час)*

*Вид практического занятия:* Практическая работа. Контрольная точка №3

*Тема занятия:* Контрольная работа по основным инструментам в Trello

*Цель занятия:* Демонстрация студентами способности выявлять и осуществлять сбор и анализ бизнес-информации и представлять результаты бизнес-анализа в удобном и понятном пользователю виде с помощью средства создания канбан доски (в рамках формирования компетенции ПК-1.1)

*Ход занятия:* Студенты показывают приобретенные знания, демонстрируя задания [см. пункт](#page-58-0)  [7.3 Семестр 4 Контрольная точка 3](#page-58-0)

**Раздел 3. Интернет технологии** (10 часов занятия лекционного типа + 8 ч практические занятия/ очно-заочно: 2 ч практические занятия/ заочно: 2 ч практические занятия)

Практическое занятие 1.

**ТУРИЗМА И СЕРВИСА»**

*Длительность: 2 часа (очно-заочно – 0,5 часа; заочно – 0,5 часа)*

*Вид практического занятия:* Практическая работа

*Тема занятия:* Системы бронирования и резервирования CRS,GDS, ADS/IDS (booking, tripadvisor и др.)

*Цель занятия:* Приобретение навыков работы системами бронирования и резервирования в гостиничной деятельности

*Ход занятия:* Преподаватель знакомит студентов с работой сервисов бронирования и резервирования

*Задание студентам:* Студенты повторяют за преподавателем задания, в ходе которых знакомятся с основными инструментами используемыми в работе систем бронирования и резервирования. Создают документ, содержащий сравнительную характеристику данных систем.

Практическое занятие 2.

*Длительность: 2 часа (очно-заочно – 0,5 часа; заочно – 0,5 часа)*

*Вид практического занятия:* Практическая работа

*Тема занятия:* Язык HTML шрифты Создание Web-страниц. Таблицы, рисунки и гиперссылки

*Цель занятия:* Закрепление навыков работы с языком разметки гипертекста

*Ход занятия:* Преподаватель знакомит студентов с основными тегами HTML и структурой кода, принципами оформления web-страниц. Преподаватель знакомит студентов с формированием таблиц, работой с изображениями, якорями, гиперссылками.

*Задание студентам:* Опираясь на материалы, данные преподавателем, студенты создают web-страницу с текстовыми, табличными данными, изображением и гиперссылками переходов.

Практическое занятие 3.

*Длительность: 2 часа (очно-заочно – 0,5 часа; заочно – 0,5 часа)*

*Вид практического занятия:* Практическая работа

*Тема занятия:* Технология работы в конструкторе сайтов

*Цель занятия:* Приобретение навыков работы с конструктором сайтов

*Ход занятия:* Преподаватель занкомит студентов с конструкторами сайтов, позволяющими оперативно создавать сайты-визитки. Демонстрирует основные принципы работы такого конструктора на примере<https://ru.wix.com/>

*Задание студентам:* Выбрать один из представленных в конструкторе шаблонов сайта и создать сайт, содержащий главную страницу и 2-3 дополнительный страницы.

Практическое занятие 4.

*Длительность: 2 часа (очно-заочно – 0,5 часа; заочно – 0,5 часа)*

*Вид практического занятия:* Контрольная точка №4. Защита проекта

*Тема занятия:* Разработка сайта предприятия (организации)

*Цель занятия:* Приобретение способности формировать и поддерживать представление об организации (предприятии) в онлайн среде (в рамках формирования компетенции ОПК-5)

*Особое указание:* Поскольку защита проекта предусматривает большую самостоятельную подготовительную работу студентов преподаватель заранее дает студентам задание [см.](#page-58-1)  [пункт 7.3 Семестр 4. Контрольная](#page-58-1) точка 4

*Ход занятия:* Студенты приходят с готовыми проектами. В процессе защиты студент (или группа студентов) должны уметь обосновать выбор платформы создания сайтов, и ключевые моменты разработки, а также грамотно и обоснованно отвечать на вопросы сокурсников и

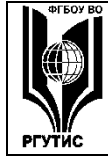

*Лист 91 из 84*

преподавателя. Уметь аргументированно отстоять свою точку зрения по тем или иным проектным решениям. Защита проекта проходит в форме демонстрации проделанной работы на экране с помощью проектора.

**8. Перечень основной и дополнительной учебной литературы; перечень ресурсов информационно-телекоммуникационной сети «Интернет», перечень информационных технологий, используемых при осуществлении образовательного процесса по дисциплине (модулю), включая перечень программного обеспечения и информационных справочных систем (при необходимости)**

#### **8.1. Основная литература**

1. Кравченко, Л. В. Photoshop шаг за шагом. Практикум : учебное пособие / Л.В. Кравченко, С.И. Кравченко. — Москва : ФОРУМ : ИНФРА-М, 2022. — 136 с. — (Среднее профессиональное образование). - ISBN 978-5-00091-519-6. - Текст : электронный. - URL: https://znanium.com/catalog/product/1735804 (дата обращения: 12.03.2022). – Режим доступа: по подписке.

2. Гобарева, Я. Л. Бизнес-аналитика средствами Excel : учебное пособие / Я.Л. Гобарева, О.Ю. Городецкая, А.В. Золотарюк. — 3-е изд., перераб. и доп. — Москва : Вузовский учебник : ИНФРА-М, 2021. — 350 с. + Доп. материалы [Электронный ресурс]. - ISBN 978-5- 9558-0560-3. - Текст : электронный. - URL: https://znanium.com/catalog/product/1668637 (дата обращения: 12.03.2022). – Режим доступа: по подписке.

3. Кравченко, Л. В. Практикум по Microsoft Office 2007 (Word, Excel, Access), PhotoShop : учебно-методическое пособие / Л.В. Кравченко. — 2-е изд., испр. и доп. — Москва : ФОРУМ : ИНФРА-М, 2021. — 168 с. — (Среднее профессиональное образование). ISBN 978-5-00091-008-5. - Текст : электронный. - URL: https://znanium.com/catalog/product/1413146 (дата обращения: 12.03.2022). – Режим доступа: по подписке.

4. Черников, Б. В. Информационные технологии управления : учебник / Б.В. Черников. — 2-е изд., перераб. и доп. — Москва : ФОРУМ : ИНФРА-М, 2021. — 368 с. — (Высшее образование: Бакалавриат). - ISBN 978-5-8199-0782-5. - Текст : электронный. - URL: https://znanium.com/catalog/product/1223242 (дата обращения: 12.03.2022). – Режим доступа: по подписке.

### **8.2. Дополнительная литература**

1. Гвоздева, В. А. Базовые и прикладные информационные технологии : учебник / В.А. Гвоздева. — Москва : ФОРУМ : ИНФРА-М, 2021. — 383 с. — (Высшее образование). - ISBN 978-5-8199-0885-3. - Текст : электронный. - URL: https://znanium.com/catalog/product/1406486 (дата обращения: 12.03.2022). – Режим доступа: по подписке.

#### **8.3. Перечень ресурсов информационно-телекоммуникационной сети «Интернет»**

*Электронно-библиотечная система* <http://www.znanium.com/> *Редактор мультимедийных презентаций* www.prezi.com *Редактор инфографики* www.piktochart.com *База данных цен на товары и услуги по всему миру* [www.numbeo.com](http://www.numbeo.com/) *База данных отзывов о тур. направлениях, гостиницах,*

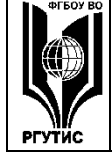

# **«РОССИЙСКИЙ ГОСУДАРСТВЕННЫЙ УНИВЕРСИТЕТ ТУРИЗМА И СЕРВИСА»**

*Лист 92 из 84*

*достопримечательностях* [www.tripadvisor.ru](http://www.tripadvisor.ru/) *Геоинформационные сервисы:* <https://www.google.ru/maps>

<https://yandex.ru/maps> *Сервис по управлению проектами* www.wrike.com

# **8.4. Перечень программного обеспечения, современных профессиональных баз данных и информационных справочных системам**

- 1. Microsoft Windows
- 2. Microsoft Office
- 3. Microsoft Project
- 4. AdobePhotoshop

1.Профессиональная база данных: база данных государственной статистики Федеральной службы государственной статистики [http://www.gks.ru/wps/wcm/connect/rosstat\\_main/rosstat/ru/statistics/](http://www.gks.ru/wps/wcm/connect/rosstat_main/rosstat/ru/statistics/)

2.Профессиональная база данных: база социологических данных Всероссийского центра изучения общественного мнени[я https://wciom.ru/database/](https://wciom.ru/database/)

3.Профессиональная база данных: Федеральный перечень туристских объектов Министерства культуры РФ. [http://xn----7sba3acabbldhv3chawrl5bzn.xn--p1ai/](http://классификация-туризм.рф/)

4.Профессиональная база данных: Открытые данные Ростуризма. <http://opendata.russiatourism.ru/opendata> 5.Профессиональная база данных: Открытые данные Министерства культуры РФ.

<http://opendata.mkrf.ru/>

1.Информационно-справочная система: Справочно-правовая система Консультант + [http://www.consultant.ru](http://www.consultant.ru/)

2.Информационная справочная система: информационно-правовой портал ГАРАНТ.РУ <http://www.garant.ru/>

3.Информационно-справочная система Booking.com [https://www.booking.com](https://www.booking.com/)

4.Информационно-справочная система Trivago [https://www.trivago.ru/https://www.trivago.ru/](https://www.trivago.ru/)

### **9. Методические указания для обучающихся по освоению дисциплины (модуля)**

Процесс изучения дисциплины предусматривает контактную (работа на лекциях и практических занятиях) и самостоятельную (самоподготовка к лекциям и практическим занятиям) работу обучающегося.

В качестве основных форм организации учебного процесса по дисциплине в предлагаемой методике обучения выступают Лекции-визуализации и практические занятия (с использованием интерактивных технологий обучения), а так же самостоятельная работа обучающихся.

*Лекция-визуализация* Чтение лекции-визуализации сводится к связному, развернутому комментированию преподавателем подготовленных визуальных материалов, полностью раскрывающему тему данной лекции. Эти материалы должны обеспечивать систематизацию имеющихся у слушателей знаний, предъявление новой информации, задание проблемных ситуаций и возможные разрешения

Практическая работа заключается в выполнении студентами, под руководством преподавателя, задания с применением современных информационных и коммуникационных технологий. Выполнение задания студенты производят в компьютерном классе.

Практические занятия проводятся в форме практических работ и семинаров.

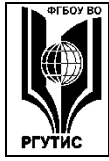

Практические занятия способствуют более глубокому пониманию теоретического материала учебного курса, а также развитию, формированию и становлению различных уровней составляющих профессиональной компетентности студентов.

**-** самостоятельная работа обучающихся

Целью самостоятельной (внеаудиторной) работы обучающихся является обучение навыкам работы с научно-теоретической, периодической, научно-технической литературой и технической документацией, необходимыми для углубленного изучения данной дисциплины, а также развитие у них устойчивых способностей к самостоятельному изучению и изложению полученной информации.

Основными задачами самостоятельной работы обучающихся являются:

- овладение фундаментальными знаниями;
- наработка профессиональных навыков;
- приобретение опыта творческой и исследовательской деятельности;
- развитие творческой инициативы, самостоятельности и ответственности студентов.

Самостоятельная работа студентов по дисциплине обеспечивает:

- закрепление знаний, полученных студентами в процессе лекционных и практических занятий;
- формирование навыков работы с периодической, научно-технической литературой и технической документаций;
- приобретение опыта творческой и исследовательской деятельности;
- развитие творческой инициативы, самостоятельности и ответственности студентов.

Самостоятельная работа является обязательной для каждого обучающегося.

#### **Формы самостоятельной работы**

Перечень тем самостоятельной работы студентов по подготовке к лекционным и практическим занятиям соответствует тематическому плану рабочей программы дисциплины.

Самостоятельная работа студента предусматривает следующие виды работ:

- Изучение теоретический источников по теме занятий:
- Повторение изученных материалов.
- Подготовка к текущему контролю

### **10. Материально-техническая база, необходимая для осуществления образовательного процесса по дисциплине (модулю):**

Учебные занятия по дисциплине «Информационное обеспечение профессиональной деятельности» проводятся в следующих оборудованных учебных кабинетах, оснащенных соответствующим оборудованием:

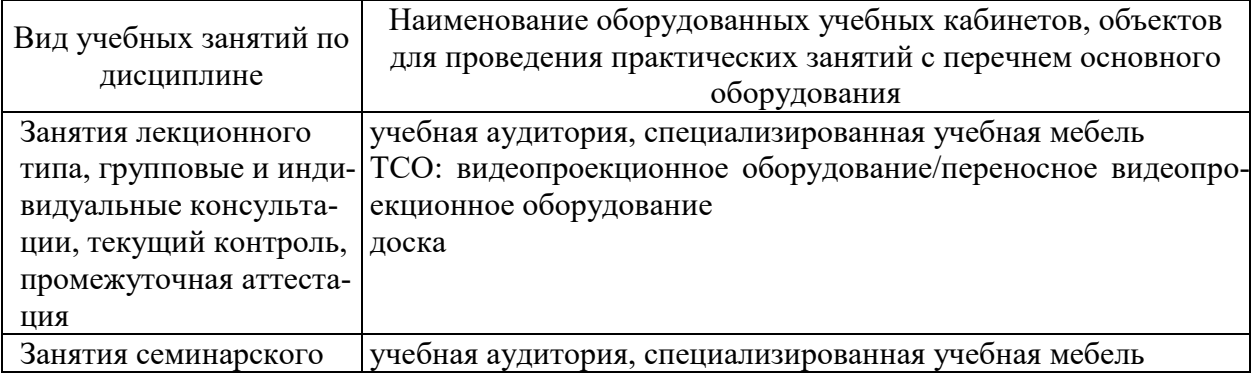

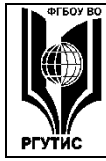

# ФЕДЕРАЛЬНОЕ ГОСУДАРСТВЕННОЕ БЮДЖЕТНОЕ ОБРАЗОВАТЕЛЬНОЕ УЧРЕЖДЕНИЕ ВЫСШЕГО ОБРАЗОВАНИЯ

# **«РОССИЙСКИЙ ГОСУДАРСТВЕННЫЙ УНИВЕРСИТЕТ ТУРИЗМА И СЕРВИСА»**

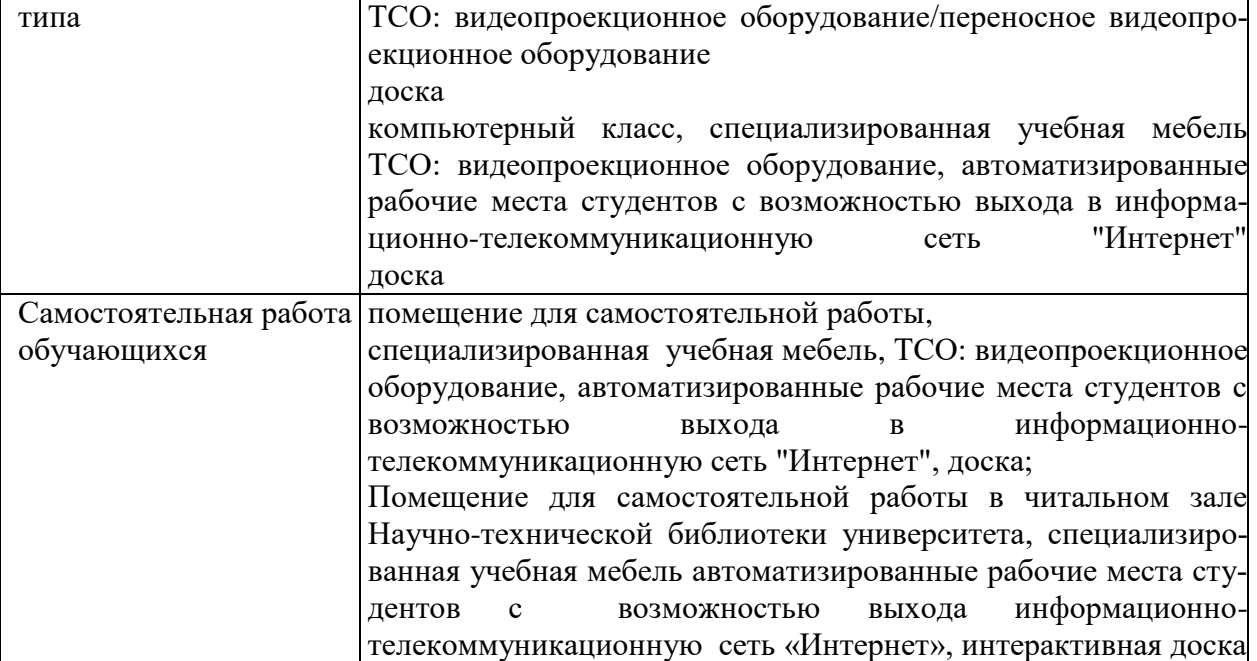